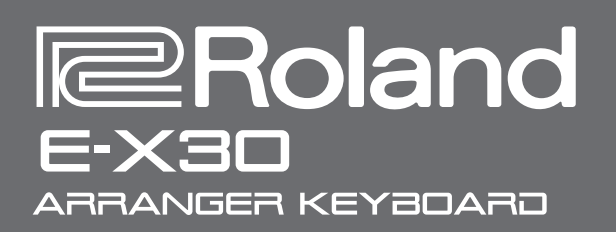

# Руководство пользователя

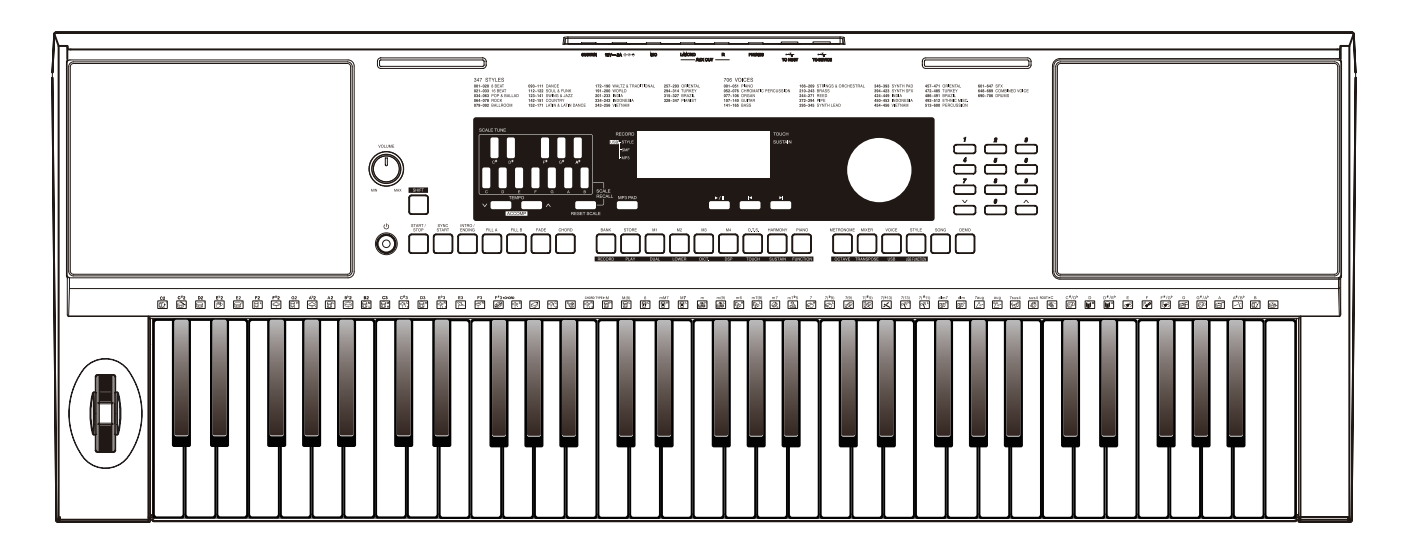

Прежде чем приступить к использованию устройства, ознакомьтесь внимательно с документами "ТЕХНИКА БЕЗОПАСНОСТИ" и "ВАЖНЫЕ ЗАМЕЧАНИЯ" (буклет "ТЕХНИКА БЕЗОПАСНОСТИ"). После прочтения не выбрасывайте данный документ, используйте его для справки.

Copyright © 2017 ROLAND CORPORATION

#### Авторские права

- Аудио- или видеозапись, копирование или доработка материалов, права на которые принадлежат третьей стороне (музыкальные произведения, видеоработы, вещание, живое выступление и другое), в целом или частично, распространение, продажа, сдача в прокат, публичное воспроизведение и подобные действия, произведенные без разрешения владельца авторских прав, запрещены законом об авторских правах.
- Не используйте прибор в целях нелегального распространения данных или нарушающих авторские права третьей стороны. Производитель не несет ответственности ни за какие противоправные действия пользователя.
- Права на все данные, содержащиеся в приборе (данные волновых форм, данные стилей, данные паттернов аккомпанемента, данные фраз, зацикленные аудиофрагменты и изображения), принадлежат Roland Corporation.
- Приобретение данного прибора дает право на использование этих данных для создания, демонстрации, записи и распространения оригинального аудиоматериала.
- Приобретение данного прибора НЕ дает права на распространение приведенных выше данных в оригинальной или модифицированной форме на любых носителях или по интернет.
- Roland зарегистрированная торговая марка или торговая марка Roland Corporation в США и/или других странах.
- Все названия компаний и продуктов, упомянутые в данном документе, являются зарегистрированными торговыми марками или торговыми марками соответствующих владельцев.

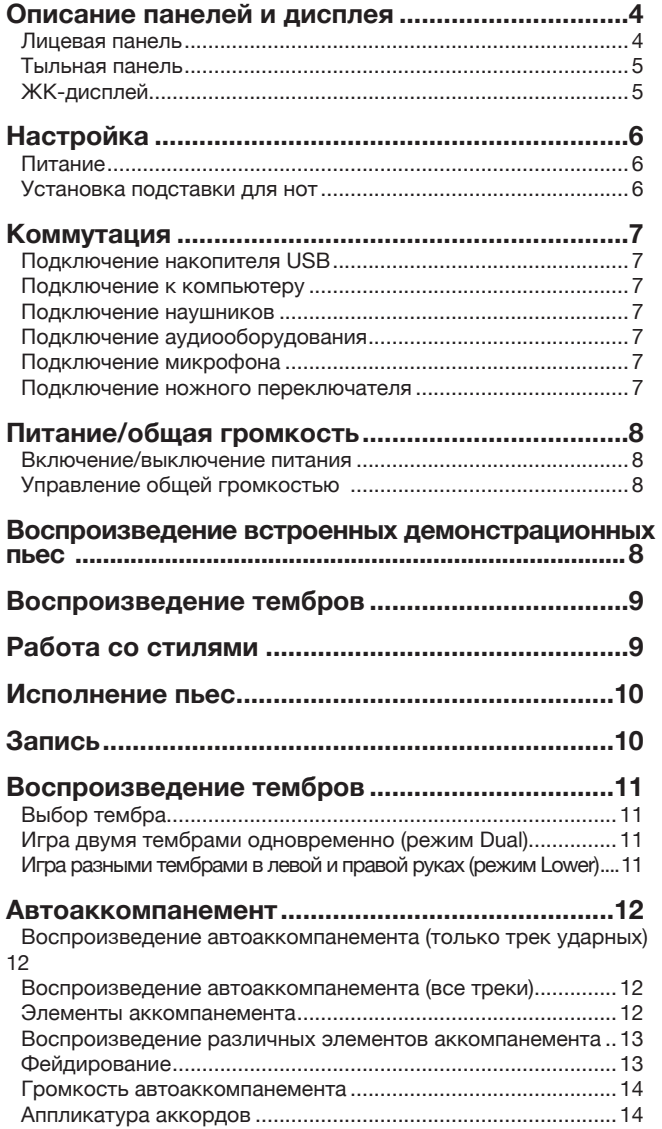

Темп............................................................................................15

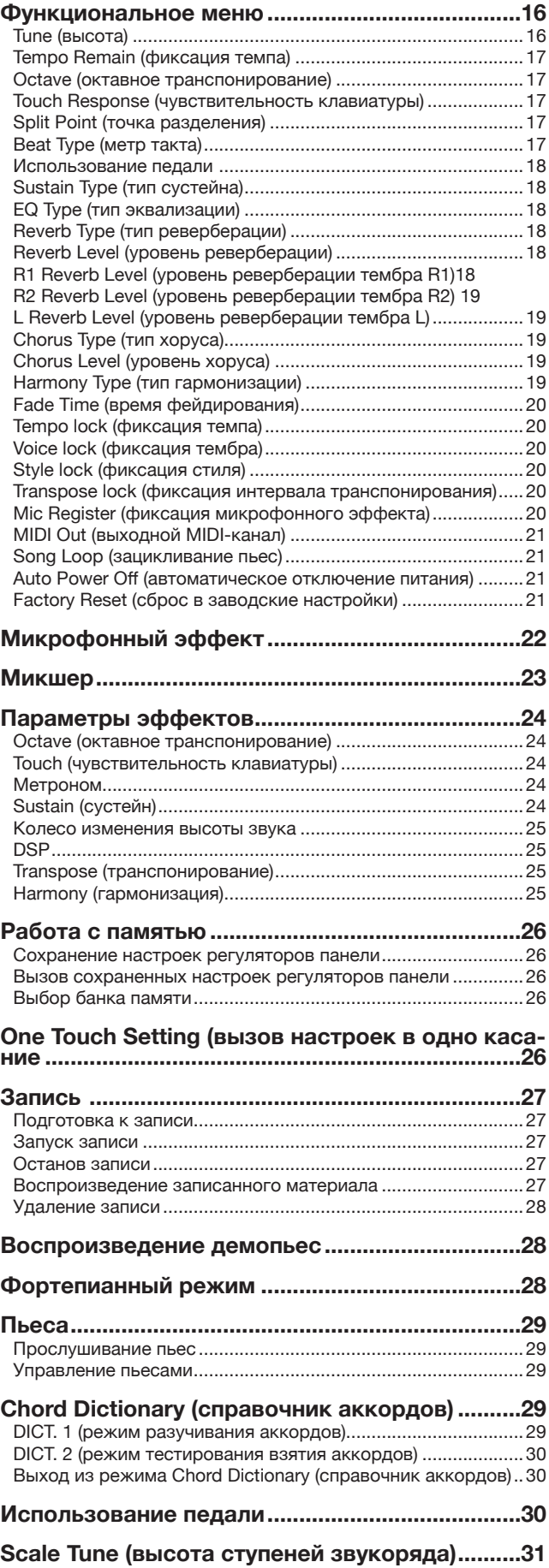

3

## Лицевая панель

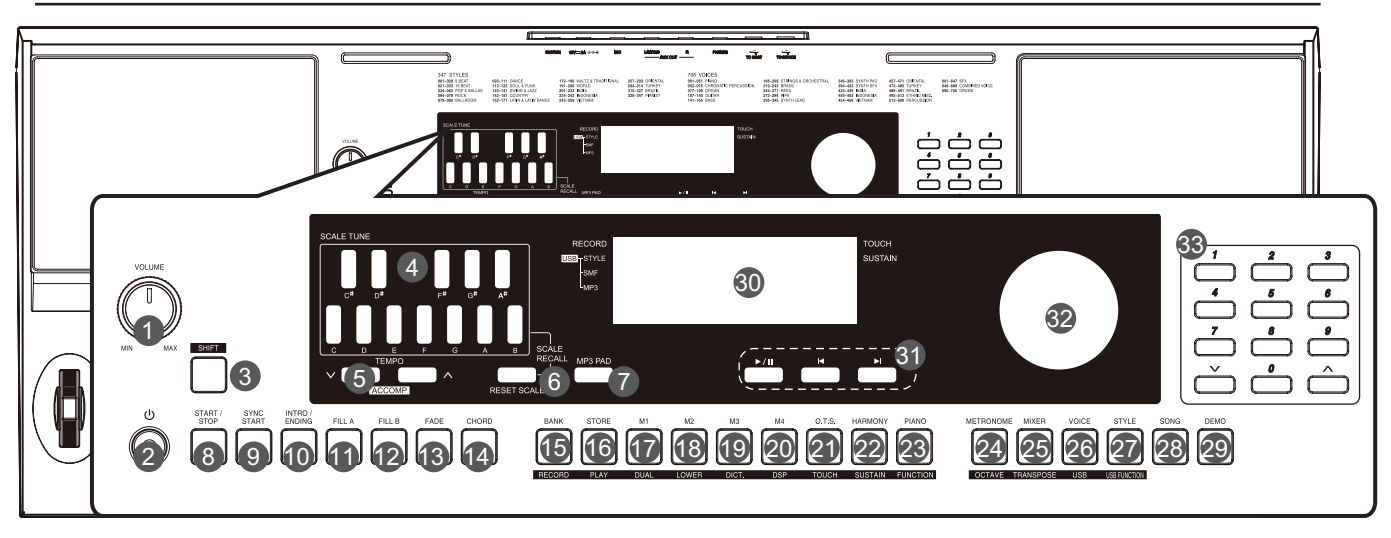

- <sup>1</sup>. Регулятор [VOLUME] (стр. 8 ) Управляет общей громкостью.
- 2. Выключатель питания (стр. 8 ) Используется для включения или выключения питания.
- 3. Кнопка [SHIFT]<br>Используется для доступа ко вспомога́тельным фунќциям дру-<br>гих кнопок.
- 7. Кнопка [MP3 PAD] (стр. 32 ) Используется для переключения между режимами Scale Tune и MP3 PAD.
- В режиме Scale Tune 4. Кнопка [SCALE TUNE] (стр. 31 ) Используется для настройки параметров Scale (звукоряд).
- 6. Кнопка [RESET SCALE] (стр.<br>31 <u>)</u>
- Используется для сброса высоты ступеней звукоряда в значения по умолчанию.
- В режиме MP3 PAD<br>4. Кнопка [MP3 PAD] (стр. 32 )<br>Используется для выбора фай-<br>ла MP3 для воспроизведения.
- 8. Кнопка [START/STOP] (стр. 12 ) Запускает/останавливает вос- произведения стиля.
- 9. Кнопка [SYNC START] (стр. 12 ) Используется для включения/ выключе́ния фу̀нкции синхрон-<br>ного старта.
- 10. Кнопка [INTRO/ENDING] (стр.
- 13)<br>Используется для запуска<br>вступления или коды.
- 11. Кнопка [FILL A] (стр. 13)<br>Используется для запуска пат-<br>терна сбивки А.
- 12. Кнопка [FILL B] (стр. 13)<br>Используется для запуска пат-<br>терна сбивки В.
- 13. Кнопка [FADE] (стр. 13 ) Используется для включения/ выключе́ния фу̀нкции фейдиро-<br>вания.
- 14. Кнопка [CHORD] (стр. 14 ) Используется для включения режима работы с гармонией.
- 
- 
- Если кноп<u>ка</u> [SHIFT] не нажата.<br>5. Кнопка TEMPO [V]/[ʌ] (стр. 15 )<br>Используется для настройки текуще-<br>го темпа.
- 15. Кнопка [BANK] (стр. 26)<br>Используется для выбора банка памяти.
- 16. Кнопка [STORE] (стр. 26 ) Используется для сохранения на- строек, произведенных с помощью регуляторов панели.
- 17 20. Кнопки [M1] [M4] стр. 26)<br>Вызов сохраненных настроек, произведенных с помощью регуляторов<br>панели.
- 21. Кнопка [O.T.S.] (стр. 26 )<br>Включает/выключает функцию вы-<br>бора в одно касание совокупности настроек.
- 22. Кнопка [HARMONY] (стр. 25 ) Включает/выключает эффект гар- монизации.
- 23. Кнопка [PIANO] (стр. 28 ) Включает фортепианный режим (Piano Mode).
- 24. Кнопка [METRONOME] (стр. 24 ) Включает/выключает метроном.
- 25. Кнопка [MIXER] (стр. 23 )<br>Используется для перехода в меню<br>микшера (Mixer).
- 26. Кнопка [VOICE] (стр. 11 )<br>Используется для входа в режим<br>работы с тембрами (Voice Mode).
- 27. Кнопка [STYLE] (стр. 12 ) Используется для входа в режим работы со стилями (Style Mode).
- 28. Кнопка [SONG] (стр. 29 ) Используется для входа в режим работы с пьесами (Song Mode).
- 29. Кнопка [DEMO] (стр. 28 ) Используется для входа в деморе- жим (Demo Mode).
- 30. ЖК-дисплей<br>Используется для вывода параме-<br>тров и их значений.
- 31. Кнопка [SONG CONTORL] (стр. 29 )<br>| Mechanocare воспроизведение<br>| пьесы или ставит его на паузу.<br>| Bыбирает предыдую пьесу.<br>| Meloupaet следующую пьесу.
	-
- Если кнопка [SHIFT] нажата.<br>5. Кнопка ACCOMP [**ѵ]/[ʌ]** (стр. 14 )<br>Настраивает громкость аккомпанемента.
- 
- 15. Кнопка [RECORD] (стр. 27 ) Используется для входа в режим записи (Record Mode).
- 16. Кнопка [PLAY] (стр. 27 ) Используется для воспроизведения запи- санного материала.
- 17. Кнопка [DUAL] (стр. 11 ) Используется для включения/выключения функции наложения тембров (Dual).
- 18. Кнопка [LOWER] (стр. 11 ) Используется для включения/выключения функции разделения клавиатуры (Lоwer).
- 19. Кнопка [DICT.] (стр. 29 ) Используется для входа в режим изучения аккордов (Chord Dictionary).
- 20. Кнопка [DSP] (стр. 25 ) Используется для включения/выключения эффекта DSP.
- 21. Кнопка [TOUCH] (стр. 24 ) Используется для входа в меню настройки чувствительности клавиатуры (Touch).
- 22. Кнопка [SUSTAIN] (стр. 24 ) Используется для включения/выключения сустейна (Sustain).
- 23. Кнопка [FUNCTION] (стр. 16 ) Используется для входа в функциональное меню (Function).
- 24. Кнопка [OCTAVE] (стр. 24 ) Используется для входа в меню октавного транспонирования (Octave).
- 25. Кнопка [TRANSPOSE] (стр. 25 ) Используется для входа в меню транспо- нирования (Transpose).
- 26. Кнопка [USB] (стр. 33 ) Используется для входа в меню работы со стилями накопителя USB.
- 27. Кнопка [USB FUNCTION] (стр. 33 ) Используется для входа в функциональное меню накопителя USB.
- 32. Колесо ввода данных Используется для настройки значений параметров.
- 33. Кнопки **[˅] / [˄]** и цифровые Используются для изменения значений параметров или их ввода.

4

## Тыльная панель

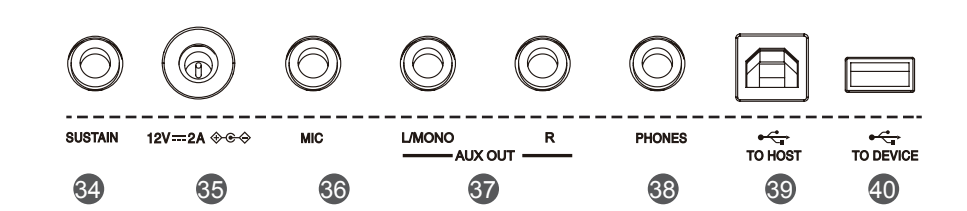

- 34. Разъем SUSTAIN (стр. 18 ) Используется для подключения педали сустейна.
- 35. Разъем DC 12V Используется для подключения прилагаемого блока питания (12 В постоянного напряжения).
- 36. Разъем MIC Используется для подключения микрофона.
- 37. Разъем AUX OUT
- 38. Разъем PHONES Используется для подключения наушников.
- 39. Разъем USB Host Используется для подключения к компьютеру.
- 40. Разъем USB Device Используется для подключения

## ЖК-дисплей

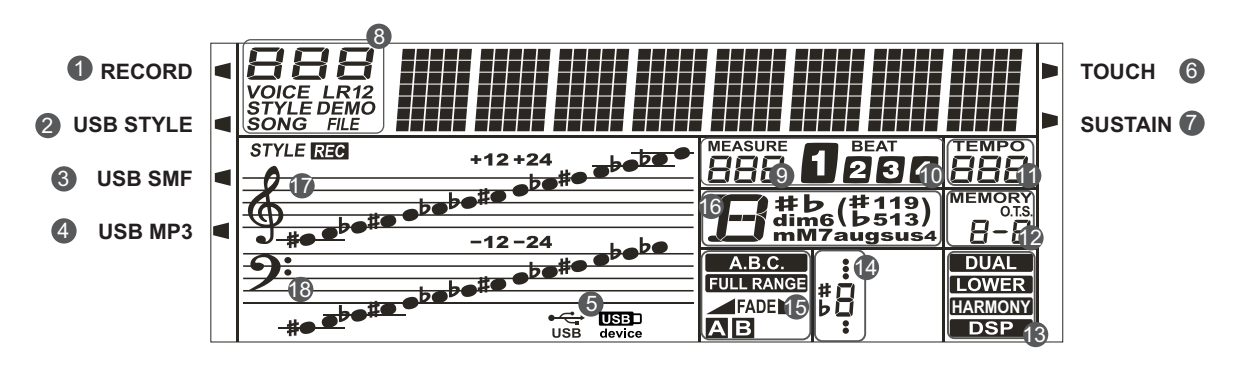

- 1. Запись
- 2. Стиль на USB
- 3. Пьеса SMF на USB
- 4. Пьеса MP3 на USB
- 5. Кабель USB/накопитель USB
- 6. Чувствительность
- 7. Сустейн
- 8. VOICE/ STYLE/ DEMO/ SONG (тем-
- бр/стиль/демо/пьеса)
- 9. MEASURE (такт)
- 10. BEAT (доля)
- 11. TEMPO (темп)
- 12. M1 ― M4/выбор настроек в одно касание
- 13. DUAL/ LOWER/ HARMONY/ DSP
- 14. Индикатор нот
- 15. A.B.C. / FULL RANGE/ FADE/Секция аккомпанемента
- 16. Аккорд
- 17. Скрипичный ключ
- 18. Басовый ключ

Данный раздел содержит информацию, касающуюся определения настроек инструмента и подготовки его к игре. Прежде чем включать питание, ознакомьтесь внимательно с данным разделом.

## Питание

Инструмент может питаться от батареек или прилагаемого блока питания.

Прежде чем включить питание инструмента, установите в минимум регулятор громкости данного инструмента, а также регуляторы громкости подключенного к нему аудиооборудования.

#### Использование батареек

В качестве источника питания можно использовать шесть щелочных батареек формата АА или эквивалентных им.

- *1.* Откройте крышку батарейного отсека, расположенного внизу инструмента.
- *2.* Вставляя батарейки, следите за соблюдением полярности.
- *3.* Установите крышку отсека на место и убедитесь, что она зафиксирована должным образом.

#### *Замечание:*

- 1. Не используйте вместе старые и новые батарейки.
- 2. Не используйте одновременно батарейки разных типов.
- 3. Всегда вынимайте батарейки, если инструмент долго не используется.

#### Использование блока питания

- *1.* Подключите блок питания к разъему DC 12V инструмента.
- *2.* Вставьте блок питания в розетку сети переменного тока.
- *3.* Нажмите на выключатель питания, ЖК-дисплей загорится, сигнализируя о включении питания инструмента.
- *4.* Для выключения питания инструмента нажмите на его выключатель питания еще один раз.

#### *Замечание:*

1. Если инструмент не используется в течение 30 минут, его питание автоматически отключается. Подробности описаны в разделе "Автоматическое выключение питания".

2. В целях безопасности отключайте инструмент от сети в периоды длительного простоя и во время грозы.

## Установка подставки для нот

Подставка для нот входит в комплект поставки инструмента. Для ее установки предусмотрены пазы, расположенные в тыльной части панели.

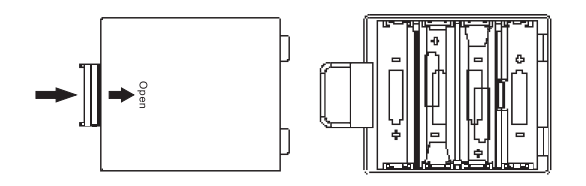

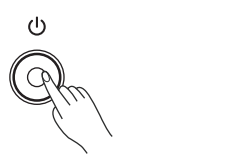

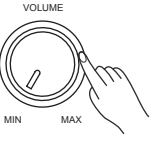

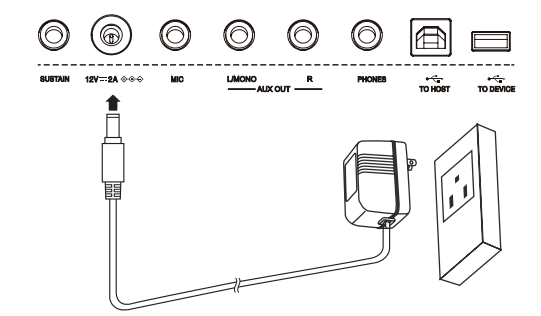

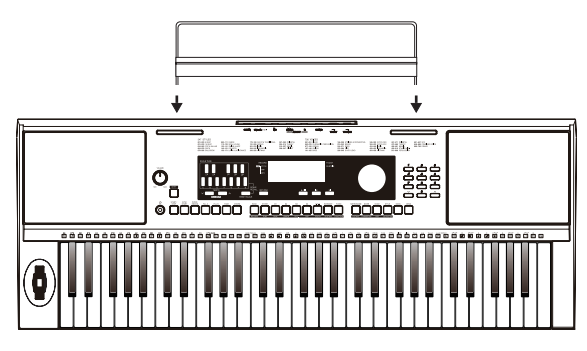

## Подключение накопителя USB

Если подключить к инструменту накопитель USB, можно будет сохранять на него данные, например записанные, загружать с накопителя данные в инструмент или воспроизводить данные с накопителя USB.

#### *Замечание:*

Чтобы не повредить накопитель USB, не извлекайте его в процес се считывания или записи данных.

## Подключение к компьютеру

Инструмент принимает и передает MIDI-данные через порт USB. Для коммутации инструмента с компьютером используйте USB-ка бель.

#### *Замечание:*

При подключении инструмента к компьютеру рекомендуется ис пользовать порт USB2.0.

## Подключение наушников

Можно подключить к разъему PHONES обычные стереонаушники и играть на инструменте в любое время суток. При коммутации этого разъема встроенная акустическая система автоматически отключается.

#### *Замечание:*

Чтобы избежать проблем со слухом, не работайте в наушниках на высокой громкости в течение длительного периода времени.

## Подключение аудиооборудования

Разъем AUX OUT можно использовать для вывода сигнала на внешнее аудиооборудование, такое как усилитель для клавишных инструментов, стереофоническая аудиосистема, микшерная кон соль или ленточный магнитофон.

Для вывода стереосигнала задействуйте оба разъема, R и L/ MONO, для работы с моносигналом коммутируйте только разъем L/MONO.

Для коммутации разъема AUX OUT инструмента с разъемом AUX IN внешнего оборудования используйте аудиокабель.

#### *Замечание:*

Чтобы избежать поломок динамиков, устанавливайте регулятор громкости в минимум перед включением/выключением питания данного инструмента и внешнего оборудования.

## Подключение микрофона

Перед подключением или отключением микрофона устанавливай те общую громкость в минимум. Подключите микрофон к разъему MIC, затем настройте общую громкость.

#### *Замечание:*

Если микрофон не используется, отключайте его.

## Подключение ножного переключателя

К разъему Sustain можно подключить опциональный ножной переключатель и назначить на него требуемую функцию в функ циональном меню. Если выбрать функцию Sustain (сустейн), при нажатой педали звук всех берущихся на клавиатуре нот продлева ется. Подробности приводятся в описании функционального меню.

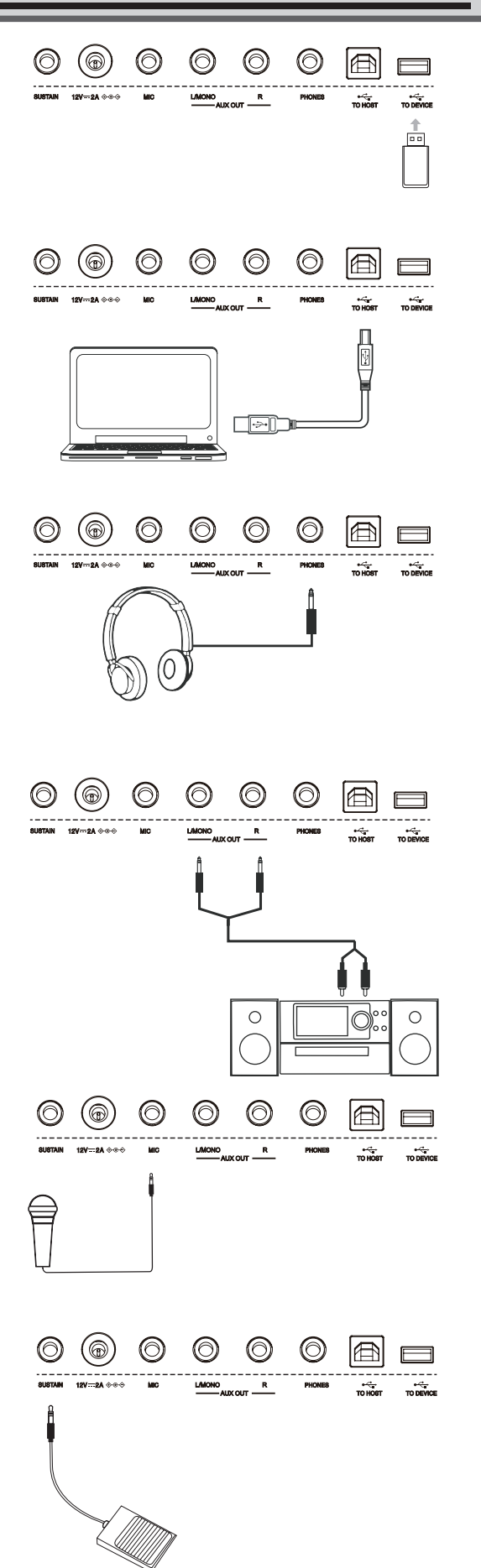

### Включение/выключение питания

- *1.* Убедитесь, что инструмент подключен к блоку питания должным образом.
- *2.* Нажмите на выключатель питания, ЖК-дисплей загорится, сигнализируя о включении питания инструмента.

#### *Замечание:*

Если ЖК-дисплей после включения питания инструмента не загорается, проверьте корректность подводки питания.

## Управление общей громкостью.

Для увеличения общей громкости вращайте регулятор [VOLUME] по часовой стрелке, для уменьшения — против. Вращая этот регулятор, настройте общую громкость инструмента.

#### *Замечание:*

Если звука нет, проверьте, не установлена ли громкость в минимум или не скоммутирован ли разъем инструмента PHONES .

## Воспроизведение встроенных

В памяти инструмента хранится несколько демонстрационных пьес. Список демопьес приведен в конце руководства.

- *1.* Нажмите на кнопку [DEMO], на ЖК-дисплей выведутся номер и имя текущей демопьесы, все демопьесы воспроизводятся в зацикленном режиме.
- *2.* Выберите демопьесу с помощью кнопок [+/Yes]/ [-/No].
- *3.* Нажмите на кнопку [DEMO] или [START/STOP] для останова воспроизведения и выхода из режима работы с демопьесами.

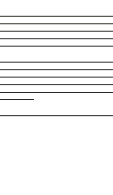

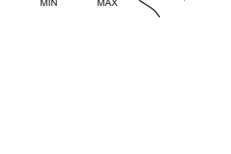

oadine!

VOLUME

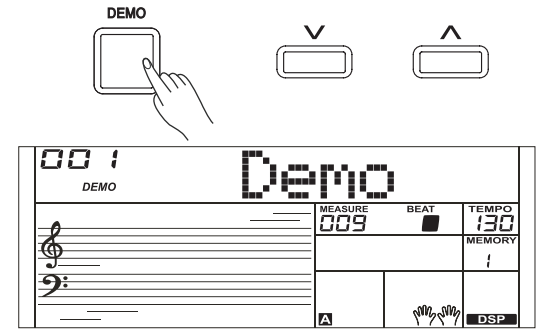

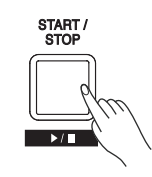

## Воспроизведение тембров

- *1.* Нажмите на кнопку [VOICE]. Включится режим работы с тембрами (Voice Mode). На ЖК-дисплей выведутся имя и номер текущего тембра по умолчанию.
- *2.* Выберите нужный тембр. Для выбора тембра используйте колесо ввода данных, цифровые кнопки или кнопки [+/YES]/[-/NO].
- *3.* Играйте звуком выбранного тембра. Берите ноты на клавиатуре инструмента.

#### *Замечание:*

Если включен режим разделения клавиатуры, при нажатии на цифровую кнопку выбирается тембр соответствующего диапазона клавиатуры (левого или правого).

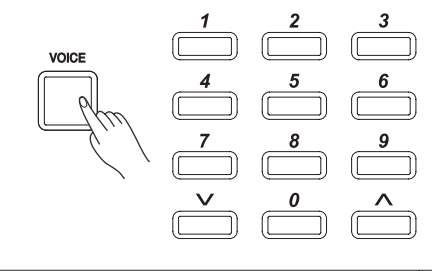

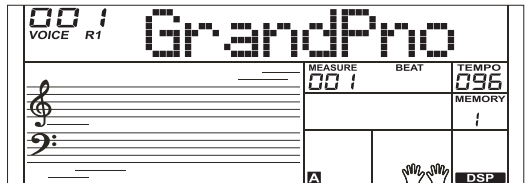

# Работа со стилями

*1.* Нажмите на кнопку [STYLE].

Включится режим работы со стилями (Style Mode). На ЖК-дисплей выведутся имя и номер текущего стиля по умолчанию.

- *2.* Выберите стиль. Для выбора стиля используйте колесо ввода данных, цифровые кнопки или кнопки [+/YES]/[-/NO].
- *3.* Играйте, используя выбранный стиль.

Нажмите на кнопку [START/STOP] для запуска ритма. Или же можно сначала нажать на кнопку [SYNC START], а затем ― взять ноту на клавиатуре.

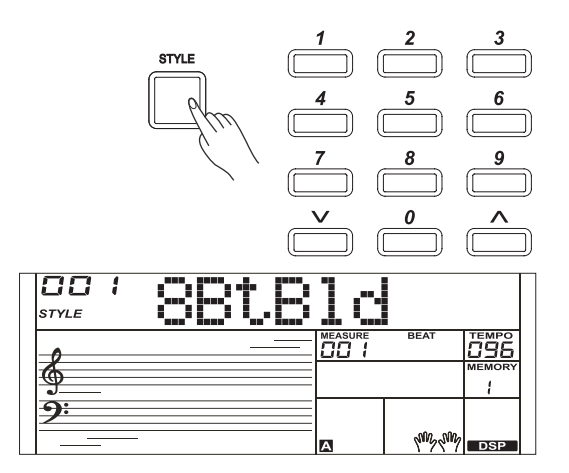

Инструмент имеет множество стилей автоаккомпанемента.

- *1.* Нажмите на кнопку [SONG]. Включится режим работы с пьесами (Song Mode). В нем все пьесы воспроизводятся циклически.
- *2.* Для выбора пьесы используйте колесо ввода данных, цифровые кнопки или кнопки [+/YES]/[-/NO].
- *3.* Для останова воспроизведения пьесы нажмите на кнопку [ ]. Нажмите на эту кнопку еще один раз, текущая пьеса начнет воспроизводиться в цикле.
- *4.* Для выхода из режима работы с пьесами нажмите на любую из кнопок [STYLE] или [VOICE] при остановленном воспроизведении.

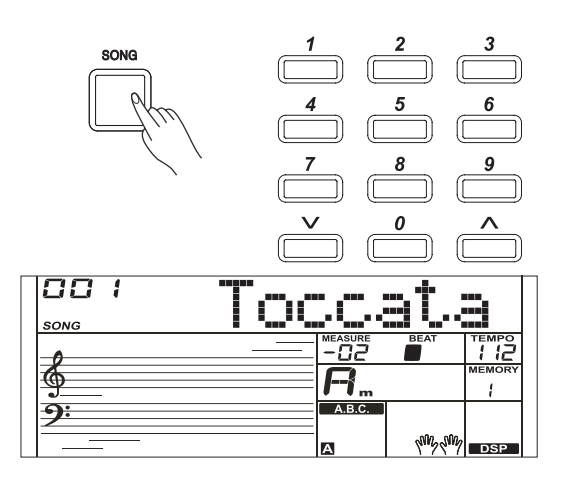

## Запись

Игру на инструменте можно записать и сохранить в виде пользовательской пьесы.

- *1.* Удерживая нажатой кнопку [SHIFT], нажмите на кнопку [RECORD]. Откроется интерфейс выбора пьес. Колесом ввода данных или кнопками [<sup>v</sup>] / [^] выберите пользовательскую пьесу, в которую будет сохранена запись.
- *2.* Удерживая нажатой кнопку [SHIFT], нажмите на кнопку [RECORD]. Включится режим готовности к записи, теперь можно выбрать тембр, стиль и настроить другие параметры записи.
- *3.* Для запуска записи нажмите на кнопку [START/STOP] или начните играть на клавиатуре.
- *4.* Для выхода из режима записи, удерживая нажатой кнопку [SHIFT], нажмите на кнопку [RECORD].
- *5.* Для воспроизведения записанной пьесы, удерживая нажатой кнопку [SHIFT], нажмите на кнопку [PLAY], чтобы открыть интерфейс выбора. С помощью кнопок [˅] / [˄] выберите записанную пьесу, которую необходимо воспроизвести. Удерживая нажатой кнопку [SHIFT], нажмите на кнопку [PLAY], чтобы воспроизвести записанную пьесу.
- *6.* В процессе воспроизведения, удерживая нажатой кнопку [SHIFT], нажмите на кнопку [PLAY], чтобы выйти из режима воспроизведения.
- *7.* Если находясь в интерфейсе воспроизведения записанной пьесы, удерживая нажатой кнопку [SHIFT], нажать на кнопку [RECORD], на дисплей выведется сообщение "Del Sng?". Для удаления пьесы нажмите на [^], для отказа от удаления и возврата в интерфейс выбора — на [V].

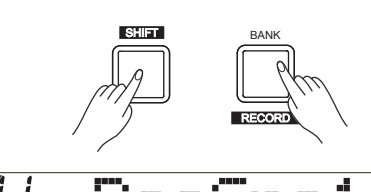

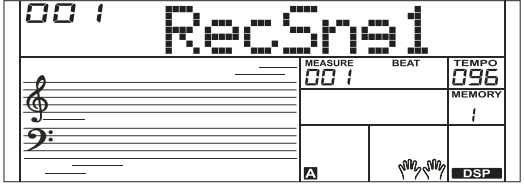

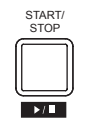

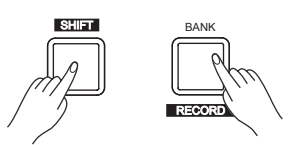

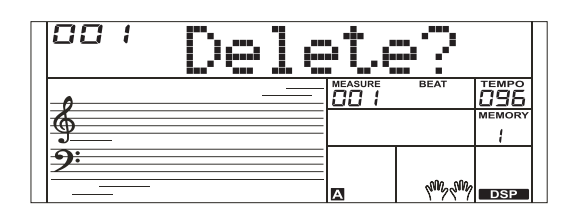

Инструмент располагает множеством встроенных тембров. Выбирайте различные тембры и играйте ими, обрабатывая пресетными эффектами. Список тембров приведен в конце данного руководства.

## Выбор тембра

При включении питания загорается пиктограмма "VOICE R1", и на ЖК-дисплей выводятся имя и номер текущего тембра. Для выбора тембра используйте колесо ввода данных, цифровые кнопки или кнопки  $[\vee]/[\wedge]$ .

#### *Замечание:*

Если в режиме тембра задействованы тембры Voice R1, R2 и L, можно переключаться между ними, нажимая на кнопку [VOICE].

## Игра двумя тембрами одновременно (режим Dual)

В режиме Dual можно накладывать друг на друга два тембра для получения более насыщенного звука. Включите этот режим, чтобы можно было выбрать второй тембр "VOICE R2".

- *1.* Находясь в режиме ожидания и удерживая нажатой кнопку [SHIFT], нажмите на кнопку [DUAL] для включения режима одновременного воспроизведения двух тембров. На дисплей выведутся имя и номер тембра "VOICE R 2", и загорится индикатор "DUAL". Для выбора тембра, который будет накладываться поверх текущего, можно использовать колесо ввода данных, цифровые кнопки или кнопки  $[\lor] / [\land]$ . По умолчанию на Voice R2 назначается тембр String Ensembles.
- *2.* Играйте на клавиатуре, оба тембра будут воспроизводиться одновременно. Это аналогично тому, когда два инструмента играют в унисон.
- *3.* Находясь в режиме наложения тембров и удерживая нажатой кнопку [SHIFT], нажмите на кнопку [DUAL] для выключения этого режима.

#### *Замечание:*

Если включен режим разделения клавиатуры, совмещение тембров доступно только для диапазона правой руки.

## Игра разными тембрами в левой и правой руках (режим Lower)

В этом режиме клавиатура разбивается на два диапазона, на каждый из которых назначается свой тембр. В диапазоне левой руки воспроизводится тембр "VOICE L". По умолчанию высота точки разделения клавиатуры совпадает с нотой F#3 (19), однако точку разделения можно назначить на любую ноту. Более подробно это описывается в разделе "Split Point".

- *1.* Находясь в режиме ожидания и удерживая нажатой кнопку [SHIFT], нажмите на кнопку [LOWER] для включения режима разделения клавиатуры на два диапазона. На ЖК-дисплей выведутся имя и номер тембра левой руки, а также пиктограммы "VOICE L" и "LOWER".
- *2.* Для выбора тембра левой руки используйте колесо ввода данных, цифровые кнопки или кнопки [˅] / [˄]. По умолчанию на Voice L назначается тембр String Ensembles.
- *3.* Играйте на клавиатуре двумя руками, в левой руке будет звучать один тембр, в правой ― другой.
- *4.* Находясь в режиме разделения клавиатуры на два диапазона и удерживая нажатой кнопку [SHIFT], нажмите на кнопку [LOWER] для выключения этого режима.

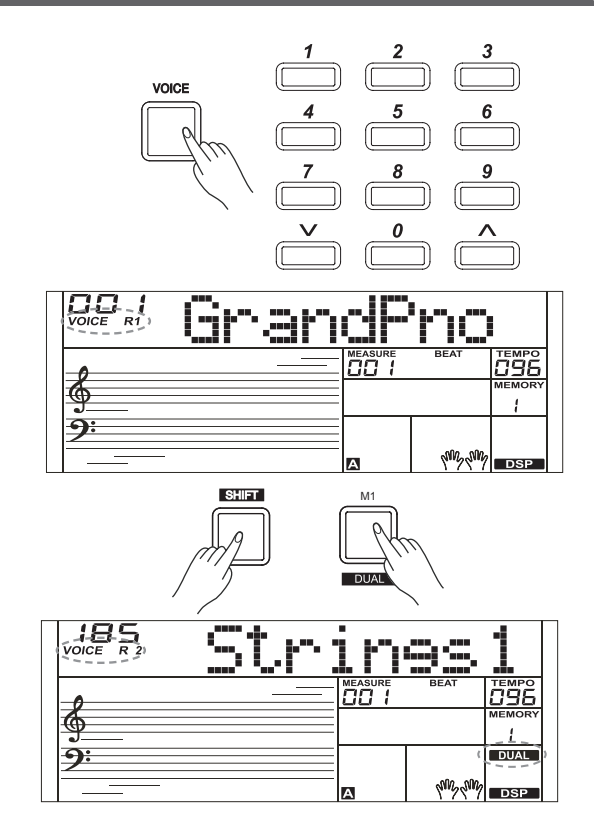

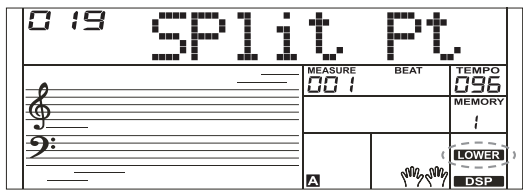

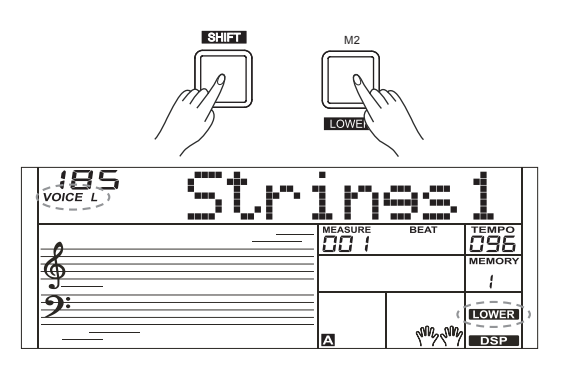

Функция автоаккомпанемента позволяет играть под полноценное сопровождение виртуальной группы музыкантов. Гармония автоаккомпанемента определяется берущимися левой рукой аккордами. При взятии нового аккорда соответствующим образом изменяется гармония аккомпанемента. Автоаккомпанемент позволяет создать ощущение игры в группе даже при сольном выступлении. Инструмент имеет множество стилей автоаккомпанемента. Поэкспериментируйте с различными стилями (см. раздел "Список стилей"), чтобы поближе познакомиться с возможностями автоаккомпанемента.

## Воспроизведение автоаккомпанемента (только трек ударных)

- *1.* Нажмите на кнопку [STYLE]. Включится режим работы со стилями. На ЖК-дисплее загорится пиктограмма "STYLE". На ЖК-дисплей выведутся имя и номер текущего стиля.
- *2.* Выберите стиль. Для выбора стиля используйте колесо ввода данных, цифровые кнопки или кнопки [+/YES]/[-/NO].
- *3.* Запустите воспроизведение стиля.Для запуска трека ударных автоаккомпанемента нажмите на кнопку [START/STOP]. Кроме того, можно запустить воспроизведение трека ударных аккомпанемента, нажав на кнопку [SYNC START], а затем взяв любую ноту на клавиатуре инструмента.

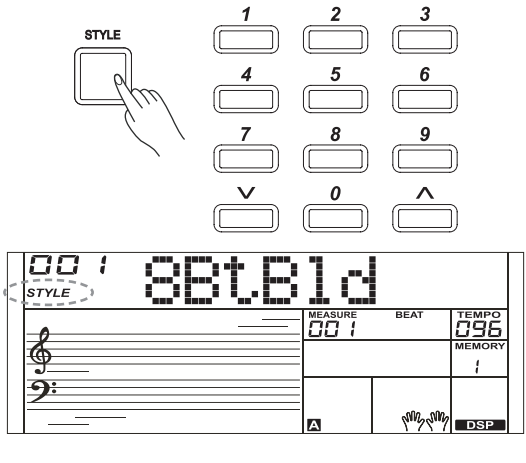

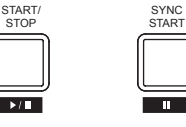

## Воспроизведение автоаккомпанемента (все треки)

*1.* Включите автоаккомпанемент.

В режиме работы со стилями можно нажать на кнопку [CHORD], чтобы войти в режим А.В.С (автоматическая басовая гармония). Клавиатура разобьется на два диапазона. Диапазон левой руки отводится под управление гармонией. Загорится пиктограмма "A.B.C.". Теперь при взятии любой ноты в этом диапазоне (состояние синхронного старта ― Sync Start) воспроизводится аккомпанемент.

Нажмите на кнопку [CHORD] еще один раз, чтобы включить "полнодиапазонный" режим управления гармонией. Загорится пиктограмма "FULL RANGE". Теперь можно брать аккорды на всем диапазоне клавиатуры несколькими пальцами.

*2.* Запустите автоаккомпанемент.

Можно нажать на кнопку [SYNC START], а затем взять аккорд в диапазоне распознавания гармонии, чтобы запустить автоаккомпанемент всех треков. При изменении аккорда соответствующим образом трансформируется и гармония аккомпанемента. Можно нажать на кнопку [SYNC/STOP], чтобы запустить автоаккомпанемент трека ударных, а затем взять аккорд в диапазоне распознавания гармонии. При этом включится автоаккомпанемент всех треков.

## Элементы аккомпанемента

Предусмотрены различные элементы автоаккомпанемента, позволяющие изменять аранжировку аккомпанемента, чтобы она наиболее полно соответствовала исполняемой пьесе. Среди них: Intro ― вступление, Main (A, B) ― основа, Fill (A, B) ― сбивка и Ending ― кода. Переключаясь между этими элементами автоаккомпанемента в процессе игры, можно получать профессионально звучащую аранжировку.

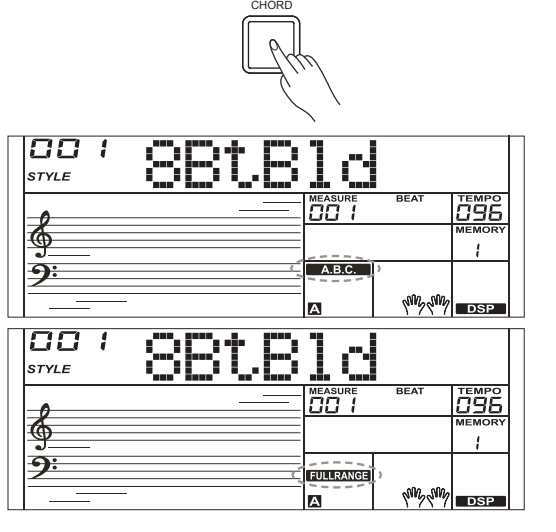

#### Элемент INTRO

С этого элемента обычно начинается пьеса. По окончании воспроизведения паттерна вступления автоматически запускается воспроизведение основного (Main) элемента аккомпанемента.

#### Элемент MAIN

Основной элемент используется главным образом для аранжировки "тела" пьесы. Он воспроизводится бесконечно до тех пор, пока не будет выбран другой элемент.

#### Элемент FILL-IN

Позволяет автоматически вставлять сбивки. По завершении сбивки возобновляется воспроизведение основного (Main А, B) элемента.

#### Элемент ENDING

Кода используется обычно для завершения пьесы. По ее окончании аккомпанемент автоматически останавливается.

#### *Замечание:*

1. Если в процессе воспроизведения стиля удерживать нажатой кнопку [FILL A]/ [FILL B], выбранная сбивка будет воспроизводиться до тех пор, пока соответствующая кнопка не будет отпущена. 2. Если при остановленном воспроизведении стиля нажать на кнопку [FILL A]/[FILL B], будет выбран соответствующий элемент MAIN. На ЖК-дисплее загорается "А" или "В".

### Воспроизведение различных элементов

#### аккомпанемента

- *1.* Нажмите на кнопку [STYLE].
- *2.* Выберите стиль с помощью колеса ввода данных или кнопок [+/ YES]/ [-/NO].
- *3.* Нажмите на кнопку [CHORD], чтобы войти в режим A.B.C. (автоматическая басовая гармония).
- *4.* Нажмите на кнопку [SYNC START].
- *5.* Нажмите на кнопку [FILL A], выберется элемент Main A.
- *6.* Нажмите на кнопку [INTRO/ENDING]. На ЖК-дисплее загорится "А", стиль готов к воспроизведению.
- *7.* При взятии аккорда левой рукой запускается воспроизведение стиля. По окончании воспроизведения вступления происходит переход к элементу Main A.
- *8.* Нажмите на кнопку [FILL В]. Автоматически запустится воспроизведение сбивки, а затем произойдет переход к элементу Main B.
- *9.* Нажмите на кнопку [INTRO/ENDING] еще один раз, произойдет переход к элементу ENDING (кода). По окончании коды аккомпанемент автоматически останавливается.

## Фейдирование

*1.* Подъем громкости

При запуске стиля с фейдом громкость увеличивается постепенно. Нажмите на кнопку [FADE] при остановленном воспроизведении стиля. Загорится пиктограмма " FADE", которая при воспроизведении стиля будет мигать.

*2.* Падение громкости

При останове стиля с фейдом его воспроизведение останавливается не сразу, а просто громкость постепенно уменьшается. Нажмите на кнопку [FADE] при запущенном воспроизведении стиля. Загорится пиктограмма "FADE -", которая при воспроизведении стиля будет мигать.

*3.* Продолжительность фейдирования По умолчанию время фейда составляет 10 секунд.

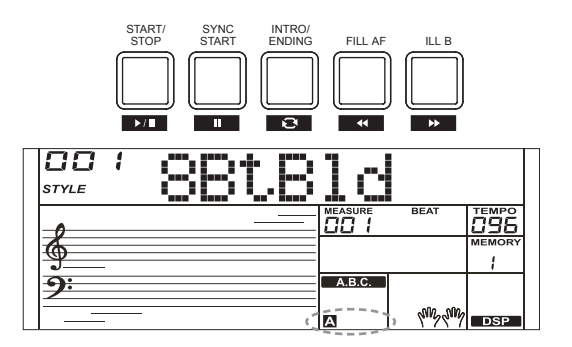

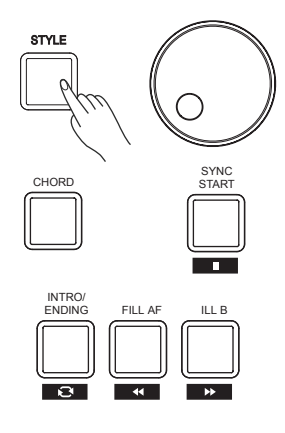

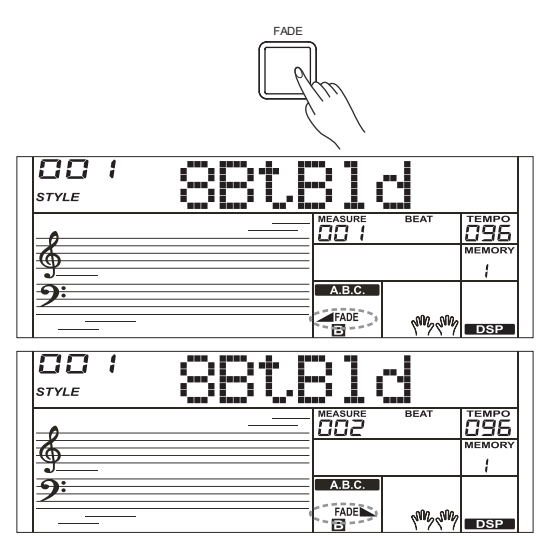

Громкость автоаккомпанемента<br>Предусмотрена возможность регулировки громкости автоаккомпанемента для настройки требуемого баланса громкости между аккомпанементом и тембром.

- *1.* Удерживая нажатой кнопку [SHIFT], кнопками [ACCOMP +]/ [ACCOMP -] откорректируйте громкость аккомпанемента. Она настраивается в диапазоне 0 - 32, текущее значение громкости аккомпанемента выводится на ЖК-дисплей.
- *2.* Удерживая нажатой кнопку [SHIFT], удерживайте нажатой кнопку [ACCOMP +] или [ACCOMP -], чтобы быстро отрегулировать гром- кость аккомпанемента.
- *3.* Если во время того, как на ЖК-дисплей выводится значение громкости, удерживая нажатой кнопку [SHIFT], нажать на кнопки [ACCOMP +]/ [ACCOMP -] одновременно, громкость аккомпане-<br>мента установится в нулевое значение. На ЖК-дисплей выведется "OFF Accomp". Чтобы восстановить громкость аккомпанемента, удерживай нажатой кнопку [SHIFT], нажмите на кнопки [ACCOMP +]/ [ACCOMP -] еще раз.

#### *Замечание:*

Если в течение 5 секунд не предпринимать никаких действий, автоматически происходит выход из режима настройки этого параметра.

#### Аппликатура аккордов

То, как аккорды берутся левой рукой (в секции идентификации аккордов в левом диапазоне клавиатуры) и их обозначение называется "аппликатурой". Поддерживается работа аппликатур двух типов (см. ниже).

#### Основы гармонии

В музыке под аккордом понимается гармоническое созвучие из чающимися и простыми являются аккорды, состоящие из трех нот.<br>- трезвучия. Ноты трезвучия находятся друг от друга на расстоянии терций. Ступени такого аккорда, начиная с самой низкой и до верхней, называются: тоникой, терцией и квинтой.

#### Виды трезвучий

Ниже описаны основные типы трезвучий.

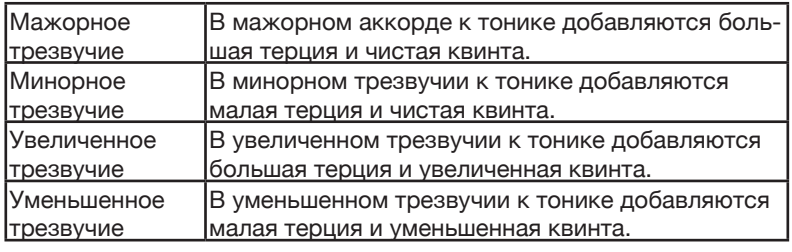

#### Обращение аккорда

Аккорд, тоника которого не является басовой нотой (то есть тоника не является самой нижней нотой аккорда), называется обращением аккорда. Если тоника расположена в басу, такой аккорд называется аккордом в основной позиции. Если в басу вместо тоники находится терция или квинта, такой аккорд называется обращением (аккорда). Ниже приведены примеры мажорного и минорного трезвучий и обращения аккорда.

#### Обозначение аккорда

Имя аккорда состоит из двух частей: тоники аккорда и типа аккорда (лада).

#### Упрощенная аппликатура

В упрощенной аппликатуре аккорд берется необязательно одним пальцем, могут использоваться и несколько. Упрощенная аппликатура позволяет удобно брать аккорды одним, двумя или тремя пальцами. Можно брать мажорный и минорный аккорды, а также септаккорд и минорный септаккорд. Подробности на картинке справа.

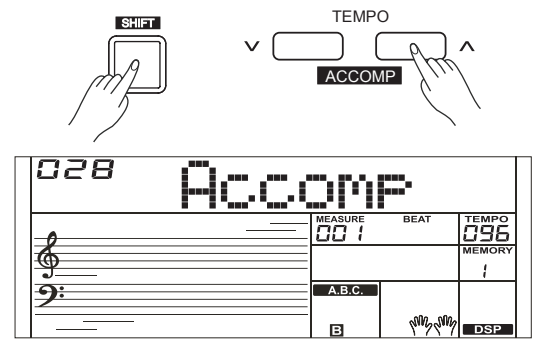

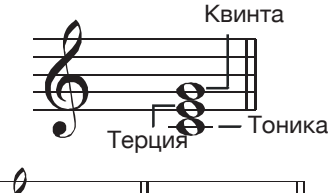

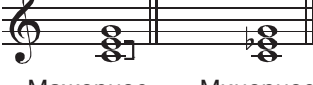

Мажорное Минорное

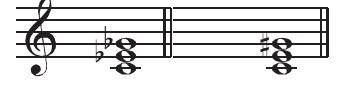

Уменьшенное Увеличенное

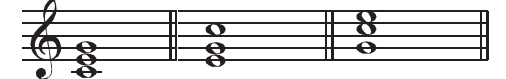

Основная пози Свястаккорд Квартсекстаккорд

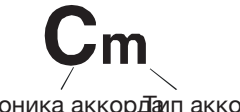

Тоника аккордалп аккорда

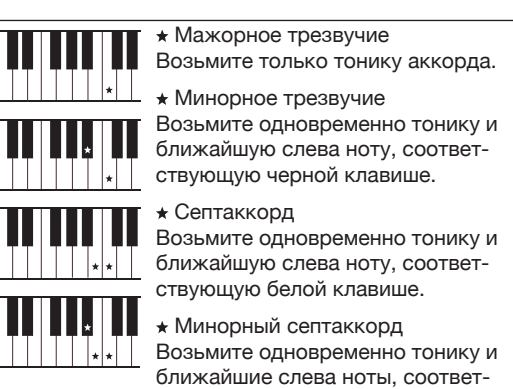

 $\mathbf{C}$ 

 $C<sub>m</sub>$ 

ствующие белой и черной клави

#### Стандартная аппликатура

В этом режиме аккорды берутся обычным образом. Справа показаны аккорды 32 типов в тональности До мажор.

#### *Замечание:*

Если гармония распознается на всем диапазоне клавиатуры, необходимо использовать стандартную аппликатуру.

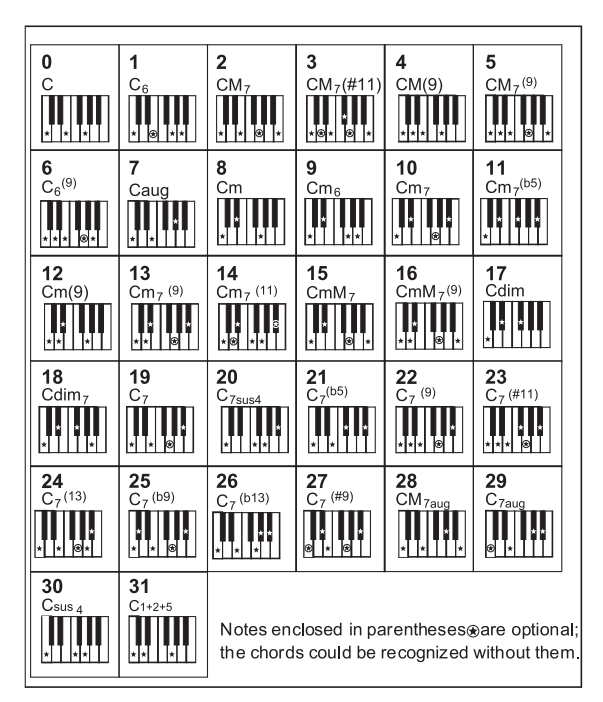

## Темп

Каждый из стилей воспроизводится в стандартном темпе, принятым по умолчанию, однако с помощью кнопок [TEMPO +]/[TEMPO -] его можно изменить.

- *1.* Для настройки темпа используйте кнопки [TEMPO +]/ [TEMPO -]. Если значение темпа мигает, его можно быстро отредактировать с помощью колеса ввода данных.
- *2.* Для сброса темпа в значение по умолчанию нажмите на кнопки [TEMPO+] и [TEMPO-] одновременно.

#### *Замечание:*

Если стиль не воспроизводится, при его смене автоматически устанавливается темп согласно настройке темпа нового стиля. Однако, если стиль воспроизводится, при выборе нового стиля темп не меняется.

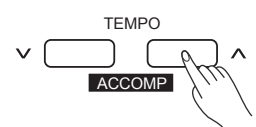

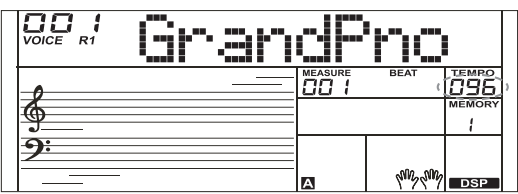

*1.* Войдите в функциональное меню (Function).

Для входа в функциональное меню нажмите на кнопку [FUNCTION], удерживая нажатой кнопку [SHIFT]. На дисплей выведется текущий параметр функционального меню.

*2.* Настройте параметры.

Для выбора параметра используйте колесо ввода данных. Для изменения значения выбранного параметра используйте кнопки [^] [^]. Для сброса параметра в значение по умолчанию нажмите на кнопки [<sup>ү</sup>] / [<sup>^</sup>] одновременно.

#### *Замечание:*

Если в течение 10 секунд не предпринимать никаких действий, функциональное меню закрывается.

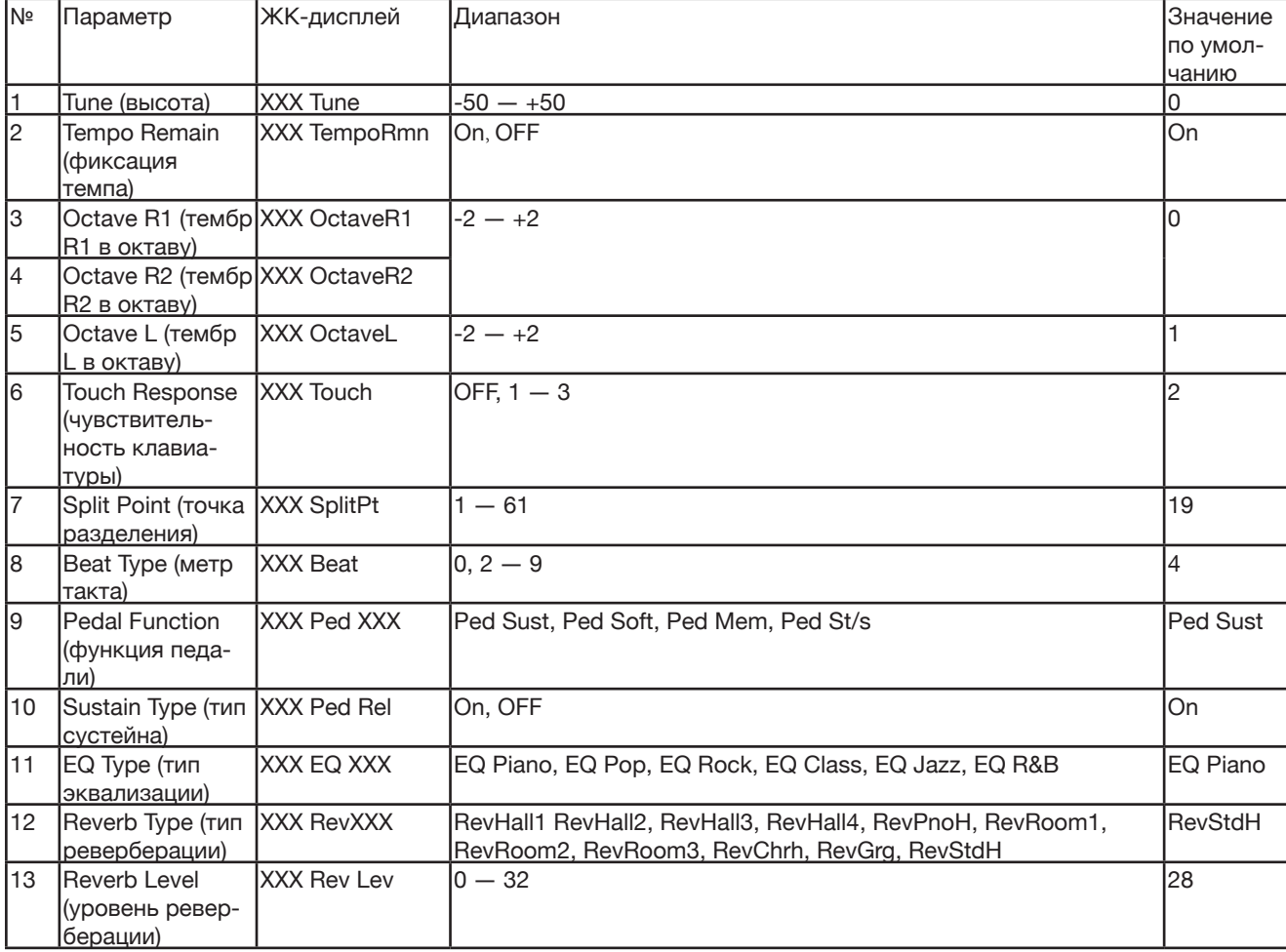

## Tune (высота)

Позволяет определять высоту транспонирования всей клавиатуры с точностью до 2 центов в диапазоне -50 ― +50 (100 центов).

- *1.* С помощью колеса ввода данных выберите в функциональном меню "Tune".
- **2.** Настройте значение параметра с помощью кнопок [<sup>v</sup>] / [<sup>^</sup>]. Действие этой настройки распространяется как на аккомпанемент, так и на тембр.

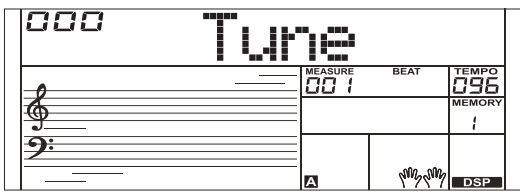

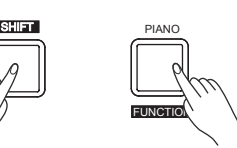

## Tempo Remain (фиксация темпа)

Если эта функция включена, при выборе нового стиля при запущенном воспроизведении текущего темп не меняется.

- *1.* С помощью колеса ввода данных выберите в функциональном меню "TempoRmn".
- **2.** Кнопками [<u>V</u>] / [ $\land$ ] выберите состояние функции (On/OFF).

#### *Замечание:*

Темп не меняется только в том случае, если новый стиль выбирается в процессе воспроизведения текущего.

## Octave (октавное транспонирование)

Эта функция используется для транспонирования выбранного тембра с точностью до октавы.

- *1.* С помощью колеса ввода данных выберите в функциональном меню "OctaveR1"/"OctaveR2" / "OctaveL".
- **2.** Настройте значение параметра с помощью кнопок  $[\vee] / [\wedge]$ .

#### *Замечание:*

Для пресетных тембров могут использоваться разные значения по умолчанию для этого параметра.

## Touch Response (чувствительность клави-

### атуры)

Предусмотрена возможность определять зависимость громкости от динамики игры, как это происходит при работе с акустическим инструментом.

*1.* С помощью колеса ввода данных выберите в функциональном меню "Touch".

**2.** Настройте значение параметра с помощью кнопок [V] / [^].

#### *Замечание:*

При выключении питания инструмента эта настройка автоматически сохраняется.

## Split Point (точка разделения)

Позволяет определить ноту, в которой клавиатура разбивается на два диапазона. Если функция A.B.C. включена, левый диапазон клавиатуры используется для управления гармонией автоаккомпанемента, если выключена, воспроизводит тембры LOWER.

- *1.* С помощью колеса ввода данных выберите в функциональном меню "Split Pt".
- *2.* Выберите положение точки разделения клавиатуры с помощью кнопок [˅] / [˄], или взяв на клавиатуре соответствующую ноту.

#### *Замечание:*

Нота, определяющая положение точки разделения клавиатуры, относится к левому диапазону.

## Beat Type (метр такта)

*1.* С помощью колеса ввода данных выберите в функциональном меню "Beat".

**2.** Настройте значение параметра с помощью кнопок [ $\vee$ ] / [ $\wedge$ ].

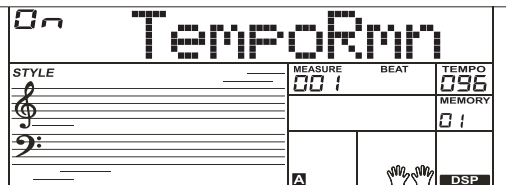

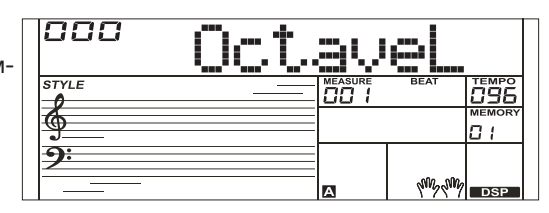

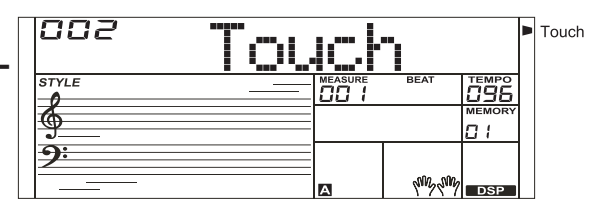

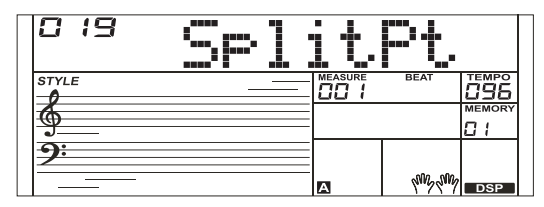

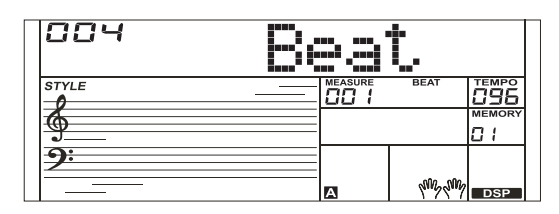

## Pedal Function (функция педали)

- *1.* С помощью колеса ввода данных выберите в функциональном меню "Ped Sust".
- *2.* Выберите функцию педали с помощью кнопок [˅] / [˄]. См. стр. 30 и 31.

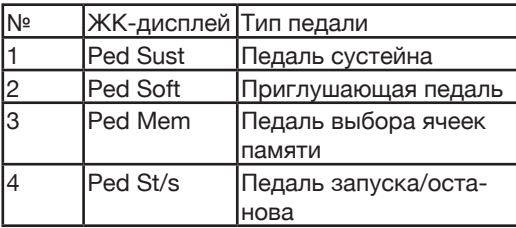

## Sustain Type (тип сустейна)

Педаль сустейна можно настроить, чтобы она производила другой эффект сустейна.

- *1.* С помощью колеса ввода данных выберите в функциональном меню "Ped Rel".
- **2.** Выберите тип педали с помощью кнопок  $[\vee] / [\wedge]$ .

## EQ Type (тип эквализации)

Эквалайзер используется для усиления/подавления сигнала определенных частотных диапазонов. Разные настройки позволяют добиваться различных звуковых эффектов.

- *1.* С помощью колеса ввода данных выберите в функциональном меню "EQ Type".
- **2.** Настройте значение параметра с помощью кнопок  $[\vee] / [\wedge]$ .

## Reverb Type (тип реверберации)

- *1.* С помощью колеса ввода данных выберите в функциональном меню "RevXXX".
- **2.** Настройте значение параметра с помощью кнопок  $[\vee] / [\wedge]$ .

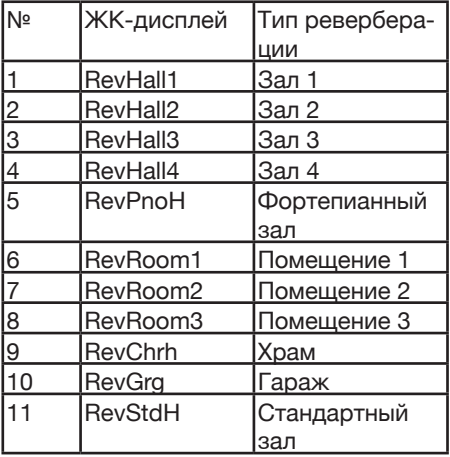

## Reverb Level (уровень реверберации)

- *1.* С помощью колеса ввода данных выберите в функциональном меню "Rev Lev".
- **2.** Кнопками  $\lceil \vee \rceil$  /  $\lceil \wedge \rceil$  отредактируйте значение параметра в диапазоне 0 ― 32.

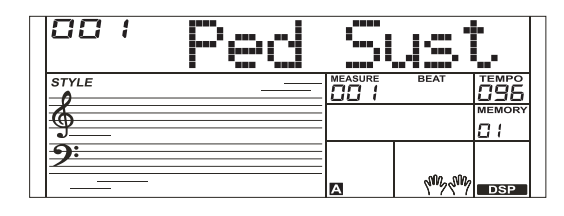

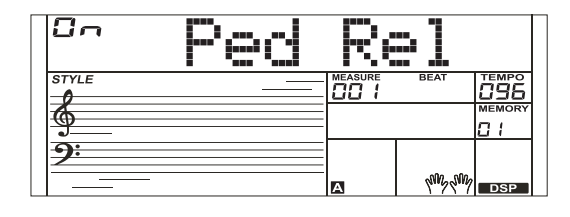

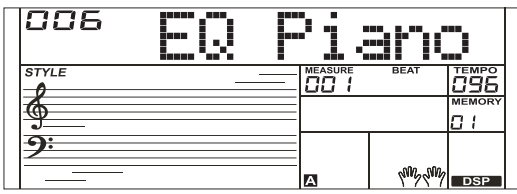

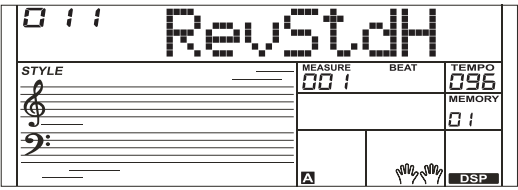

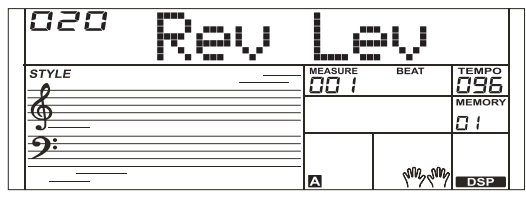

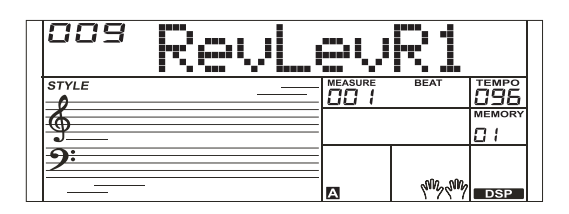

## R2 Reverb Level (уровень реверберации тембра R2)

- *1.* С помощью колеса ввода данных выберите в функциональном меню "RevLevR2".
- $2$ . Кнопками  $[\vee]/[\wedge]$  отредактируйте значение параметра в диапазоне 0 - 32.

## L Reverb Level (уровень реверберации тембра L)

- *1.* С помощью колеса ввода данных выберите в функциональном меню "RevLevL".
- $2$ . Кнопками  $[\vee]/[\wedge]$  отредактируйте значение параметра в диапазоне 0 -32.

## Chorus Type (тип хоруса)

- *1.* С помощью колеса ввода данных выберите в функциональном меню "ChrXXX".
- **2.** Настройте значение параметра с помощью кнопок  $[\vee] / [\wedge]$ .

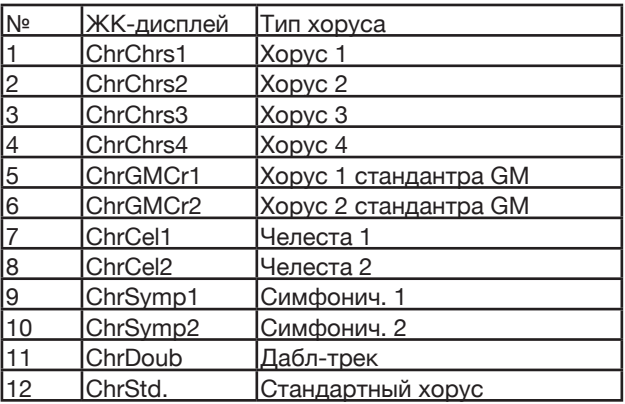

## Chorus Level (уровень хоруса)

- *1.* С помощью колеса ввода данных выберите в функциональном меню "Chr Lev".
- $2$ . Кнопками  $[\vee]/[\wedge]$  отредактируйте значение параметра в диапазоне 0 - 32.

## Harmony Type (тип гармонизации)

- *1.* С помощью колеса ввода данных выберите в функциональном меню "HrmDuet".
- **2.** Выберите тип гармонизации с помощью кнопок  $[\vee] / [\wedge]$ .

#### Типы гармонизации.

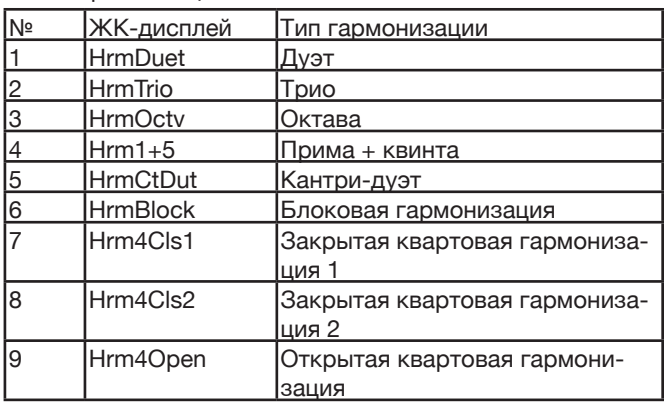

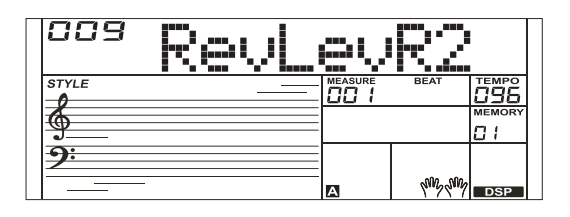

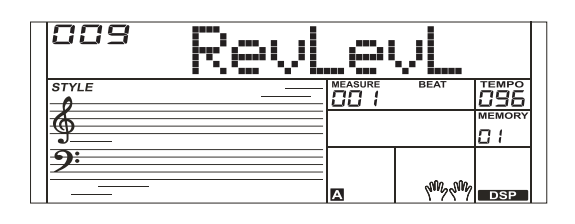

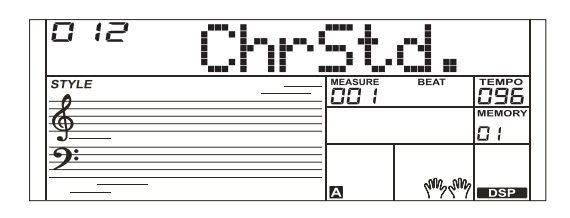

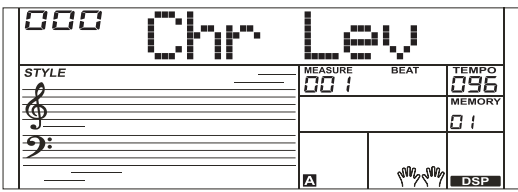

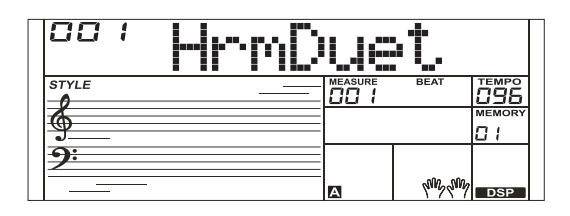

## Fade Time (время фейдирования)

Определяет в секундах продолжительность фейда.

- *1.* С помощью колеса ввода данных выберите в функциональном меню "FadeTime".
- **2.** Настройте значение параметра с помощью кнопок  $[\vee] / [\wedge]$ .

## Tempo lock (фиксация темпа)

Ниже описано как можно зафиксировать темп.

*1.* С помощью колеса ввода данных выберите в функциональном меню "TempoLck".

**2.** Настройте значение параметра с помощью кнопок  $[\vee] / [\wedge]$ .

*Замечание:* Фиксация работает при выборе новой ячейки памяти.

## Voice lock (фиксация тембра)

Ниже описано как можно зафиксировать тембр.

- *1.* С помощью колеса ввода данных выберите в функциональном меню "VoiceLck".
- **2.** Настройте значение параметра с помощью кнопок  $[\vee] / [\wedge]$ .

*Замечание:* Фиксация работает при выборе новой ячейки памяти.

## Style lock (фиксация стиля)

Ниже описано как можно зафиксировать стиль.

- *1.* С помощью колеса ввода данных выберите в функциональном меню "StyleLck".
- **2.** Настройте значение параметра с помощью кнопок  $[\vee] / [\wedge]$ .
- *Замечание:* Фиксация работает при выборе новой ячейки памяти.

## Transpose lock (фиксация интервала

#### транспонирования)

Ниже описано как можно зафиксировать интервал транспонирования.

- *1.* С помощью колеса ввода данных выберите в функциональном меню "TransLck".
- **2.** Настройте значение параметра с помощью кнопок  $[\vee] / [\wedge]$ .

*Замечание:* Фиксация работает при выборе новой ячейки памяти.

## Mic Register (фиксация микрофонного эффекта)

Ниже описано как можно зафиксировать микрофонный эффект. *1.* С помощью колеса ввода данных выберите в функциональном

- меню "MRegist".
- **2.** Настройте значение параметра с помощью кнопок [V] / [^].

*Замечание:* Фиксация работает при выборе новой ячейки памяти.

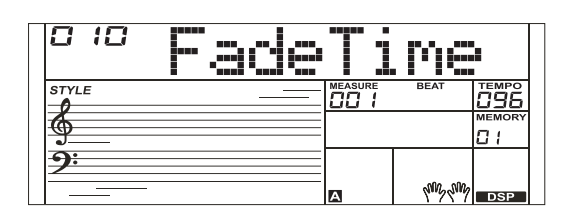

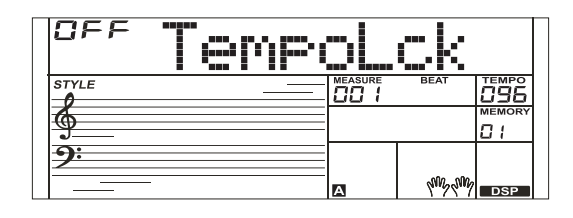

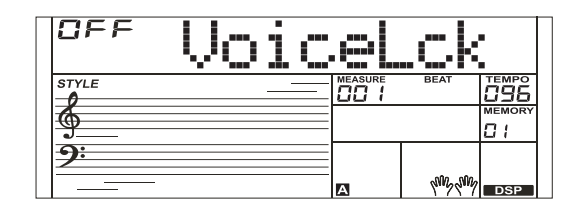

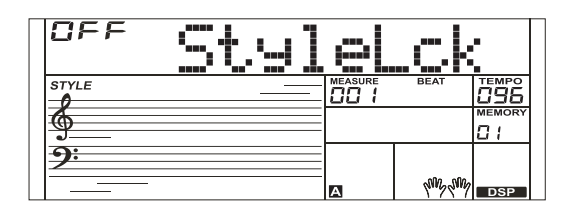

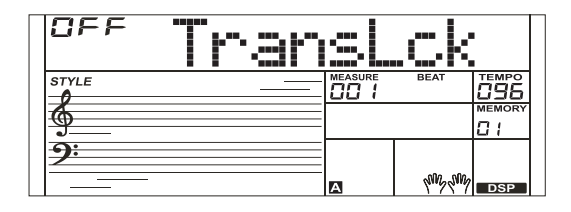

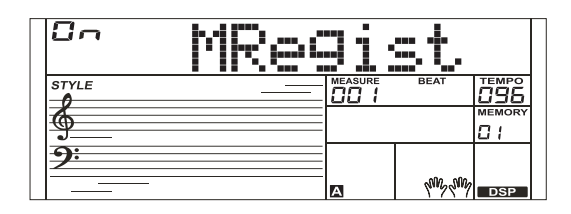

## MIDI Out (выходной MIDI-канал)

Настройка выходного MIDI-канала для тембра Voice R1.

- *1.* С помощью колеса ввода данных выберите в функциональном меню "MIDI Out".
- **2.** Настройте значение параметра с помощью кнопок  $\lceil \vee \rceil / \lceil \wedge \rceil$ .

#### *Замечание:*

При выключении питания инструмента эта настройка автоматически сохраняется.

## Song Loop (зацикливание пьес)

Пьесы можно воспроизводить в следующих режимах: зациклены все пьесы, зациклена одна пьеса, зацикливание отключено.

*1.* С помощью колеса ввода данных выберите в функциональном меню "SongLoop".

**2.** Настройте значение параметра с помощью кнопок  $[\vee] / [\wedge]$ .

#### *Замечание:*

При выключении питания инструмента эта настройка автоматически сохраняется.

## Auto Power Off (автоматическое отклю-

### чение питания)

- *1.* С помощью колеса ввода данных выберите в функциональном меню "PowerOff".
- **2.** Настройте значение параметра с помощью кнопок [V] / [^].

#### *Замечание:*

При выключении питания инструмента эта настройка автоматически сохраняется.

## Factory Reset (сброс в заводские настройки)

- *1.* С помощью колеса ввода данных выберите в функциональном меню "Reset".
- **2.** Нажмите на кнопку [^]. На ЖК-дисплей выведется "Reset?".
- **3.** Нажмите на кнопку [^] для подтверждения. *Внимание:* Все пользовательские настройки будут перезаписаны.
- *4.* На ЖК-дисплей выведется "DelUsng?".
- **5.** Нажмите на кнопку [∧] для подтверждения. *Внимание:* Все пользовательские пьесы будут удалены.
- *6.* На ЖК-дисплей выведется "DelUSty?".
- **7.** Нажмите на кнопку [^] для подтверждения. *Внимание:* Все пользовательские стили будут удалены.
- *8.* На выполнение процедуры восстановления заводских настроек может потребоваться несколько минут.

#### *Внимание:*

Не выключайте питание до полного завершения процесса восстановления заводских настроек, в противном случае может быть нарушена целостность структуры данных, хранящихся в памяти.

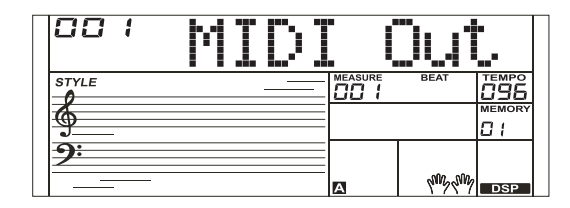

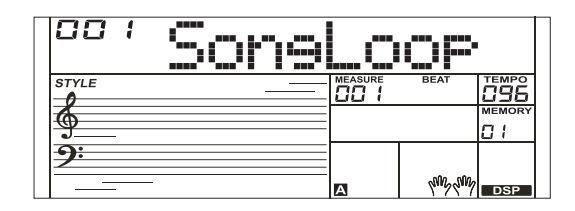

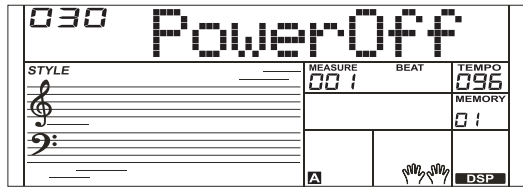

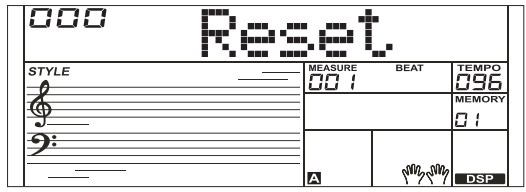

# Микрофонный эффект

- *1.* Для входа в функциональное меню, удерживая нажатой кнопку [SHIFT], подержите достаточно долго нажатой кнопку [FUNCTION]. На дисплей выведется текущий микрофонный эффект.
- *2.* Выберите микрофонный эффект с помощью колеса ввода данных.
- **3.** Настройте значение параметра с помощью кнопок [∨] / [∧]. Для сброса параметра в значение по умолчанию нажмите на кнопки [˅] / [˄] одновременно.

### *Замечание:*

Если в течение 10 секунд не предпринимать никаких действий, меню настроек микрофона закрывается.

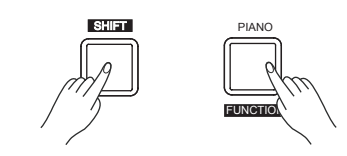

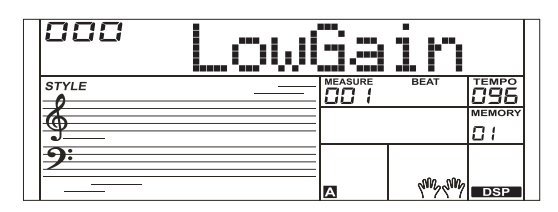

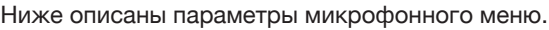

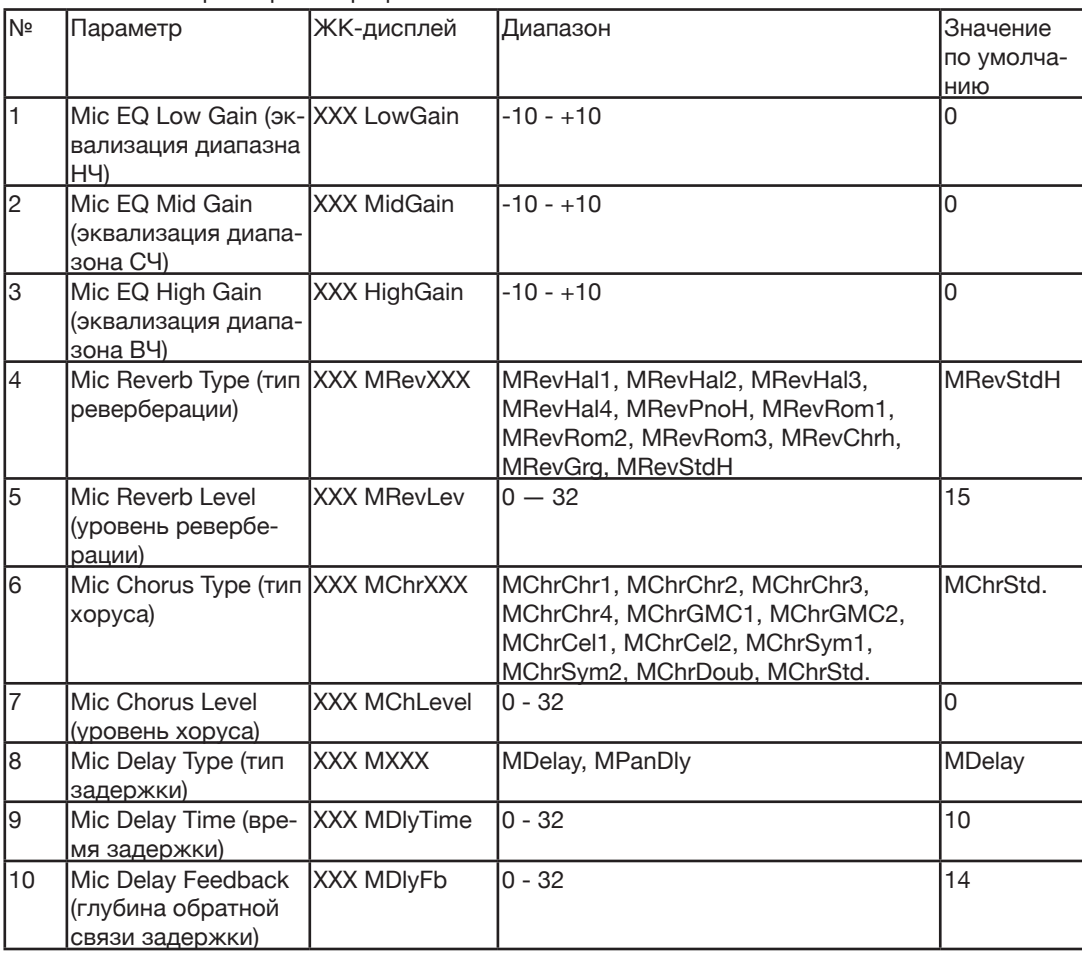

Микшер позволяет настраивать громкость каждого из треков независимо, чтобы можно было добиться требуемого баланса громкости.

- *1.* Для входа в меню микшера нажмите на кнопку [MIXER]. При первом входе в это меню после включения питания на дисплей выведется "025 MusicVol". А при последующих входах показывается опция, выбранная в последний раз.
- *2.* Выберите параметр.

Для выбора параметра используйте колесо ввода данных.

*3.* Настройте громкость.

Для настройки громкости выбранного источника звука используйте кнопки  $[$ <sup> $\prime$ </sup>]  $/$   $[$ <sup> $\prime$ </sup>]. Для переключения между значением по умолчанию и мьютированием источника звука нажимайте на кнопки [˅] / [˄] одновременно.

Описание параметров и диапазонов их значений.

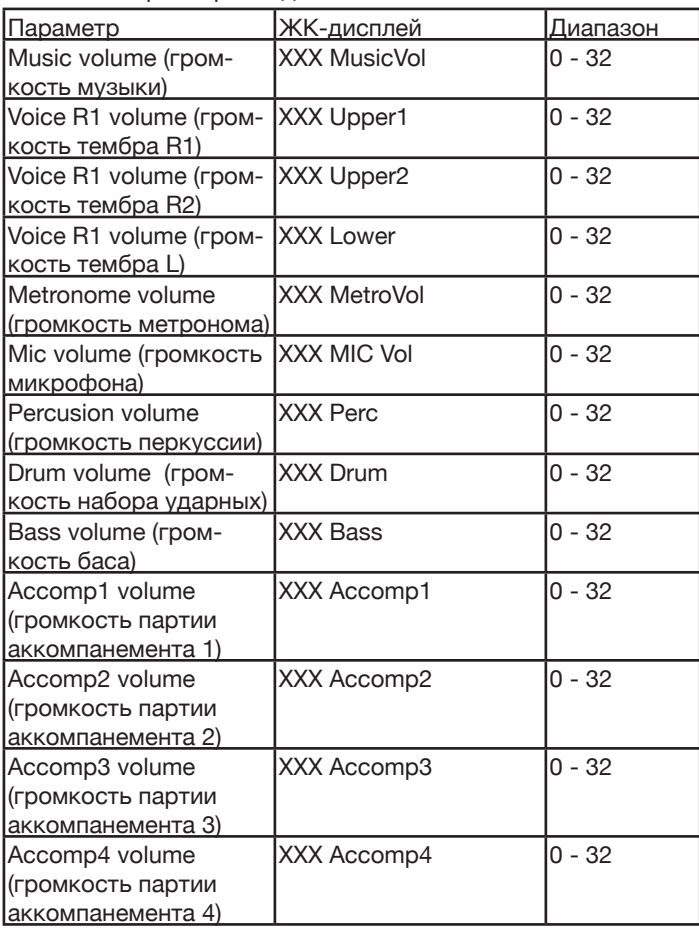

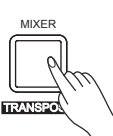

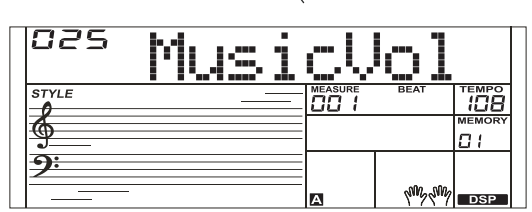

## Octave (октавное транспонирование)

- *1.* Чтобы отредактировать настройку октавного транспонирования, нажмите на кнопку [OCTAVE], удерживая нажатой кнопку [SHIFT]. На ЖК-дисплей выведется "xxx Octave R1/R2/L". Настройте значение параметра с помощью кнопок  $[\vee] / [\wedge]$ .
- *2.* Для сброса параметра в значение по умолчанию (0) нажмите одновременно на кнопки [∨] и [∧].

## Touch (чувствительность клавиатуры)

Зависимость динамики от экспрессивности звукоизвлечения позволяет повысить выразительность игры, создать ощущение работы на акустическом инструменте.

- *1.* Для входа в меню чувствительности клавиатуры нажмите на кнопку [TOUCH], удерживая нажатой кнопку [SHIFT]. На дисплей выведется "xxx Touch".
- **2.** Настройте чувствительность с помощью кнопок [<u>V]</u>/ [A]. По умолчанию выбирается значение 2.
- *3.* Если выбрать значение OFF, звук от скорости взятия нот не зависит.

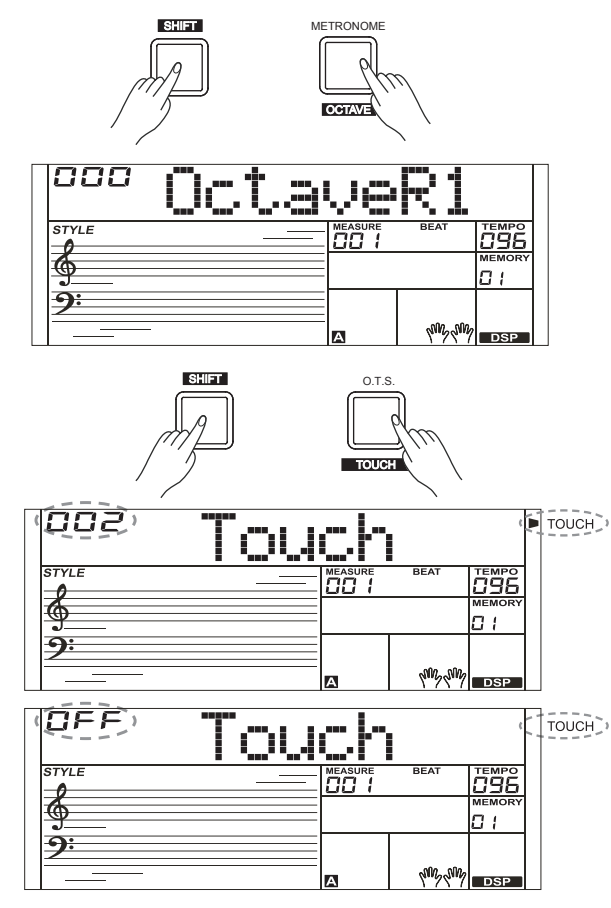

## Метроном

Метроном задает жесткий ритм, чтобы можно было заниматься, играя в заданном темпе. Нажмите на кнопку [METRONOME] для запуска метронома. Для останова метронома нажмите еще один раз на кнопку [METRONOME]. Размер метронома устанавливается в функциональном меню.

#### *Замечание:*

Если включить метроном во время воспроизведения стиля, он запускается со следующего такта.

## Sustain (сустейн)

- *1.* Для включения сустейна нажмите на кнопку [SUSTAIN], удерживая нажатой кнопку [SHIFT]. При этом ноты продолжают звучать даже после их снятия.
- *2.* Для выключения сустейна нажмите еще раз на кнопку [SUSTAIN], удерживая нажатой кнопку [SHIFT].

#### *Замечание:*

Для управления сустейном лучше использовать одноименную педаль. Более подробная информация приводится в описании настройки Pedal Function (тип педали).

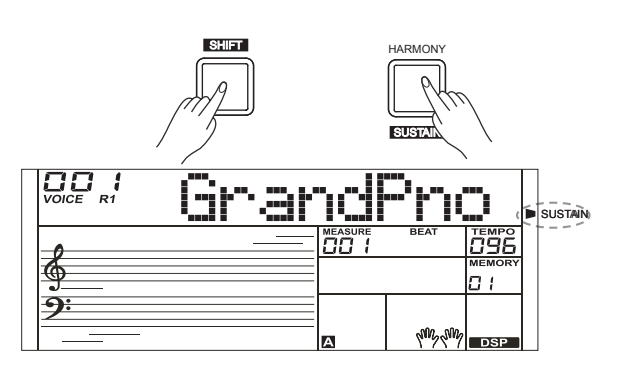

METRONOME

**OCTAVE** 

### Колесо изменения высоты звука

Колесо изменения высоты звука можно использовать для исполнения подтяжек, когда высота звука плавно увеличивается (колесо вращается от себя) или уменьшается (колесо вращается на себя). Колесо изменения высоты звука самоцентрирующееся, то есть при его отпускании высота звука возвращается к нормальному значению.

Это колесо можно использовать для имитации характерных приемов игры на гитаре, скрипке, саксофоне и других инструментах, чтобы сделать исполнение более выразительным.

## **DSP**

Эффект DSP имитирует акустическую среду. Он позволяет сделать звук более объемным и глубоким.

- *1.* Для включения эффекта DSP нажмите на кнопку [DSP], удерживая нажатой кнопку [SHIFT]. На ЖК-дисплее появится индикатор DSP. При включении инструмента эффект DSP автоматически активируется.
- *2.* Для выключения эффекта DSP нажмите еще раз на кнопку [DSP] при нажатой кнопке [SHIFT].

#### Интервал транспонирования

- *1.* Для входа в меню транспонирования нажмите на кнопку [TRANSPOSE], удерживая нажатой кнопку [SHIFT]. На дисплей выведется "xxx Transpos".
- *2.* Настройте значение (-12 ― +12) параметра с помощью кнопок [˅]/ [˄] или колеса ввода данных.

## CENTER (Normal Pitch) DOWN <u>SHIFT</u>  $\prod_{\text{Vouce}}$ āl НI 79F n i  $\frac{1}{\sqrt{2}}$   $\frac{1}{\sqrt{2}}$   $\frac{1}{\sqrt{2}}$

UP

⋪

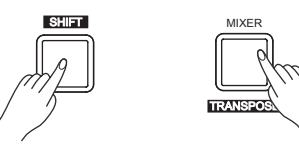

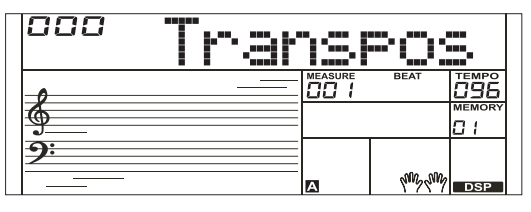

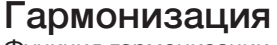

Функция гармонизации позволяет автоматически добавлять к нотам, берущимся в правой руке, гармонические интервалы, чтобы звук становился более выразительным.

*1.* Для включения функции A.B.C. нажмите на кнопку [CHORD].

- *2.* Для включения эффекта гармонизации нажмите на кнопку [HARMONY].
- *3.* Возьмите аккорд в левом диапазоне клавиатуры.
- *4.* При взятии нот в правом диапазоне клавиатуры к ним автоматически добавляется гармонизированный интервал.

#### *Замечание:*

В режиме Full Range fingering функция гармонизации недоступна.

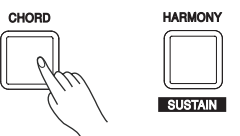

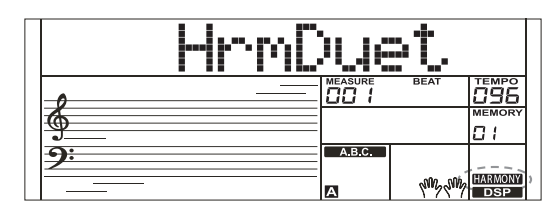

Память позволяет облегчить и повысить эффективность использования инструмента. Можно сохранять настройки регуляторов панели и мгновенно их вызывать с помощью нажатия всего на одну кнопку.

#### Сохранение настроек регуляторов панели

- *1.* Имеется 8 банков по 4 ячейки (М1 ― М4) в каждом.
- *2.* Удерживая нажатой кнопку [STORE], нажмите на одну из кнопок [M1] - [M4]. Обратите внимание, старые данные выбранной ячейки памяти будут перезаписаны новыми.
- *3.* Ниже перечислены настройки, которые можно сохранить в память.

Тембр: основной тембр, накладываемый тембр, тембр левой руки, эффект DSP, настройки микшера.

Аккомпанемент: стиль, темп, состояние (вкл./выкл.) аккомпанемента.

Некоторые параметры функционального меню.

## Вызов сохраненных настроек регулято-

#### ров панели

Нажмите на одну из кнопок [M1] - [M4]. Например, если нажать на кнопку [M2], будут вызваны установки ячейки памяти 2 банка 1.

#### *Замечание:*

Если включена функция One Touch Setting (вызов настроек в одно касание), данные из памяти вызвать невозможно.

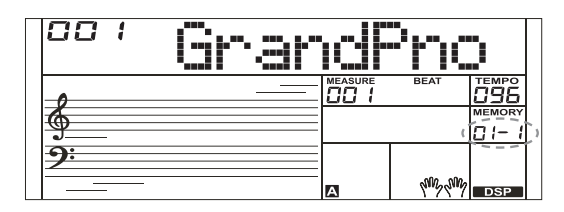

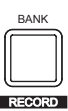

## One Touch Setting (вызов настроек в одно ка-

Если функция One Touch Setting включена, можно в одно касание вызвать все настройки автоаккомпанемента, включая тембр и цифровые эффекты.

- *1.* Нажмите на кнопку [O.T.S.], чтобы включить функцию One Touch Setting для текущего стиля. На ЖК-дисплей выведется "O.T.S.". Нажмите на одну из кнопок One Touch Setting [M1] ― [M4]. Теперь можно мгновенно вызывать настройки (тембр, эффекты и т.д.), соответствующие выбранному стилю. В режиме O.T.S. включается автоаккомпанемент, а функции разделения клавиатуры на диапазоны и наложения тембров отключаются.
- *2.* Нажмите на кнопку [O.T.S.], чтобы выключить функцию One Touch Setting. Автоматически активируются установки из ячейки памяти. На ЖК-дисплей выведется "MEMORY".
- *3.* Список параметров One Touch Setting: Voice (Volume, Pan, Octave) ―тембр (громкость, панорама, октавное транспонирование) Dual (Volume, Pan, Octave) - наложение тембров (громкость, панорама, октавное транспонирование) Left Hand (Volume, Pan, Octave) - левая рука (громкость, панорама, октавное транспонирование)

#### *Замечание:*

При входе в режим работы с пьесами функция O.T.S. автоматически выключается.

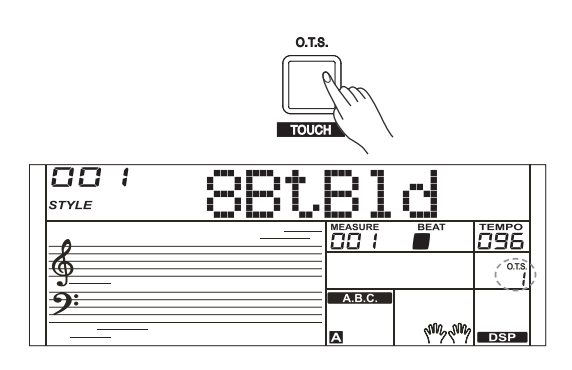

Функция записи позволяет записывать игру на инструменте в реальном времени и сохранять ее в память, как это происходит при использовании записывающих устройств. Записанный материал затем можно воспроизводить.

## Подготовка к записи

- *1.* Прежде чем приступать к записи, необходимо выбрать пользовательскую пьесу, которая будет записываться.
- *2.* Для выбора пользовательской пьесы, удерживая нажатой кнопку [SHIFT], нажмите на кнопку [RECORD], загорится пиктограмма"REC". Если выбрать пользовательскую пьесу, которая данных не содержит, на ЖК-дисплей выведется "XXX No File!", если данные уже есть, на ЖК-дисплей выведется "XXX RecSng". Для выбора пользовательской пьесы используйте кнопки  $[\vee] / [\wedge]$ или колесо ввода данных.
- *3.* Для входа в режим готовности к записи, удерживая нажатой кнопку [SHIFT], нажмите на кнопку [RECORD], пиктограмма REC начнет мигать. Теперь можно выбрать тембр, стиль и определить другие настройки записи.
- *4.* Для выхода из режима записи, находясь в режиме готовности к записи и удерживая нажатой кнопку [SHIFT], нажмите на кнопку [RECORD].

#### *Замечание:*

При записи старые данные выбранной пользовательской пьесы перезаписываются новыми.

## Запуск записи

- *1.* Для запуска записи нажмите на кнопку [START/STOP], находясь в режиме готовности к записи. Запустится отсчет на четыре доли. Для останова воспроизведения стиля нажмите на кнопку [STAR/ STOP].
- *2.* Или можно стартовать запись, начав играть на клавиатуре. Если функция A.B.C. включена, при взятии ноты в диапазоне левой руки запускается автоаккомпанемент. Если функция A.B.C. выключена, для запуска автоаккомпанемента нажмите на кнопку [START/ STOP].

## Останов записи

#### Останов записи вручную

Чтобы остановить запись, удерживая нажатой кнопку [SHIFT], нажмите на кнопку [RECORD]. Пиктограммы "REC", отсчета долей и записи погаснут.

#### Автоматический останов записи

- *1.* Если в процессе записи заканчивается свободная память, запись автоматически останавливается, а ее результаты сохраняются.
- *2.* При записи автоаккомпанемента запись автоматически останавливается, когда останавливается ритм.

## Воспроизведение записанного материала

*1.* Чтобы перейти к интерфейсу выбора, находясь в режиме ожидания, удерживая нажатой кнопку [SHIFT], нажмите на кнопку [PLAY]. Если выбрать пользовательскую пьесу, которая данных не содержит, на ЖК-дисплей выведется "XXX No File!", если данные уже есть, на ЖК-дисплей выведется "XXX PlaySong", например "001 PlySng".

Для выбора пользовательской пьесы, которую необходимо воспроизвести, используйте кнопки  $[\nabla]/[\nabla]$  или колесо ввода данных.

- *2.* Удерживая нажатой кнопку [SHIFT], нажмите на кнопку [PLAY], чтобы воспроизвести пользовательскую пьесу.
- *3.* Для останова воспроизведения, удерживая нажатой кнопку [SHIFT], нажмите на кнопку [PLAY].

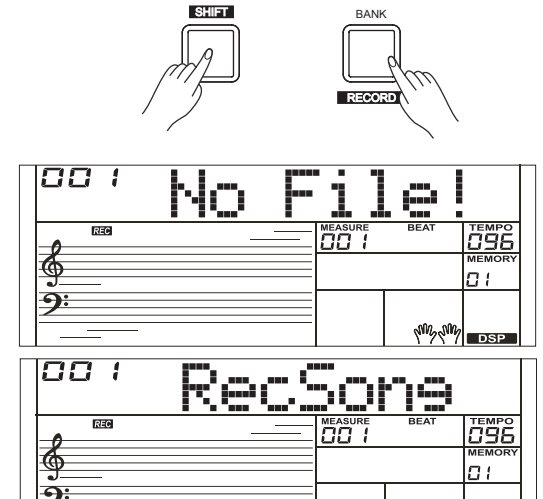

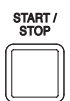

 $\frac{1}{2}$   $\frac{1}{2}$   $\frac{1}{2}$   $\frac{1}{2}$   $\frac{1}{2}$   $\frac{1}{2}$   $\frac{1}{2}$ 

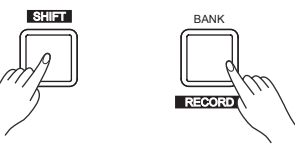

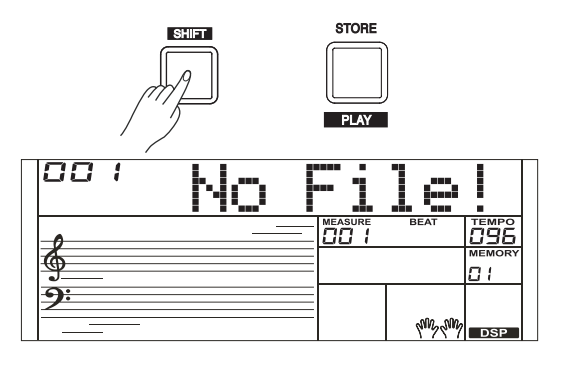

## Удаление записи

*1.* Если в режиме воспроизведения записанной пьесы, удерживая нажатой кнопку [SHIFT],

нажать на кнопку [RECORD], на ЖК-дисплей выведется "Del

Sng?". Для удаления пользовательской пьесы нажмите на кнопку

 $\lceil \wedge \rceil$ , для отмены операции — на кнопку  $\lceil \vee \rceil$ .

#### *Замечание:*

При отключении питания сохраненные пользовательские пьесы не пропадают.

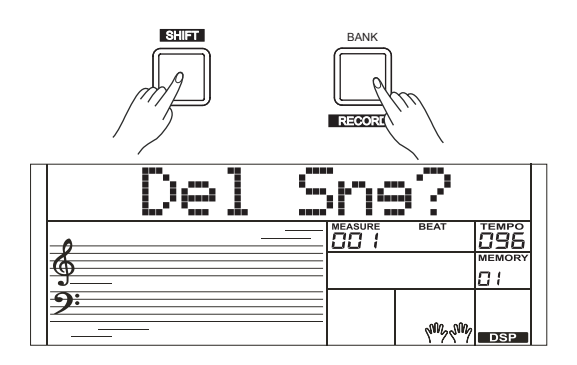

## Воспроизведение демопьес

В памяти инструмента хранится несколько демонстрационных пьес. Список демопьес приведен в конце руководства.

- *1.* Нажмите на кнопку [DEMO], загорится пиктограмма DEMO, и все демопьесы начнут воспроизводиться в цикле.
- *2.* Для выбора другой демопьесы используйте кнопки [˅] / [˄] или колесо ввода данных. Нажмите на кнопку [DEMO] или [START/ STOP] для останова воспроизведения и выхода из режима работы с демопьесами.

#### *Замечание:*

В режиме работы с демопьесами все кнопки и клавиши, за исключением кнопок [DEMO], [START/STOP], [V], [^], [TEMPO +]/[TEMPO -], колеса ввода данных, регулятора [VOLUME] и выключателя питания, недоступны.

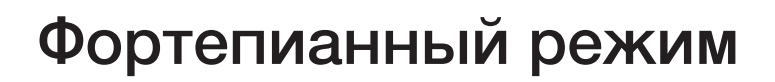

88 I DEMO <sup>Tempo</sup><br>「旧 nn 1 ₫ O I  $\mathbb{W}_\mathbb{R}$ 

Этот режим предназначен для мгновенной настройки на игру в фортепианном стиле.

- *1.* Включение/выключение этого режима производится с помощью кнопки [PIANO].
- *2.* В фортепианном режиме управление аккомпанементом происходит так же, как и в других режимах. Аккомпанемент состоит только из партии ритма.

#### *Замечание:*

В фортепианном режиме доступны меню микшера и функциональное.

В фортепианном режиме функция A.B.C. автоматически выключается.

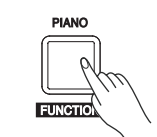

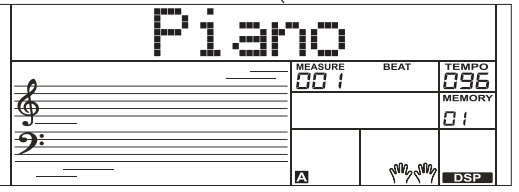

В инструменте имеются разнообразные пьесы.

### Прослушивание пьес

- *1.* Нажмите на кнопку [SONG] для перехода в режим работы с пьесами.
- **2.** Кнопками [<sup>v</sup>] / [<sup>^</sup>] выберите нужную пьесу.
- *3.* Для установки воспроизведения пьесы на паузу нажмите на кнопку [  $\rightharpoonup$ / **II** ]. Для возобновления воспроизведения поставленной на паузу пьесы нажмите на кнопку [  $\blacktriangleright$  /  $\blackparallel$  еще один раз.
- *4.* Для выхода из режима работы с пьесами нажмите на кнопку [STYLE] при остановленной пьесе.

## Управление пьесами

- *1.* Ниже приведен список кнопок, с помощью которых можно управлять воспроизведением пьесы.
	- $\blacktriangleright$  / $\blacksquare$  ставит воспроизведение пьесы на паузу.
	- $|a|$  устанавливает указатель воспроизведения в начало теку-
	- щей пьесы или выбирает предыдущую.

воспользоваться функцией Chord Dictionary.

 $[ \triangleright ]$  — выбирает следующую пьесу.

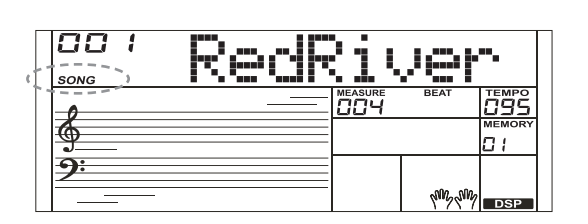

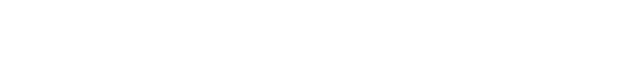

# Chord Dictionary (справочник аккордов)

### DICT. 1 (режим разучивания аккордов)

Для входа в меню DICT. 1 нажмите на кнопку [DICT.], удерживая нажатой кнопку [SHIFT].

На ЖК-дисплей выведется "DICT. 1" и автоматически включится функция A.B.C. В режиме DICT. 1 ноты C4 ― B5 используются для выбора типа аккорда (Chord Type), а ноты C6 ― B6 для выбора его тоники (Chord Root). После того как выбранные значения типа и тоники аккорда (Chord Type и Chord Root) будут подтверждены, на дисплей выведутся составляющие аккорд ноты. Если взять в левом диапазоне клавиатуры корректные ноты, раздастся звуковой сигнал.

Ниже описаны 24 типа аккордов, имеющихся в справочнике аккордов.

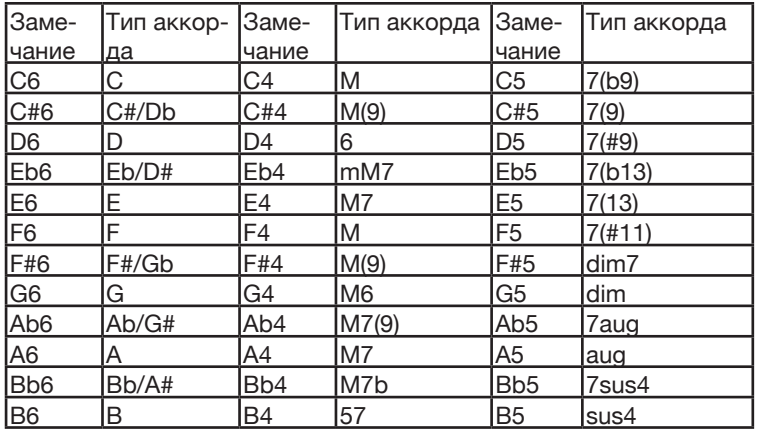

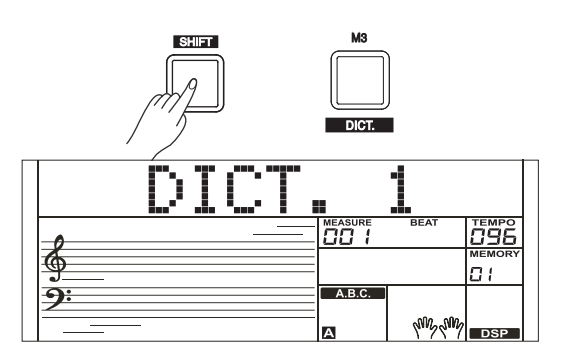

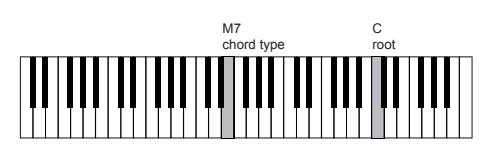

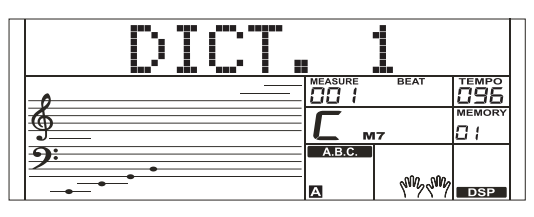

### DICT. 2 (режим тестирования взятия аккордов)

Для входа в меню DICT. 2, находясь в режиме DICT. 1, нажмите на кнопку [DICT.], удерживая нажатой кнопку [SHIFT].

Режим DICT. 2 предназначен для проверки, насколько хорошо вы усвоили правила построения аккордов. В нем на ЖК-дисплей в случайном порядке выводятся названия различных аккордов. Если в течение трех секунд не взять этот аккорд, на ЖК-дисплей выведутся входящие в него ноты. Если правильно взять требуемый аккорд, через несколько секунд на дисплей выведется название другого.

## Выход из режима Chord Dictionary (справочник аккордов)

Для выхода из режима справочника аккордов, находясь в режиме DICT. 2, нажмите на кнопку [DICT.], удерживая нажатой кнопку

## Использование педали

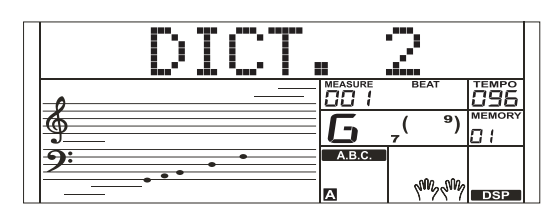

Использование педали позволяет повысить экспрессивность игры, сделать ее более естественной.

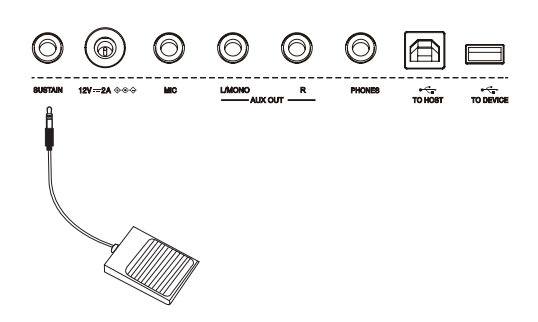

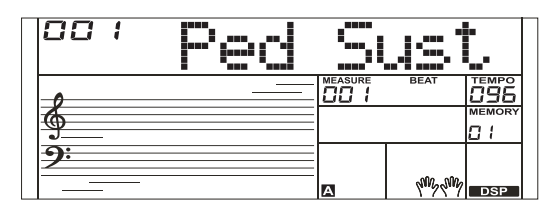

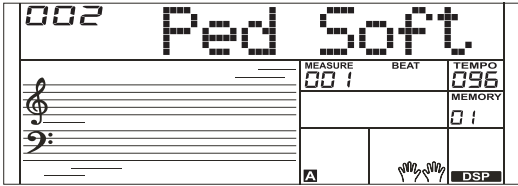

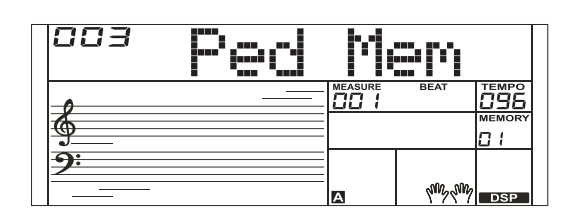

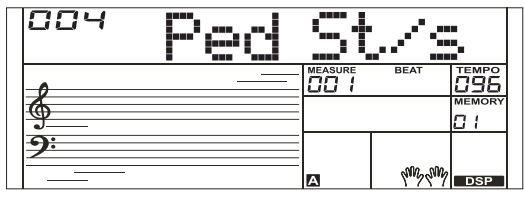

Более подробная информация приведена в разделе "Pedal Type (тип педали)".

Функциональное назначение педали

*1.* Педаль сустейна

В этом случае педаль выполняет функцию демпферной педали акустического фортепиано, позволяя продлевать звучание нот после их снятия. Для включения сустейна нажмите на педаль. Для отключения сустейна отпустите педаль.

*2.* Приглушающая педаль

В этом случае при нажатии на педаль ноты звучат более мягко.

*3.* Педаль выбора ячеек памяти

В этом случае при первом нажатии на педаль выбирается ячейка памяти 01-1, при последующих ― ячейки памяти 01-2, 01-3, 01-4, 02-1, 02-2... и т.д.

#### *Замечание:*

Если в выбранной ячейке памяти имеются настройки назначения на педаль функции, они игнорируются.

*4.* Педаль запуска/останова стиля

Если на педаль назначена эта функция, при нажатии на нее происходит запуск/останов аккомпанемента.

#### Режим настройки высоты ступеней звукоряда

Кнопка [MP3 PAD] используется для включения режима MP3 PAD. Текущее состояние этого режима (включен/выключен) при отключении питания сохраняется и после включения инструмента восстанавливается. В соответствии с заводскими настройками по умолчанию режим MP3 PAD выключен, то есть активен режим настройки звукоряда.

- *1.* Кнопки настройки высоты ступеней звукоряда [C], [C#], [D], [D#], [E], [F], [F#], [G], [G#], [A], [A#], [B] Для включения/выключения корректировки высоты ступени звукоряда нажмите на одну из кнопок настройки звукоряда [C] ― [B], находясь в режиме настройки высоты ступеней звукоряда. Высота соответствующей ступени уменьшается на четверть тона, и ее светодиод загорается. При отключении высота соответствующей ступени устанавливается в стандартное значение.
- *2.* Сброс высоты ступеней звукоряда в значения по умолчанию. Для отключения всех кнопок настройки звукоряда нажмите на комбинацию кнопок [SHIFT ]+ [RESET SCALE].
- *3.* Точная настройка высоты ступени звукоряда Подержите нажатой одну из кнопок ступеней звукоряда, чтобы войти в режим редактирования, а затем с помощью колеса ввода данных или кнопок [<sup>v</sup>] / [<sup>^</sup>] откорректируйте высоту ступени. Например, если удерживать нажатой кнопку [C#], на ЖК-дисплей выедется "-50 SCALE: C#". С помощью колеса ввода данных настройте значение в диапазоне -50 ― 50.

*4.* Сохранение/вызов настроек звукоряда Для вызова настроек ступени звукоряда нажмите на соответствующую кнопку, удерживая нажатой кнопку [RESET SCALE]. Для сохранения настроек ступени звукоряда нажмите на соответствующую кнопку, удерживая нажатой кнопку [STORE].

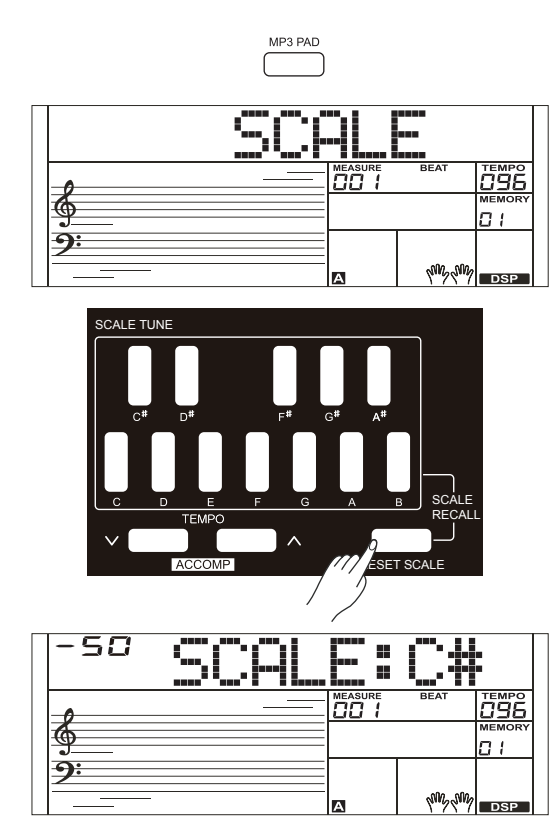

Для включения режима MP3 PAD нажмите на кнопку [MP3 PAD]. На ЖК-дисплей на некоторое время выведется "MP3 PAD".

*1.* Кнопки управления режимом MP3 PAD

[C], [C#], [D], [D#], [E], [F], [F#], [G], [G#], [A], [A#], [B] В режиме MP3 PAD при нажатии на одну из кнопок [C] ― [B] воспроизводится назначенный на нее MP3-файл с накопителя USB. В процессе воспроизведения светодиод этой кнопки мигает.

*2.* Имена файлов в режиме MP3 PAD

Для использования в режиме MP3 PAD файлов с накопителя USB их следует именовать следующим образом: "File Name 1" ― "File Name 4", распознаются все эти файлы, но файл с именем "File Name 1" имеет более высокий приоритет. При распознавании аудиофайла загорается светодиод соответствующей кнопки.

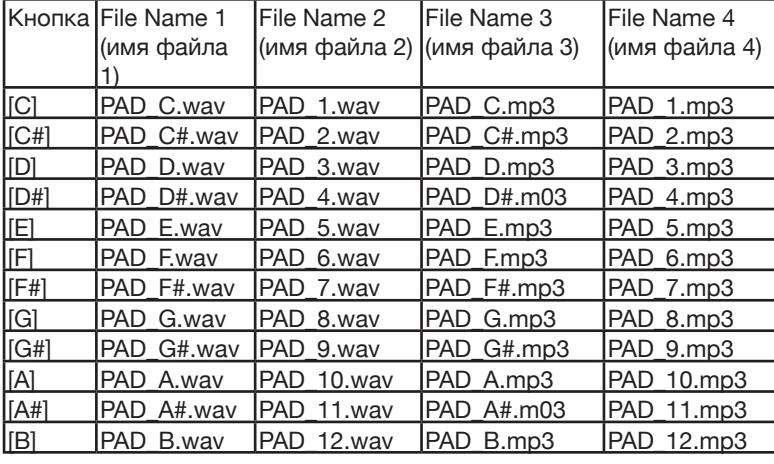

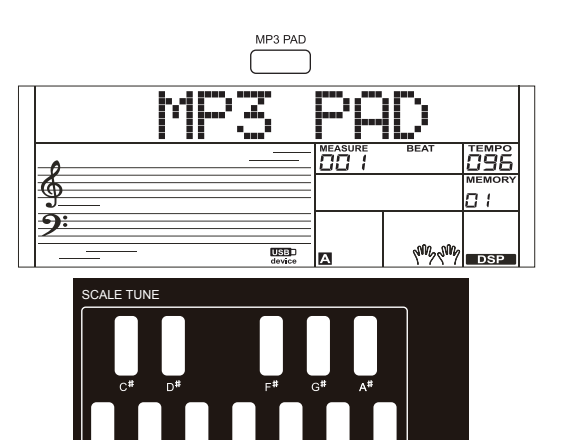

RESET SCALE

SCALE RECALL

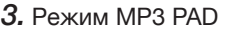

Удерживайте нажатой одну из кнопок управления режимом MP3 PAD для входа в режим редактирования соответствующих настроек. Для выбора режима воспроизведения файла "One Shot" (однопроходной) или "Loop" (зацикленный) используйте колесо ввода данных или кнопки [˅] / [˄].

Поддерживаемые аудиофайлы

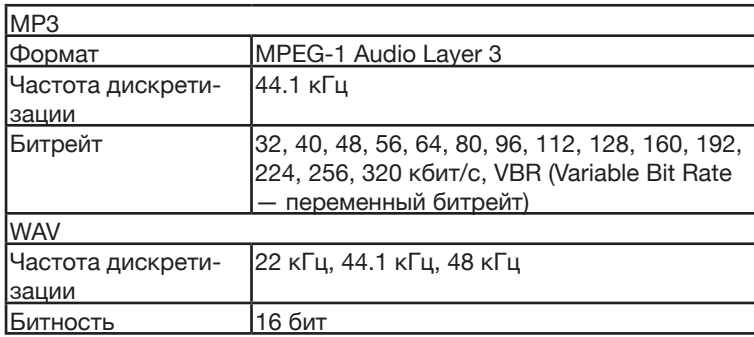

#### *Замечания:*

1. В каждый момент времени может воспроизводиться только один аудиофайл.

2. Темп воспроизведения аудиофайла изменить невозможно.

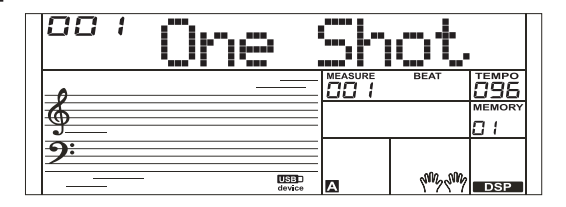

## Подключение накопителя USB.

Инструмент поддерживает работу с накопителями 32M -128G, отформатированными в системе FAT32. Накопители USB, имеющие несколько разделов, не распознаются. Перед первым использованием накопителя USB рекомендуется отформатировать его на инструменте.

#### *Замечание:*

Файлы должны располагаться в корневой директории накопителя USB, отформатированного в системе FAT32, и их количество не должно превышать 512. В противном случае операции сохранения или записи на такой накопитель USB становятся недоступными.

#### Воспроизведение пьесы или стиля с накопителя USB

- *1.* Для входа в меню USB Style, находясь в режиме работы со стилем, нажмите на кнопку [STYLE] или на комбинацию кнопок [SHIFT] + [USB]. На ЖК-дисплей выведутся все сти-<br>ли, и загорится индикатор USB STYLE.
- *2.* Для входа в меню USB Song, находясь в режиме работы с пьесой, нажмите на кнопку [SONG] или на комбинацию кнопок [SHIFT] + [USB].<br>На ЖК-дисплей выведутся все пьесы MIDI и MP3 и загорится соответствующий индикатор (USB или MP3).
- **3.** Кнопками [<del>V] / [</del>A] выберите пьесу или стиль.
- *4.* Нажмите на кнопку [►/11] для запуска воспроизведения. Мож-<br>но зациклить воспроизведение одной или всех пьес. Подроб-<br>ности приводятся в описании функционального меню.
- *5.* Нажмите на кнопку [►/Ⅱ] еще один раз для останова вос- произведения.

#### Сохранение пользовательской пьесы на накопитель USB

- *1.* Для входа в меню USB нажмите на кнопку [USB FUNCTION], удерживая нажатой кнопку [SHIFT]. Колесом ввода данных выберите "Save MID".
- 2. Нажмите на кнопку [∧], чтобы сохранить пользовательские пьесы в корневую директорию накопителя USB. Файлам присваиваются такие имена ― "RecSng\_XX\_NUB.MIDI".
- *3.* По завершении сохранения на ЖК-дисплей выводится сообщение "Save OK", и происходит возврат в меню USB.

#### Структура имени файла

"RecSng\_XX" ― имя и номер пользовательской пьесы (соот- ветствуют пользовательским пьесам инструмента). "NUB" ― номер сохраненной пьесы (01 - 512).

#### Загрузка пользовательской пьесы с накопителя USB

- *1.* Для входа в меню USB нажмите на кнопку [USB FUNCTION], удерживая нажатой кнопку [SHIFT]. Колесом ввода данных выберите "Load MID".
- **2.** Нажмите на кнопку [∧]. На ЖК-дисплей выведутся все MIDI-файлы (расширение \*.mid), находящиеся в корневой директории. Колесом ввода данных выберите один из них.
- **3.** Нажмите на кнопку [∧] На ЖК-дисплей выведутся поль-<br>зовательские пьесы инструмента. Колесом ввода данных выберите пользовательскую пьесу. Если выбранная пользо- вательская пьеса не пустая, на ЖК-дисплей выведется "00X RecSong", либо "No File!", если она данных не содержит.
- **4.** Нажмите на кнопку [∧] На ЖК-дисплей выведется "Load OK!". Если выбранная пользовательская пьеса не пустая, на ЖК-дисплей выведется "Cover?". Для подтверждения выполнения операции загрузки нажмите на кнопку [˄], для отказа — на кнопку  $[V]$ .
- *5.* По завершении загрузки на дисплей снова выведется меню USB.

#### *Замечание:*

При выполнении этой операции старые данные пользовательской пьесы перезаписываются новыми.

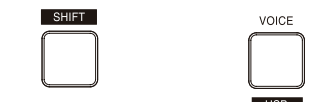

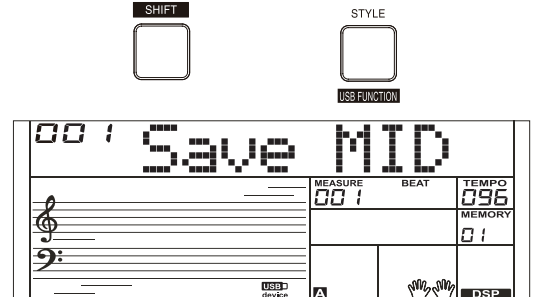

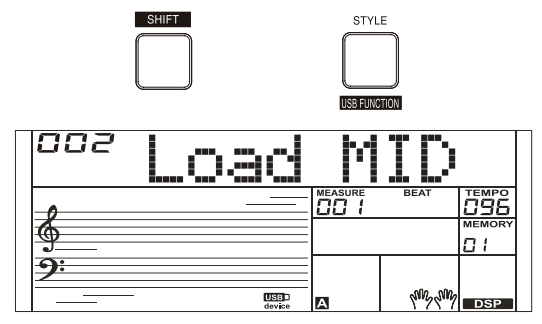

## Сохранение пользовательского стиля на

### накопитель USB

- *1.* Для входа в меню USB нажмите на кнопку [USB FUNCTION], удерживая нажатой кнопку [SHIFT]. Колесом ввода данных выберите "Save STY".
- *2.* Нажмите на кнопку [˄], чтобы сохранить пользовательские стили в корневую директорию накопителя USB. При сохранении на накопитель USB используется такое же имя файла. Если пользовательский стиль пустой, на ЖК-дисплей выводится "No File!".
- *3.* По завершении сохранения на ЖК-дисплей выводится сообщение "Save OK", и происходит возврат в меню USB.

#### Структура имени файла

Если имена файлов пользовательских стилей при сохранении на накопитель USB совпадают, в конец имени файла автоматически добавляется номер. Например, FILE, FILE 2, FILE 3 и т.д.

## Загрузка пользовательского стиля с накопителя USB

- *1.* Для входа в меню USB нажмите на кнопку [USB FUNCTION], удерживая нажатой кнопку [SHIFT]. Колесом ввода данных выберите "Load STY".
- 2. Нажмите на кнопку [^]. На ЖК-дисплей выведутся все файлы стилей (расширение \*.sty), находящиеся в корневой директории. Колесом ввода данных выберите один из них.
- **3.** Нажмите на кнопку [^] На ЖК-дисплей выведутся пользовательские стили инструмента. Колесом ввода данных выберите пользовательский стиль. Если выбранный пользовательский стиль не пустой, на ЖК-дисплей выведется имя файла. Если пользовательский стиль пустой, на ЖК-дисплей выводится "No File!".
- 4. Нажмите на кнопку [^] На ЖК-дисплей выведется "Load OK!". Если выбранный пользовательский стиль не пустой, на ЖК-дисплей выведется "Cover?". Для подтверждения выполнения операции загрузки нажмите на кнопку [^], для отказа — на кнопку [<sup>v</sup>].
- *5.* По завершении загрузки на дисплей снова выведется меню USB.

#### *Замечание:*

При выполнении этой операции старые данные пользовательского стиля перезаписываются новыми.

Сохранение пользовательской конфигурации на накопитель USB На накопитель USB можно сохранить пользовательскую конфигурацию, состоящую из следующих настроек: состояние зацикливания режима MP3 PAD, Scale Tune (настройки звукоряда), Octave, Transpose, DSP (вкл./выкл.), Voice R1 (номер тембра партии R1), Voice R2 (номер тембра партии R2), Voice L (номер тембра партии L), параметры функционально-

го меню (кроме Factory Reset). При экспорте пользовательской конфигурации на накопитель USB сохраняются также пользовательские пьесы и стили.

- *1.* Для входа в меню USB нажмите на кнопку [USB FUNCTION], удерживая нажатой кнопку [SHIFT]. Колесом ввода данных выберите "SaveUset".
- 2. Нажмите на кнопку [^], чтобы сохранить текущую пользовательскую конфигурацию в корневую директорию накопителя USB. Файлам присваиваются имена следующего формата ― "UserSetupX.usp", где "X" ― номер сохраненной пользовательской конфигурации.
- *3.* По завершении сохранения на ЖК-дисплей выводится сообщение "Save OK", и происходит возврат в меню USB.

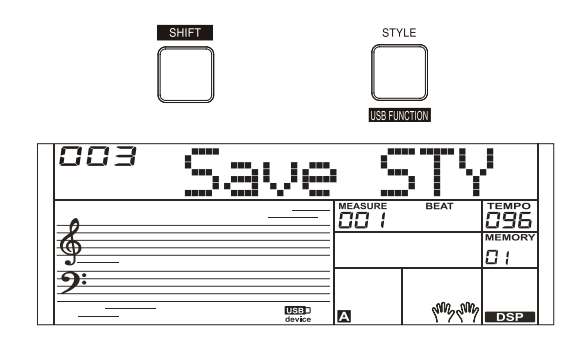

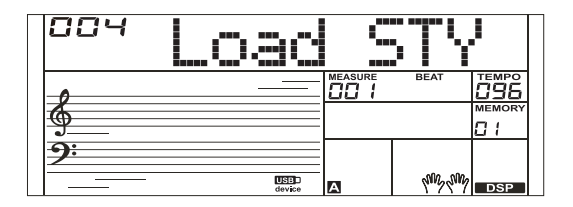

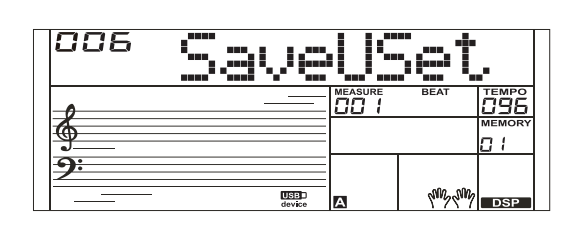

## Загрузка пользовательской конфигура -

### ции с накопителя USB

- *1.* Для входа в меню USB нажмите на кнопку [USB FUNCTION], удерживая нажатой кнопку [SHIFT]. Колесом ввода данных выбе рите "LoadUset".
- 2. Нажмите на кнопку [∧]. На ЖК-дисплей выведутся все файлы пользовательских конфигураций (расширение \*.usp), находящие ся в корневой директории. Колесом ввода данных выберите одну из них.
- $3.$  Нажмите на кнопку [ $\land$ ] На ЖК-дисплей выведется "Sure?".
- $\boldsymbol{4}$ . Нажмите на кнопку [ $\wedge$ ] Выбранная пользовательская конфигурация загрузится в инструмент. При этом также загрузятся пользо вательские пьесы и стили этой конфигурации.
- *5.* По завершении загрузки на ЖК-дисплей выводится сообщение "Load OK", и происходит возврат в меню USB.

## Форматирование накопителя USB

- *1.* Для входа в меню USB нажмите на кнопку [USB FUNCTION], удерживая нажатой кнопку [SHIFT]. Колесом ввода данных выбе рите "Format".
- **2.** Нажмите на кнопку [^]. На ЖК-дисплей выведется "Format?".
- $3$ . Для форматирования накопителя нажмите на кнопку  $\lceil \wedge \rceil$ , для отказа от выполнения операции — на кнопку  $[\vee].$
- *4.* По завершении форматирования откроется меню USB.

#### *Замечания:*

1. При форматировании все находящиеся на накопителе USB дан ные стираются!

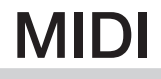

MIDI-функционал позволяет расширить возможности управления и игры на инструменте. В этом разделе рассказывается о том, что такое система MIDI, какой у нее потенциал, и как ее можно исполь зовать при работе с данным инструментом.

## MIDI

1. MIDI (аббревиатура Musical Instrument Digital Interface — цифровой интерфейс музыкальных инструментов) используется для обмена информацией между электронными музыкальными инструментами, компьютерами и другим аналогичным оборудо ванием.

С помощью MIDI-сообщений можно передавать различную информацию, такую как высота и скорость взятия ноты, управ лять параметрами, например громкостью, вибрато, панорамой, выбирать тембры и т.д.

*2.* При игре на инструменте он в реальном времени генерирует соответствующие сообщения и передает их по MIDI на внешнее MIDI-оборудование. Кроме того, инструмент может принимать MIDI-сообщения и генерировать на их основе звук.

#### *Замечание:*

Инструмент оборудован разъемом USB(DEVICE), который можно подключить к компьютеру и обмениваться с ним MIDI-данными. К другим инструментам этот разъем не подключается, если только они не оборудованы соответствующим портом USB.

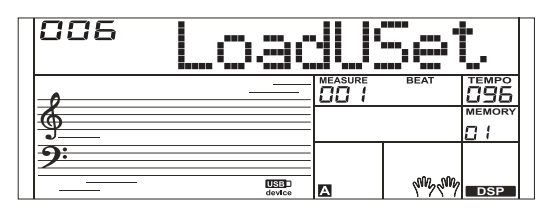

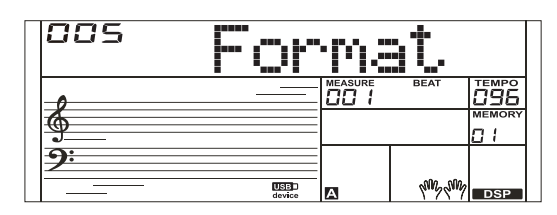

## Применение MIDI

#### *1.* Генератор звука

Данный инструмент может принимать MIDI-данные от компьютера и соответствующим образом реагировать на них, например выбирать каналы, тембры, включать эффекты, воспроизводить звук и т.д. Более подробная информация о MIDI-функционале инструмента приведена в разделе "Таблица MIDI-функций".

#### *2.* MIDI-клавиатура

При игре на клавиатуре инструмента, выборе тембров или включении/выключении эффектов DSP генерируются соответствующие MIDI-сообщения, которые передаются на внешнее MIDI-оборудование, например компьютер, и которые могут быть записаны (при использовании аккомпанемента записывается только игра на клавиатуре). Записанные данные можно отредактировать в компьютере, например изменить канал или тембр, добавить эффект DSP и т.д. Записанные таким образом MIDI-данные можно воспроизвести с помощью данного инструмента или другого устройства, например звуковой карты. Можно играть на ин-

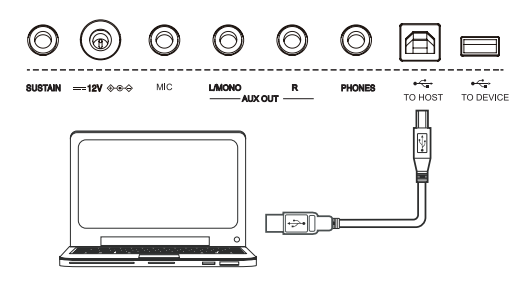

## Устранение неисправностей

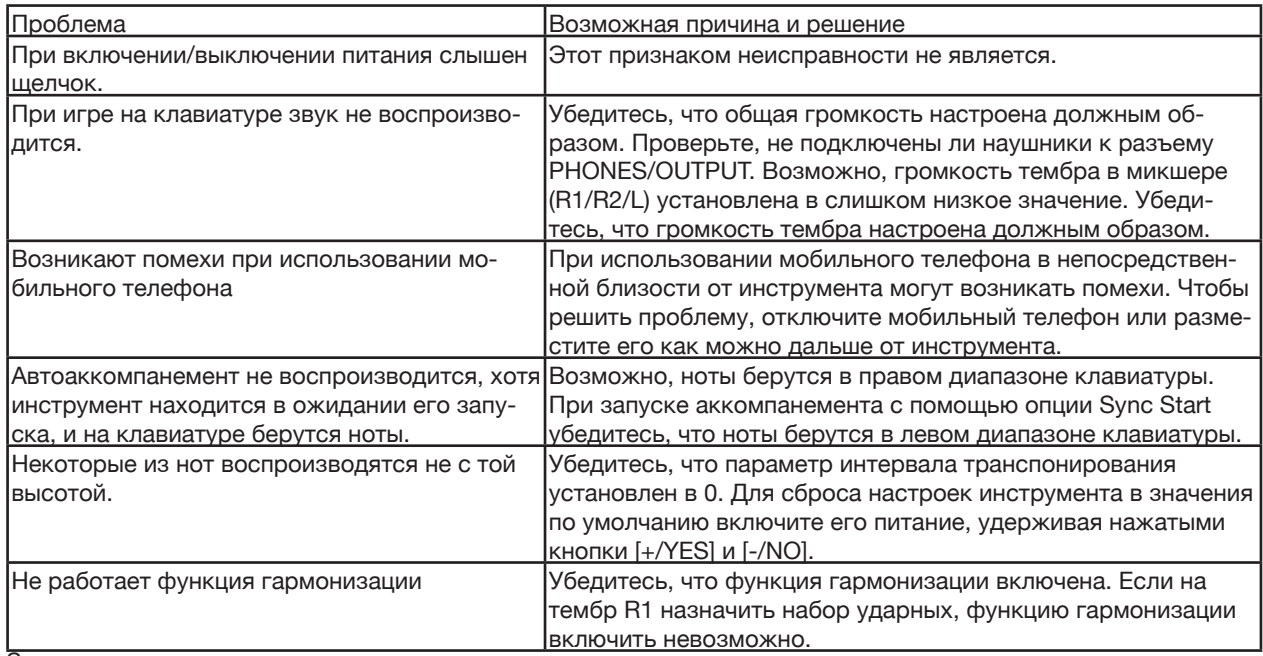

Замечание:

В случае обнаружения неисправности, которую устранить не удается, обратитесь к поставщику товара или в специализированный сервисный центр

и предоставьте инструмент для осмотра квалифицированному специалисту.

#### Клавиатура

61 чувствительная к скорости нажатия клавиша, 3 огибающих чувствительности клавиатуры

#### ЖК-дисплей

Многофункциональный ЖК-дисплей

Полифония 256

Тембры 706

Стили 347

Демопьесы **8** 

Пьесы 160

#### Темп  $30 - 280$

Память настроек регуляторов панели 32

**DSP** Эффекты для получения профессионального звучания

Режим работы с аккордами Упрощенный, обычный

Справочник аккордов Удобный режим для разучивания аккордов

Scale Tune (высота ступеней звукоряда) ±50 центов

#### Режим MP3 PAD

12

Управление аккомпанементом/пьесой Start/Stop, Sync Start, Intro/Ending, Fill A, Fill B,

#### Запись

10 пользовательских пьес, поддержка воспроизведения

#### Управление

Выключатель питания, регулятор Volume, кнопки: Shift, C, C#, D, D#, E, F, F#, G, G#, A, A#, B, Tempo  $[1]/[1]$ , (Accomp  $[1]/[1]$ ), Reset Scale, Mp3 Pad,  $\blacktriangleright$ /II,  $\blacktriangleright$ , Metronome (Octave), Mixer (Transpose), Harmony (Sustain), Start/Stop, Sync Start, Intro/ Ending, Fill A, Fill B, Chord, Fade, Bank (Record), Store (Play), M1(Dual), M2 (Lower), M3 (Dict.), M4 (DSP), O.T.S. (Touch), Voice (USB), Style (USB Function), Song, Piano (Function), Demo, [˅], [˄], колесо ввода данных

Коммутация SUSTAIN, DC IN, MIC, AUX OUT (L/MONO, R) PHONES, TO HOST, TO DEVICE

Питание 12 В постоянного напряжения / 2000 мА 6 щелочных батареек формата АА или эквивалентных им

Динамики  $[10 \text{ cm} + 2.5 \text{ cm}] \times 2$ 

Усилитель 100 Вт x 2

Габариты 956 (Ш) x 360 (Г) x 133 (В) мм

## Вес

6.2 кг

\* Технические характеристики приведены на момент публикации данного документа. Более актуальная информация находится на веб-сайте компа-

нии Roland.

# Список тембров

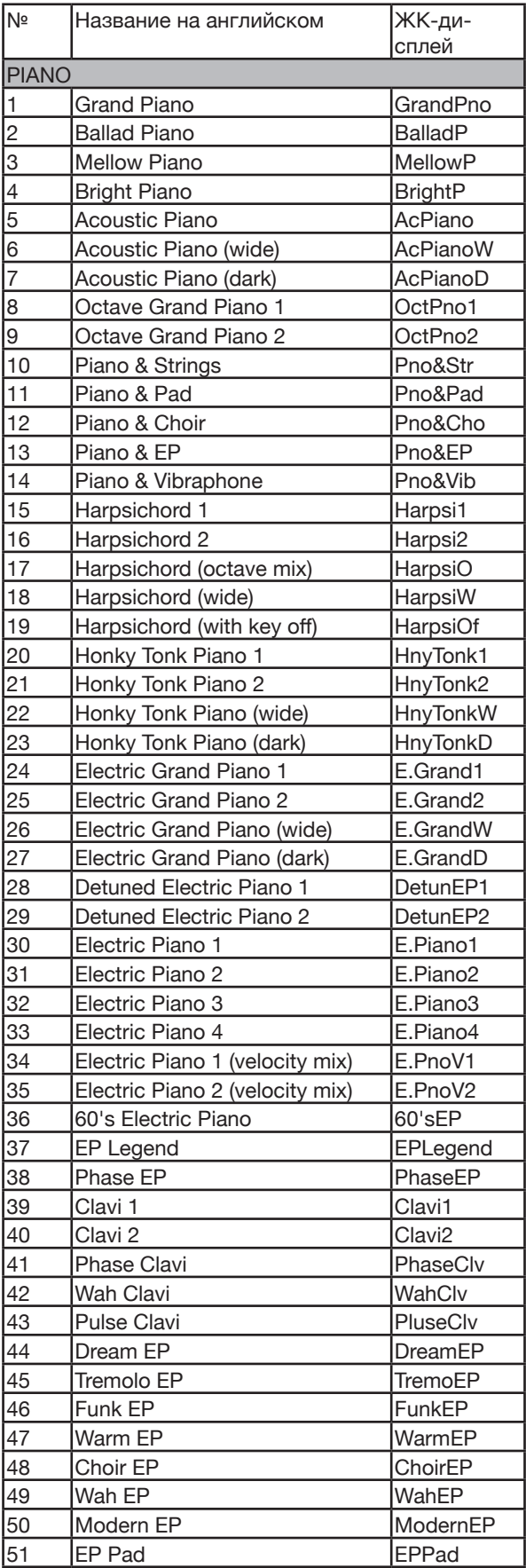

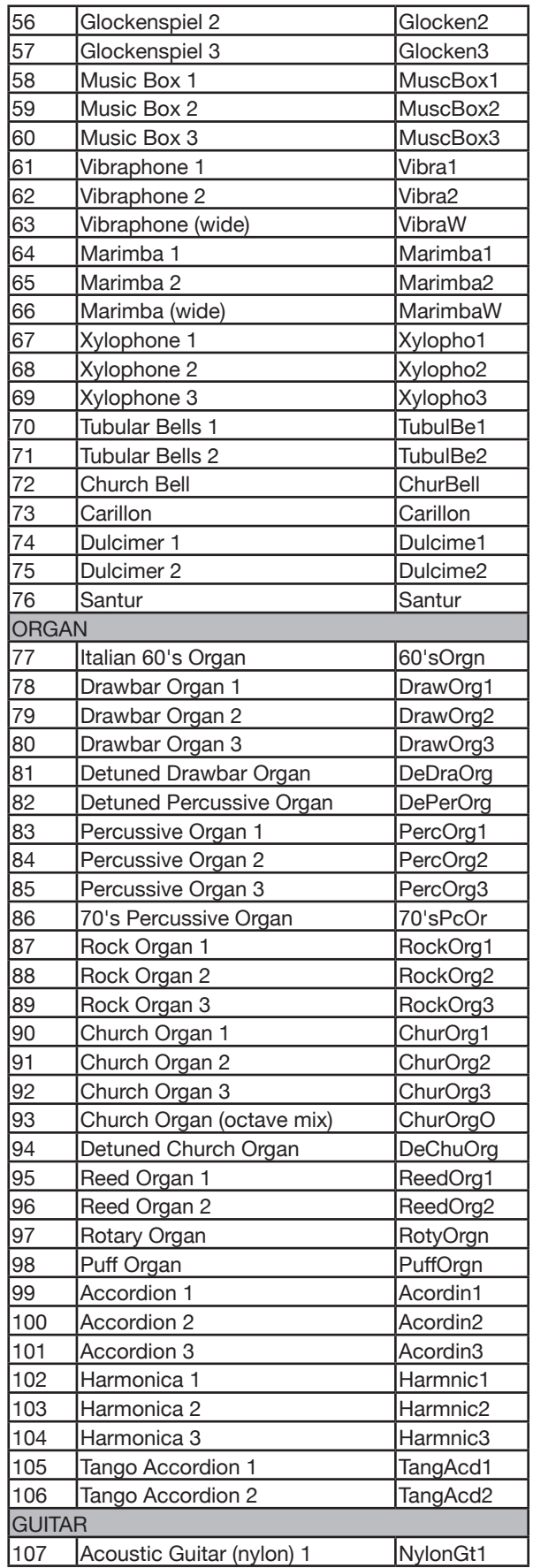

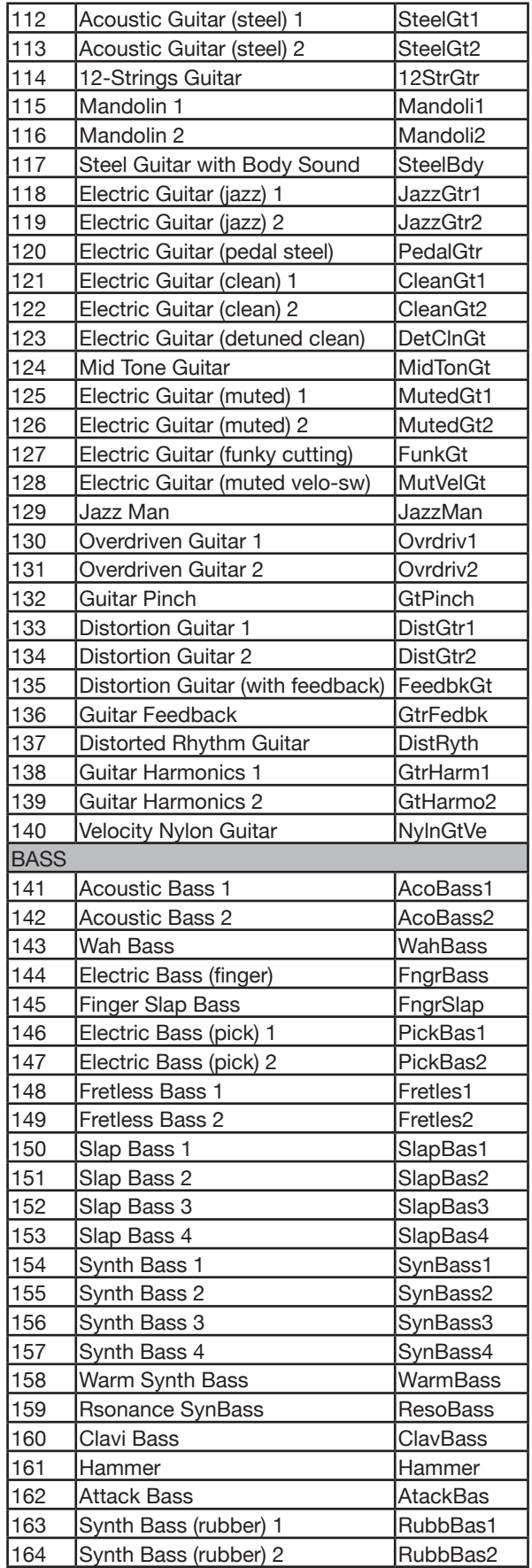

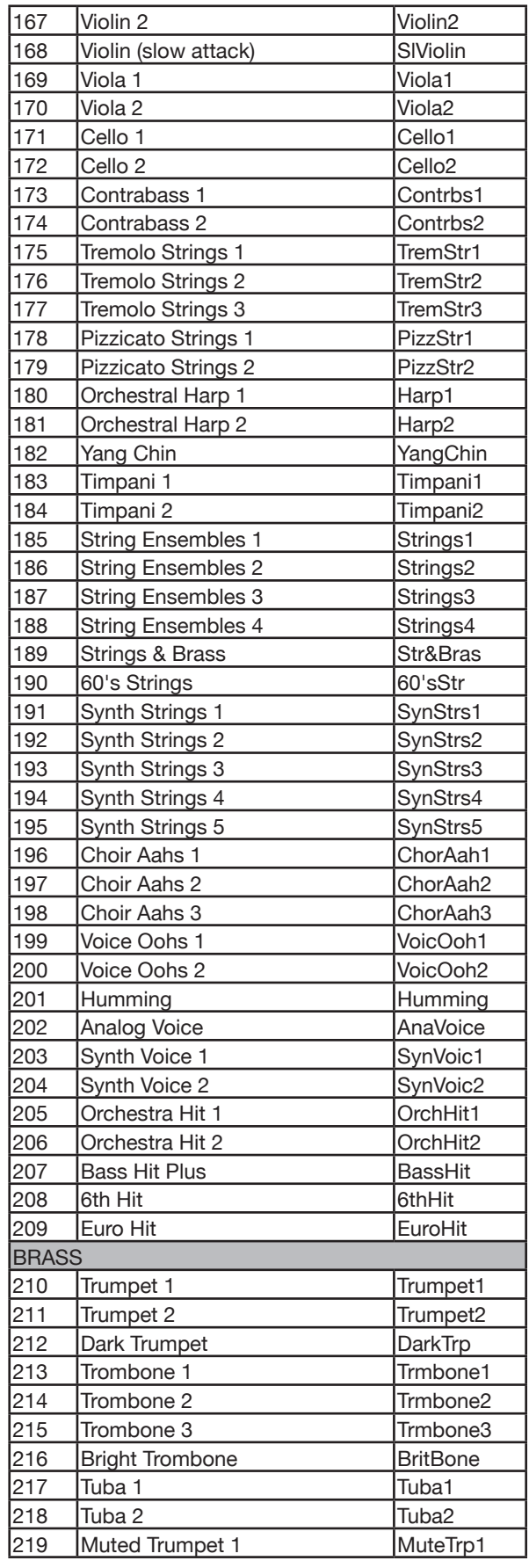

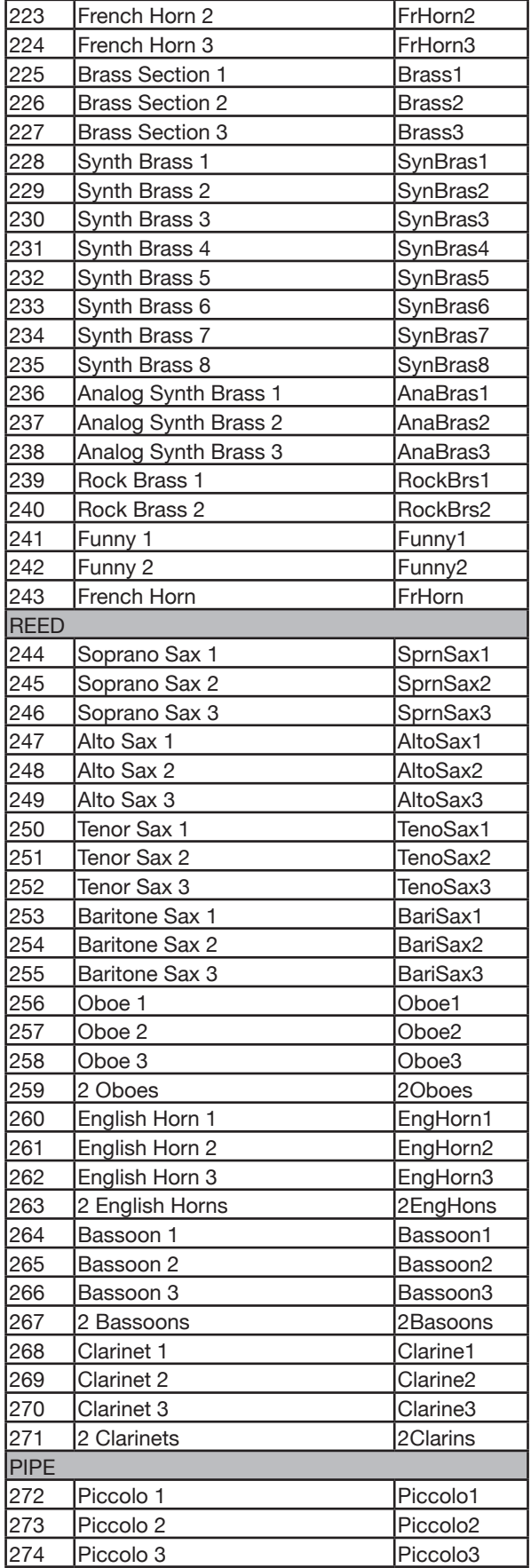

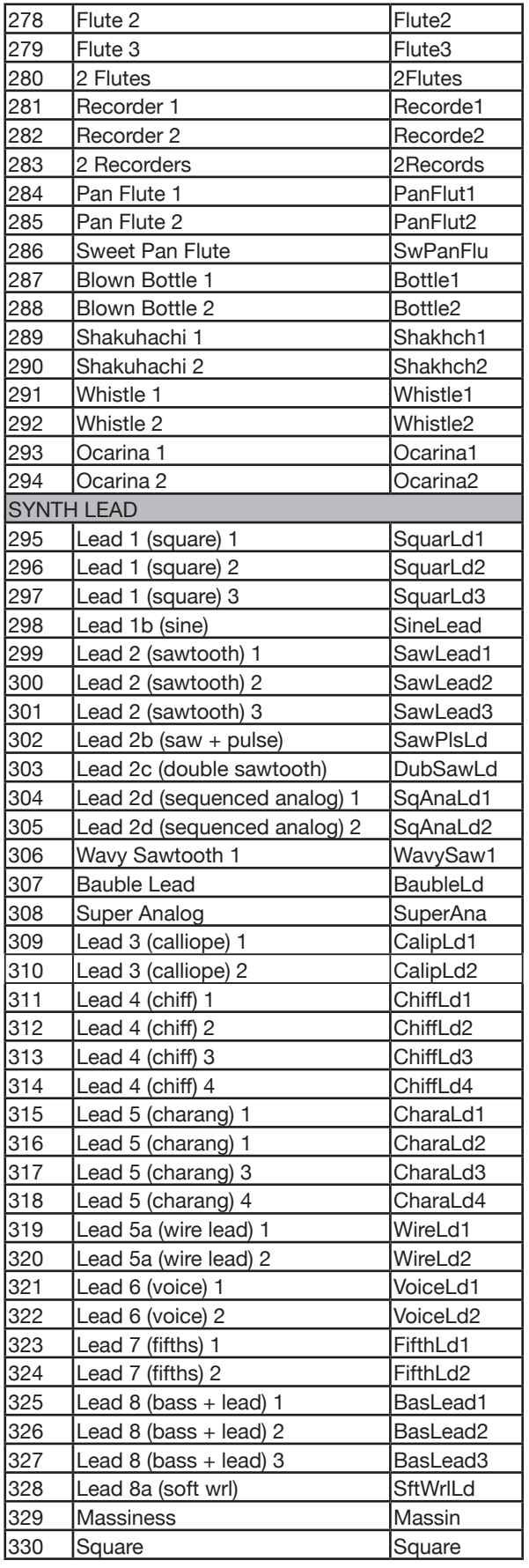

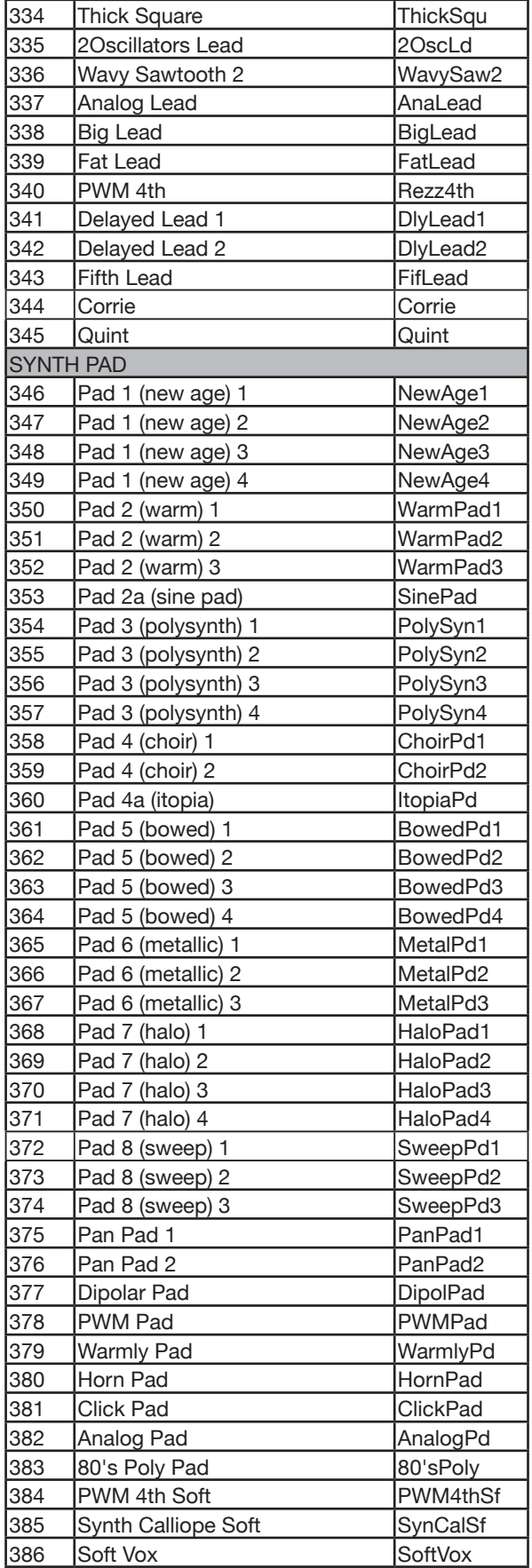

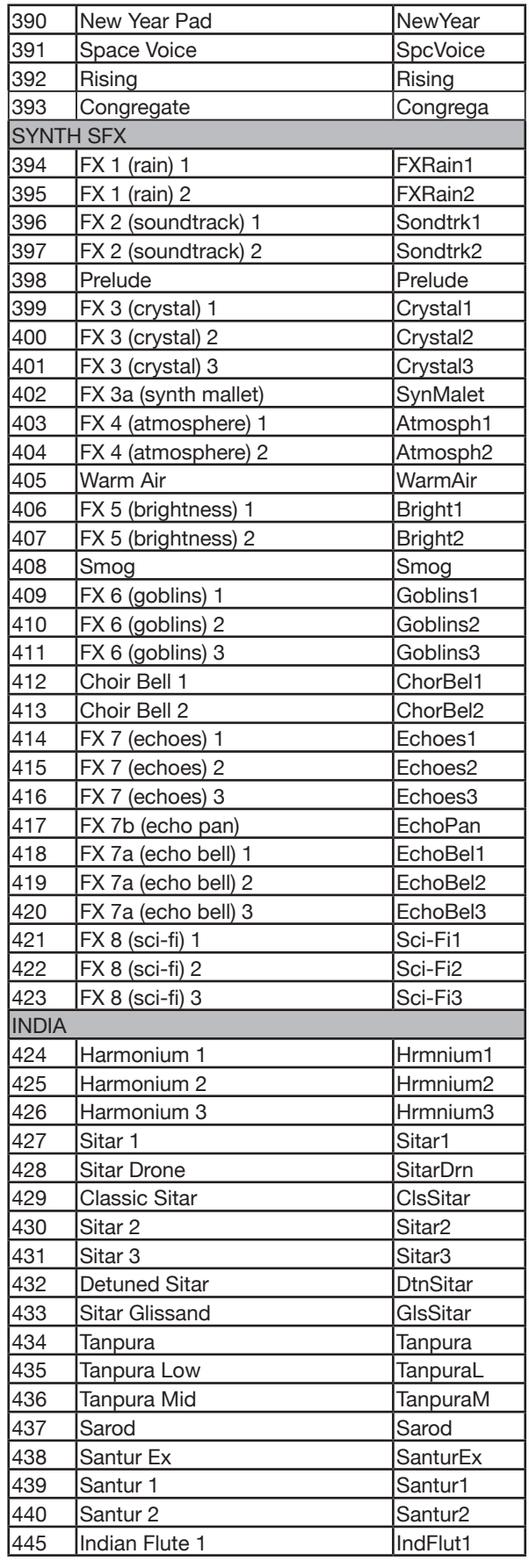

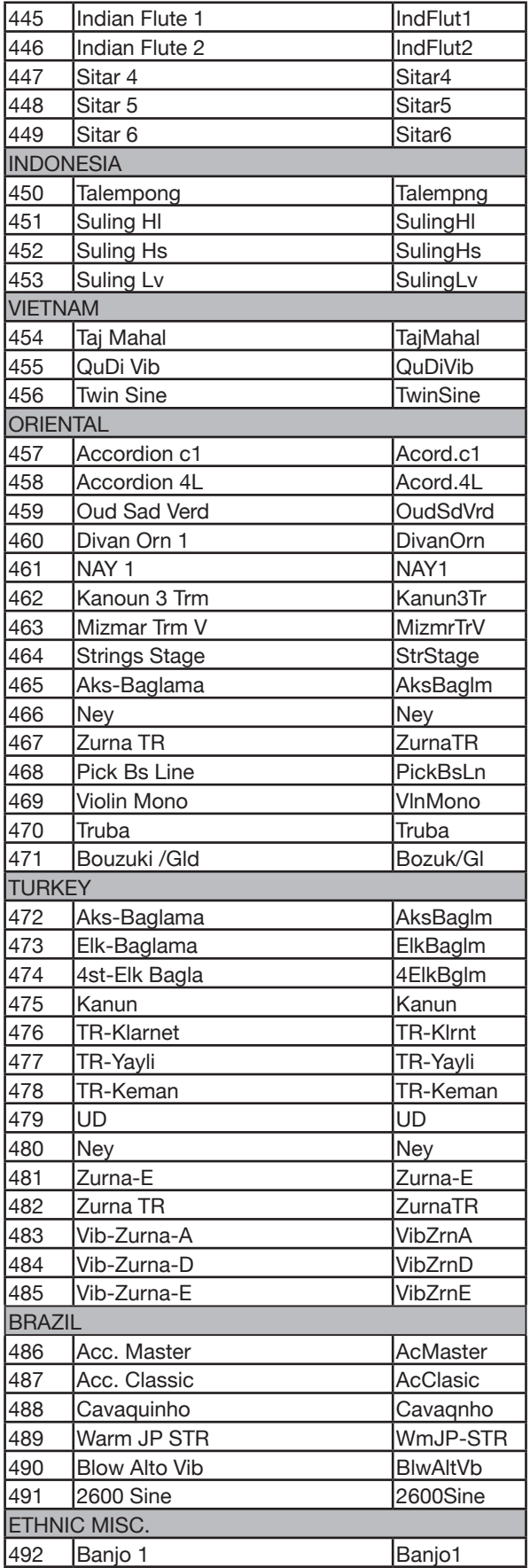

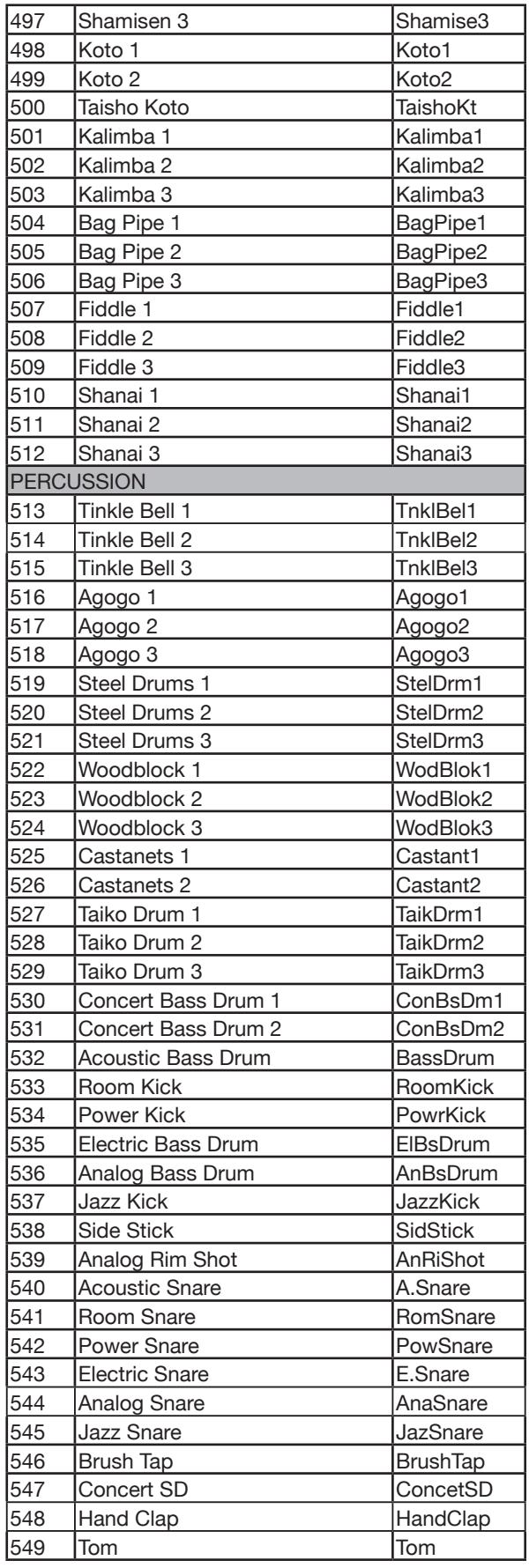

**The Co** 

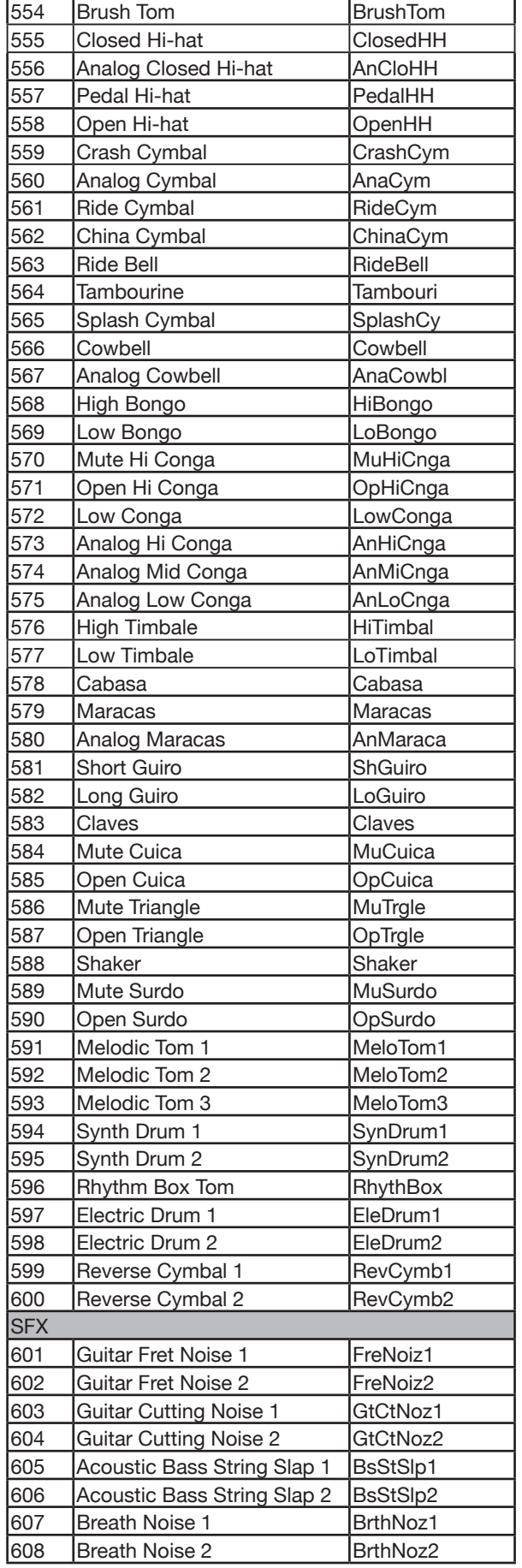

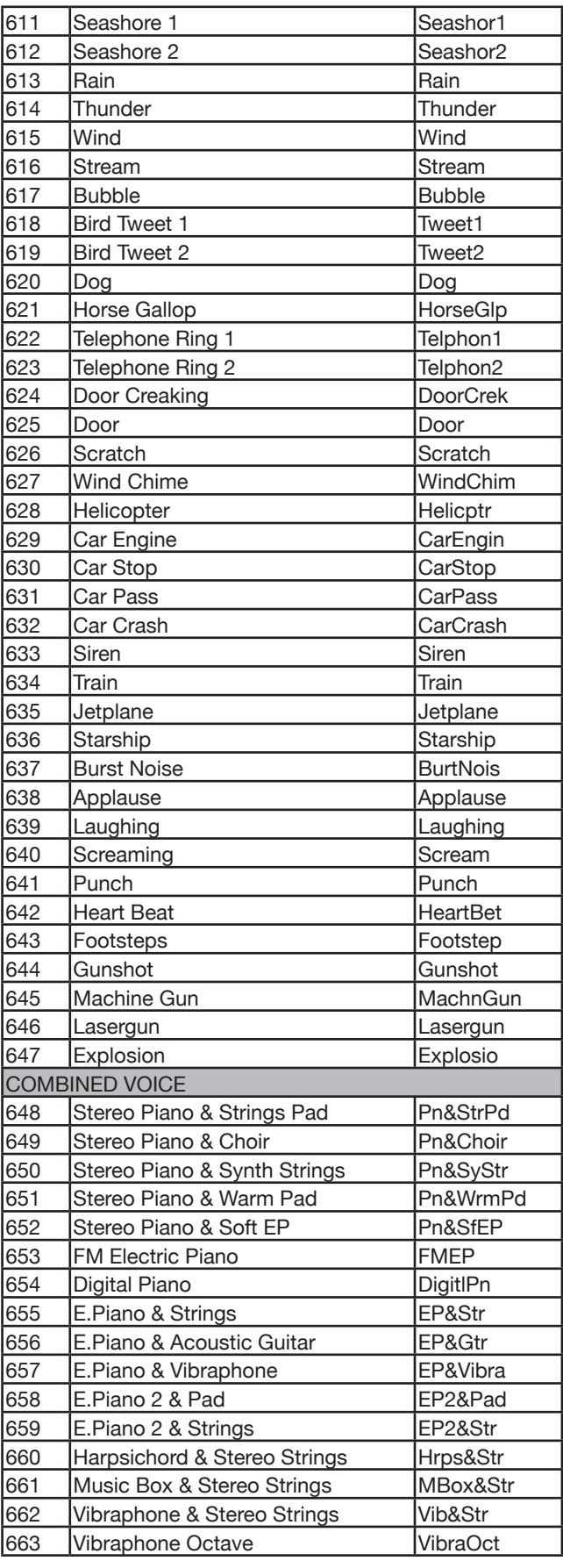

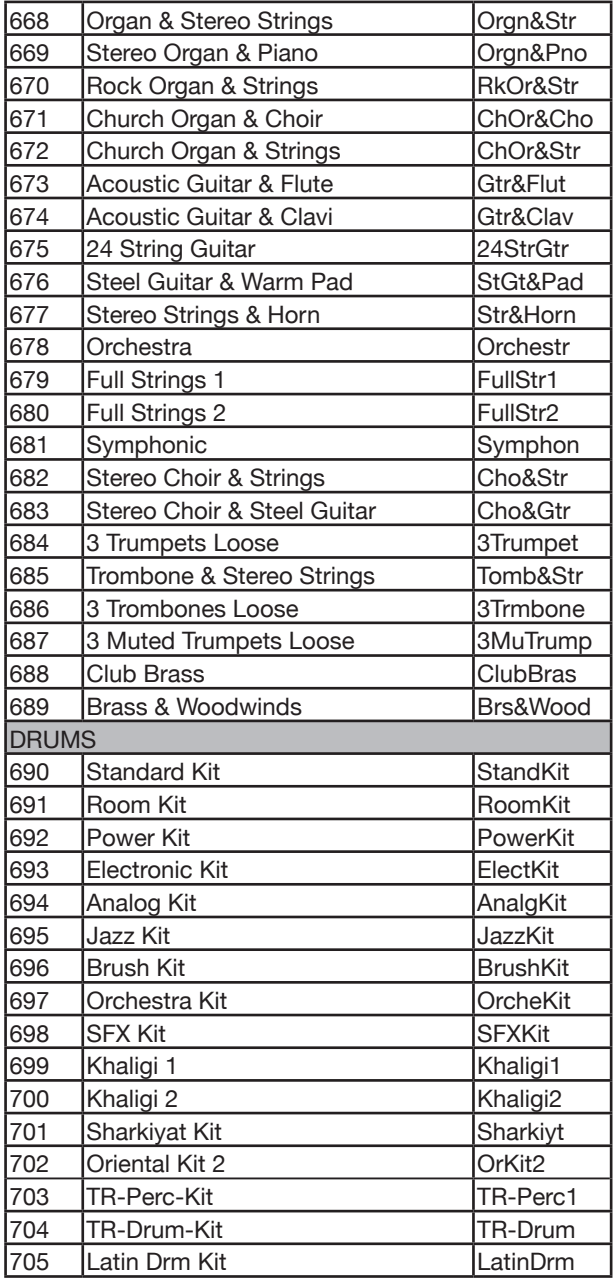

# Список стилей

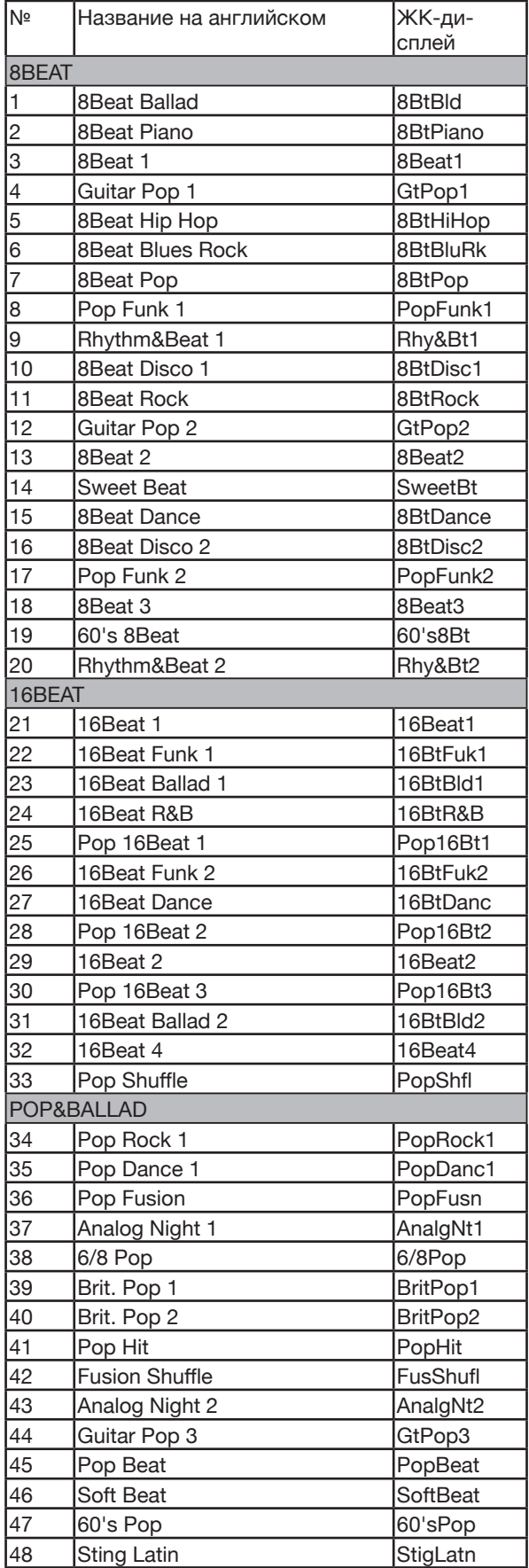

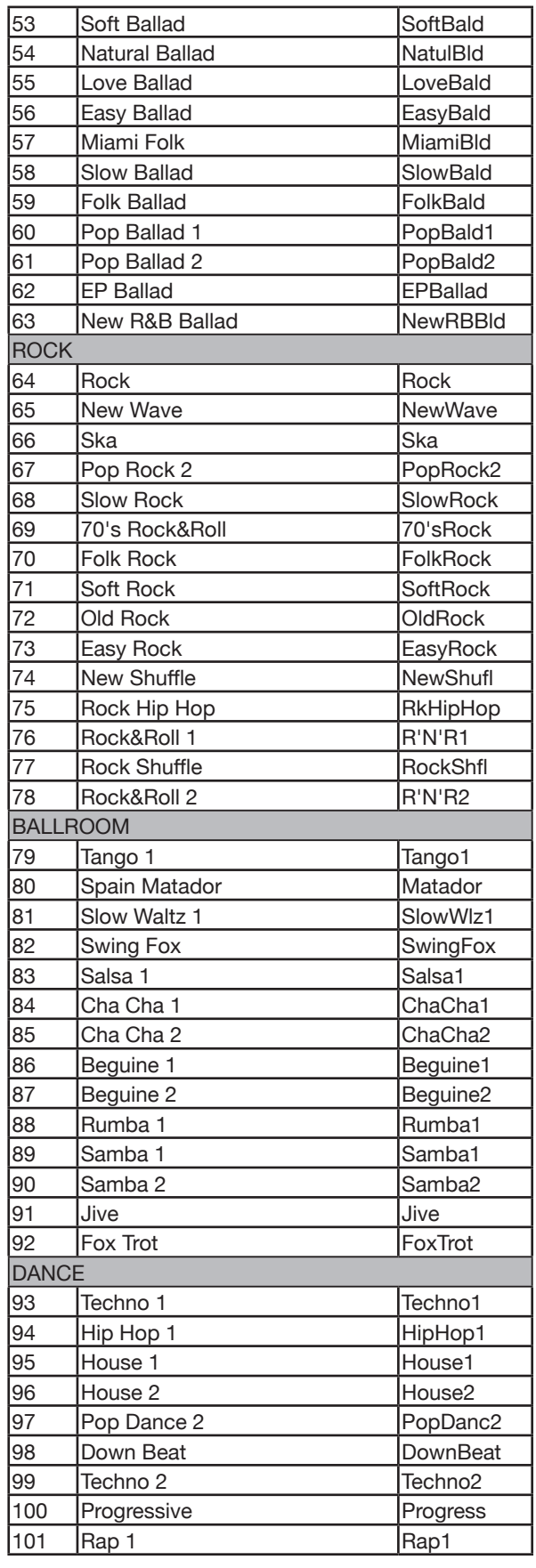

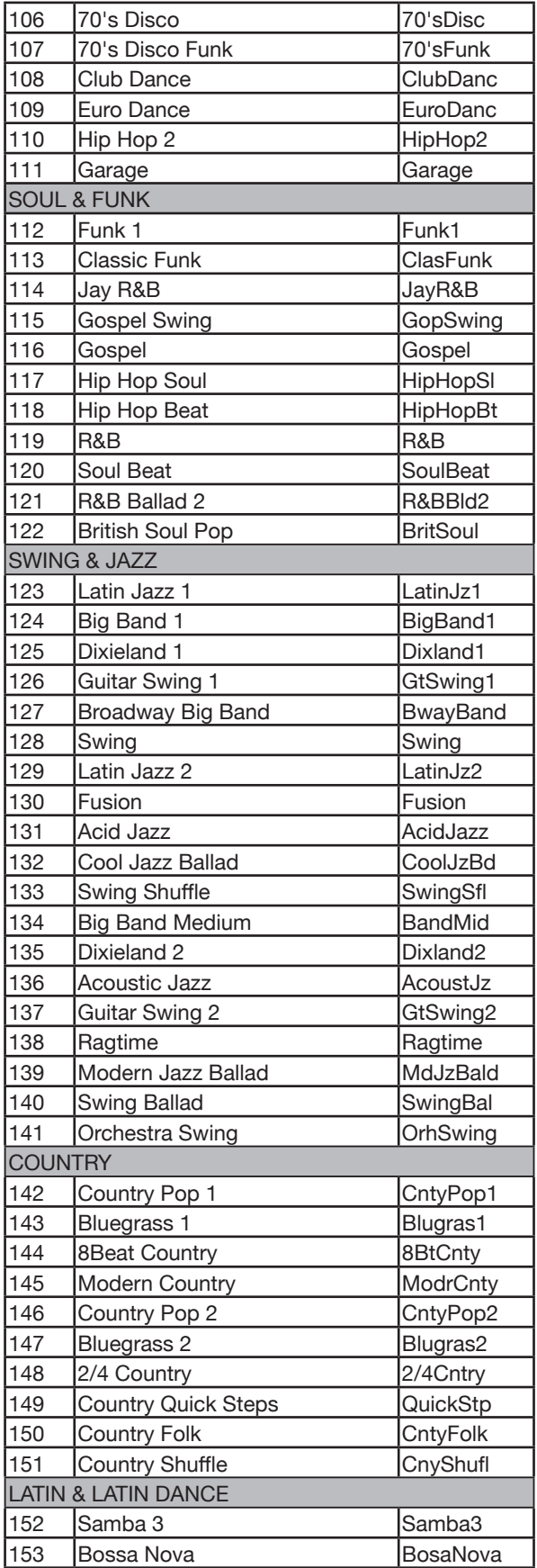

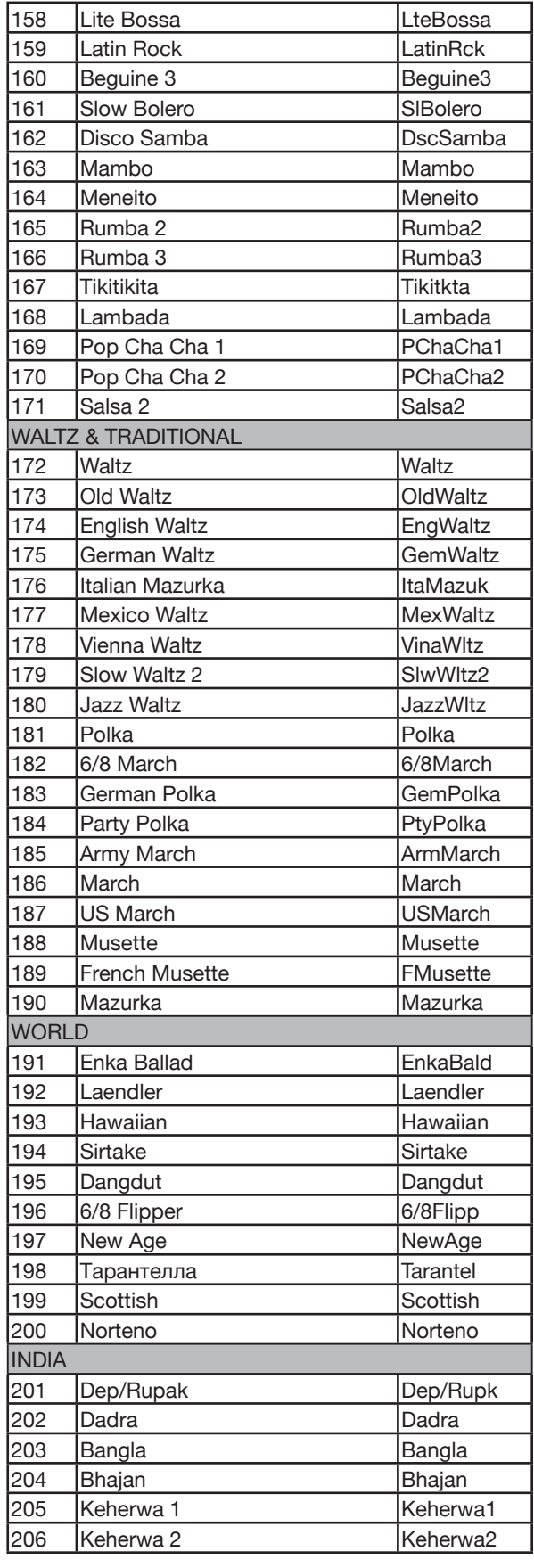

 $\qquad \qquad$ 

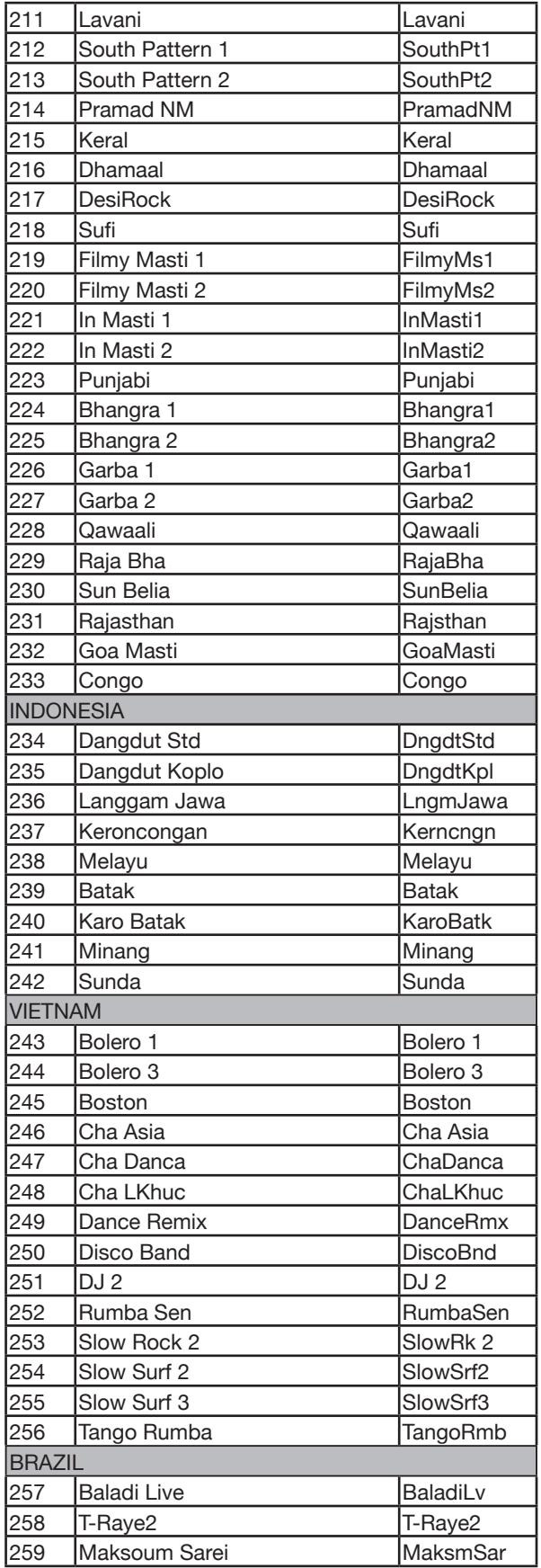

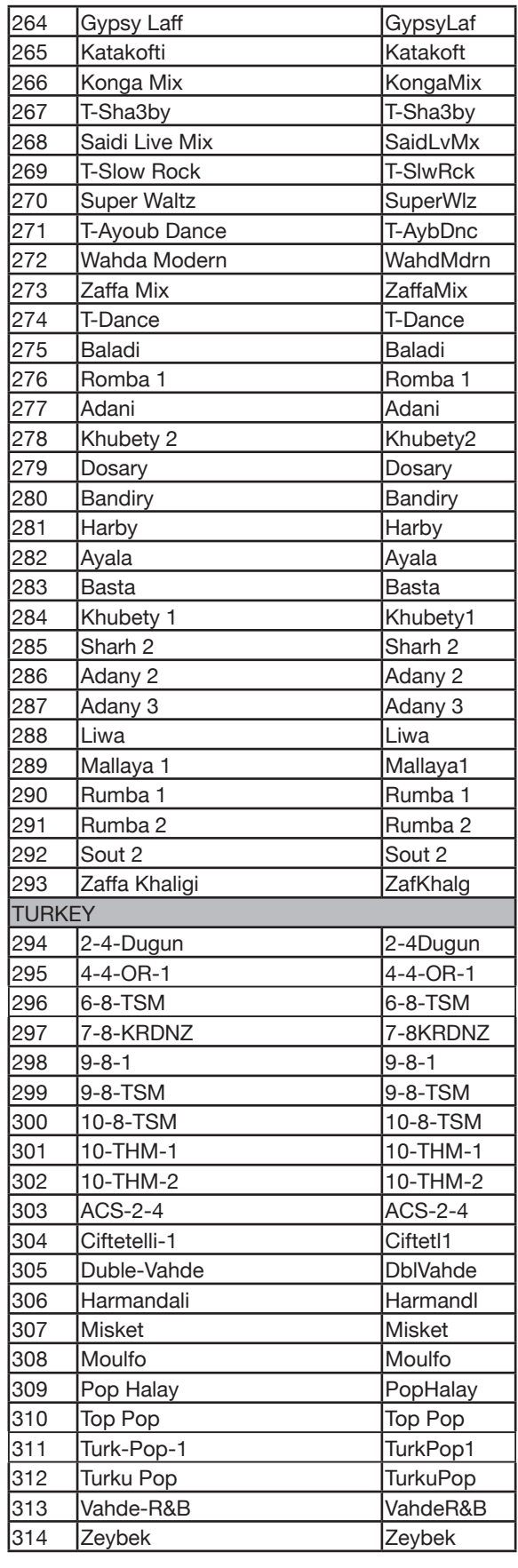

ä

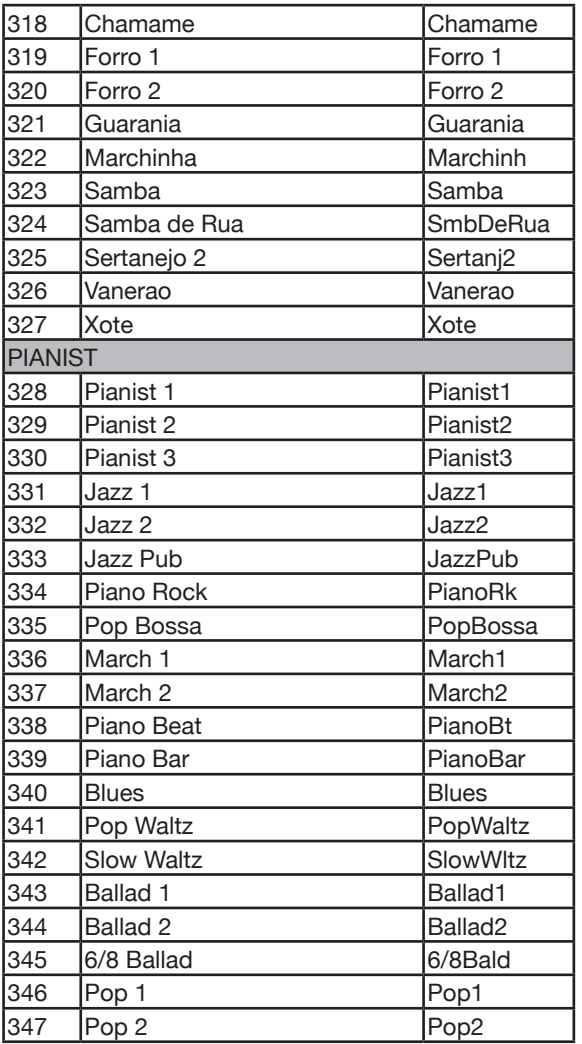

# Список пьес

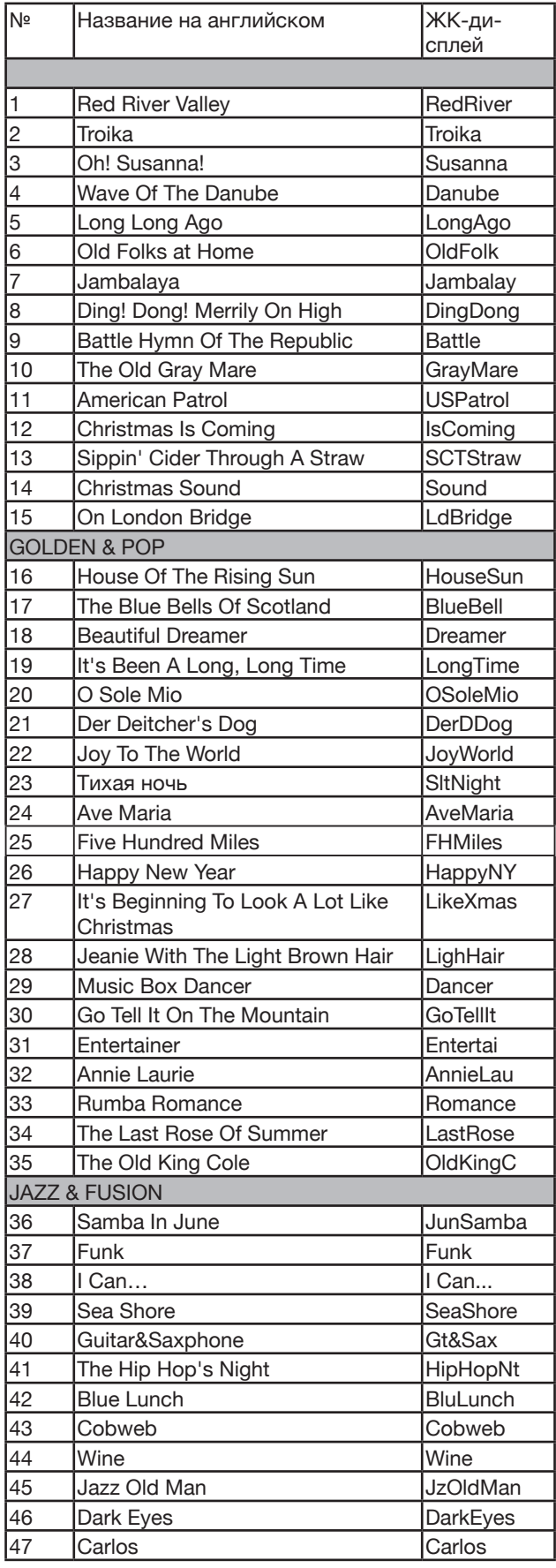

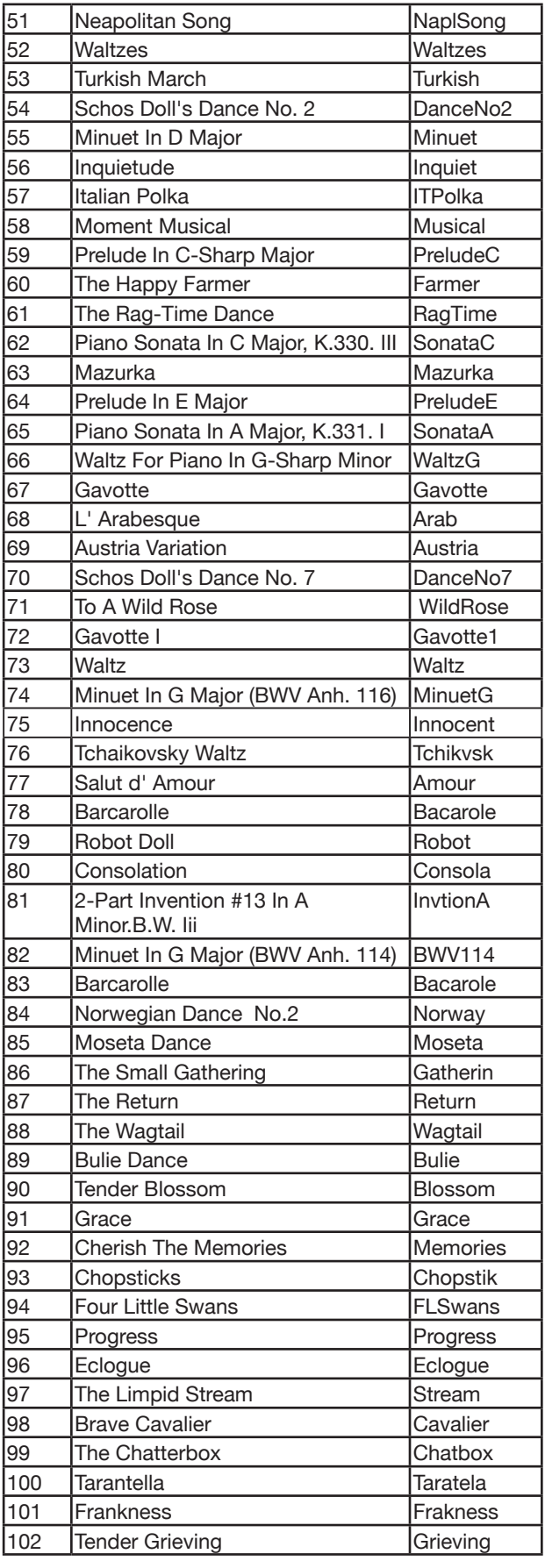

 $\sqrt{2}$ ۰,

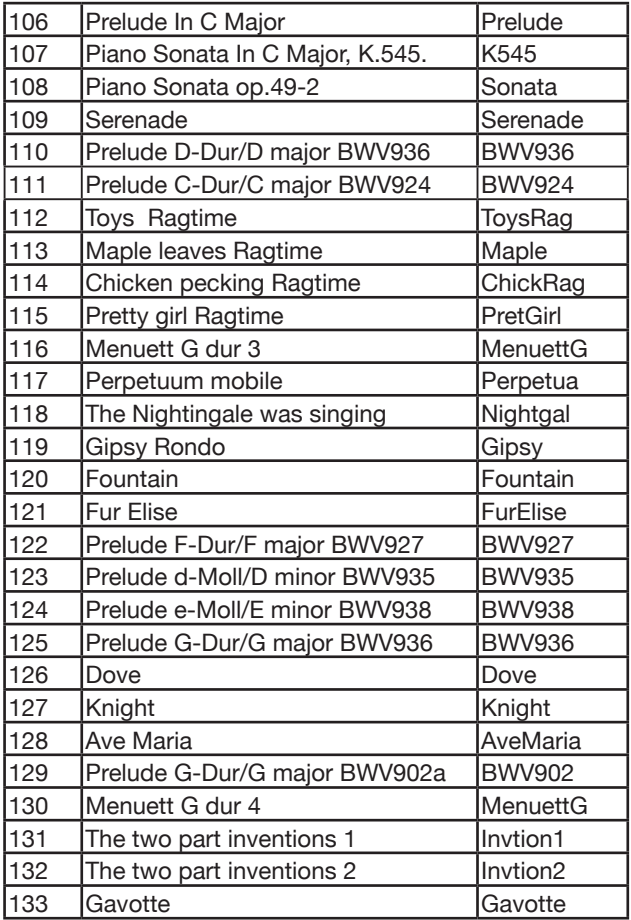

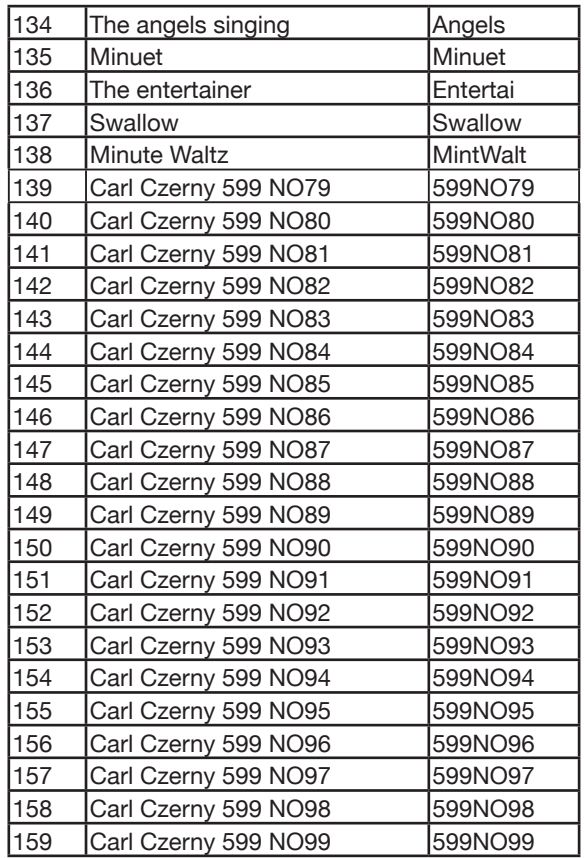

# Список демопьес

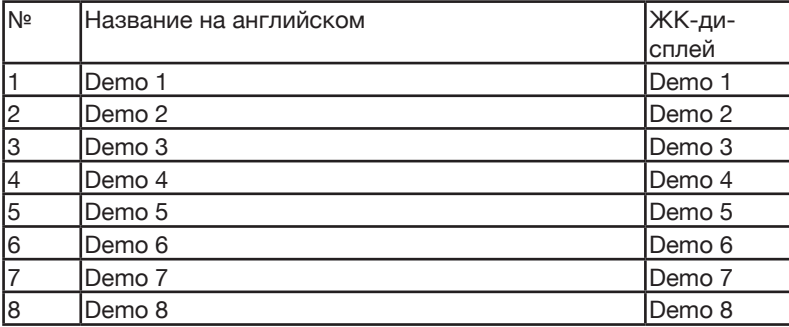

# Карта MIDI-функций

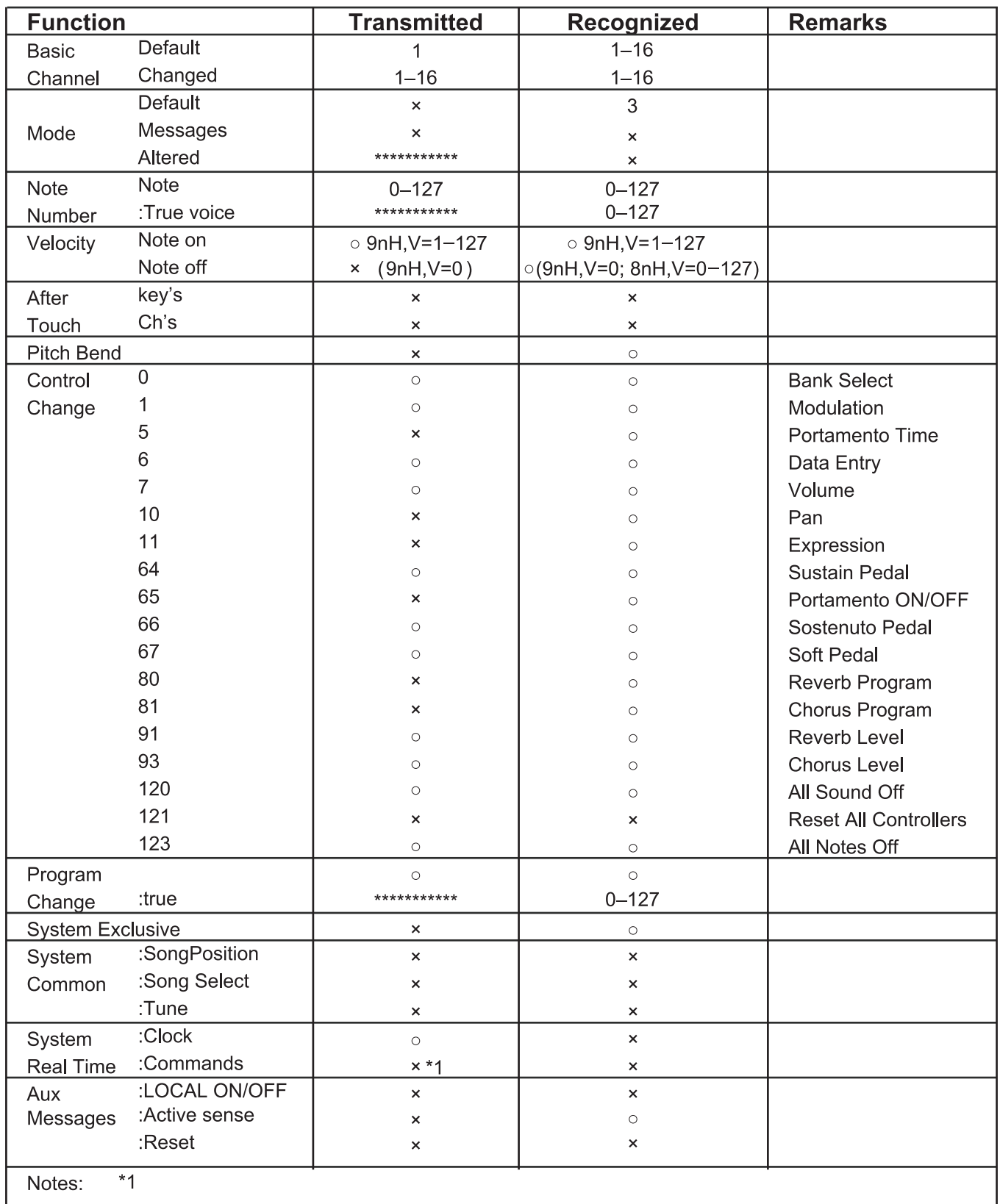

When the accompaniment is started, an FAH message is transmitted. When the accompaniment is stopped, an FCH message is transmitted.

- · Mode 1: OMNI ON, POLY
- · Mode 2: OMNI ON MONO
- · Mode 3: OMNI OFF, POLY
- · Mode 4: OMNI OFF, MONO
- ×: NO o: YES